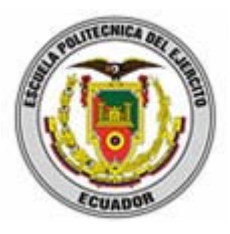

# **ESCUELA POLITÉCNICA DEL EJÉRCITO SEDE LATACUNGA**

## **CARRERA DE INGENIERÍA ELECTRÓNICA**

**Proyecto de Grado previo a la Obtención del Título de Ingeniería de Ejecución en Electrónica e Instrumentación.** 

**"Estudio e implementación de un sistema HMI/SCADA para el prototipo de un control de nivel de una estación surtidora de gasolina"** 

> **Silvia Marcela Tapia Panchi Magdalena Jacqueline Zapata Villamarín**

> > **Latacunga – Ecuador**

**2005** 

- 1 -

## **CERTIFICACIÓN**

Certificamos que el presente trabajo fue desarrollado en su totalidad por las señoritas: TAPIA PANCHI SILVIA MARCELA Y ZAPATA VILLAMARÍN MADGALENA JACQUELINE, bajo nuestra supervisión

Ing. Julio Acosta **Ing.** Galo Ávila DIRECTOR DE TESIS CODIRECTOR DE TESIS

## **DEDICATORIA**

A Dios por ser el amigo incondicional en nuestras vidas.

A nuestros padres, hermanos y amigos quienes con su afán de sacrificio supieron brindarnos ayuda moral, espiritual y material.

Magdalena Silvia

## AGRADECIMIENTO

A Dios por ser nuestro guía y gran maestro.

Especialmente a nuestras madres que con su amor y apoyo incondicional confiaron en nosotras, a nuestros padres, hermanos y amigos que con su ayuda moral, intelectual apoyaron a la culminación de una de nuestras metas.

Al personal Docente de la Escuela Superior Politécnica del Ejército sede Latacunga por la paciencia y tolerancia en el proceso educativo, a los Ingenieros Julio Acosta y Galo Ávila por su colaboración en el desarrollo de este proyecto.

Magdalena Silvia

## **INDICE**

## **INTRODUCCIÓN**

e de la construction de la construction de la construction de la construction de la construction de la constru

## **CAPITULO I**

## **FUNDAMENTOS**

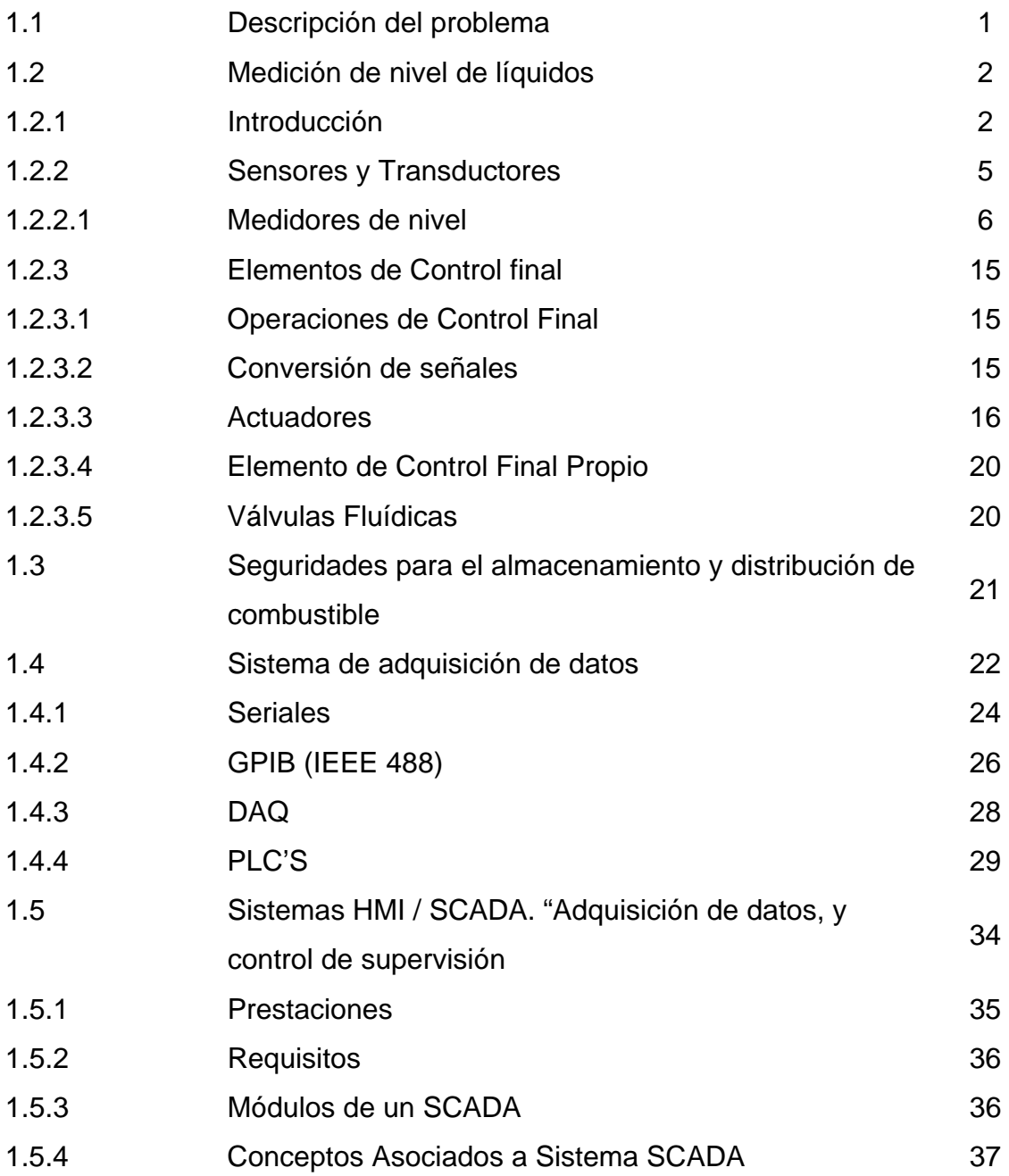

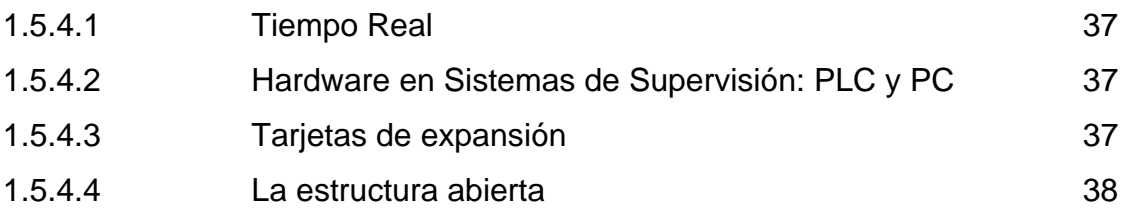

## **CAPITULO II**

## **ANÁLISIS Y DISEÑO**

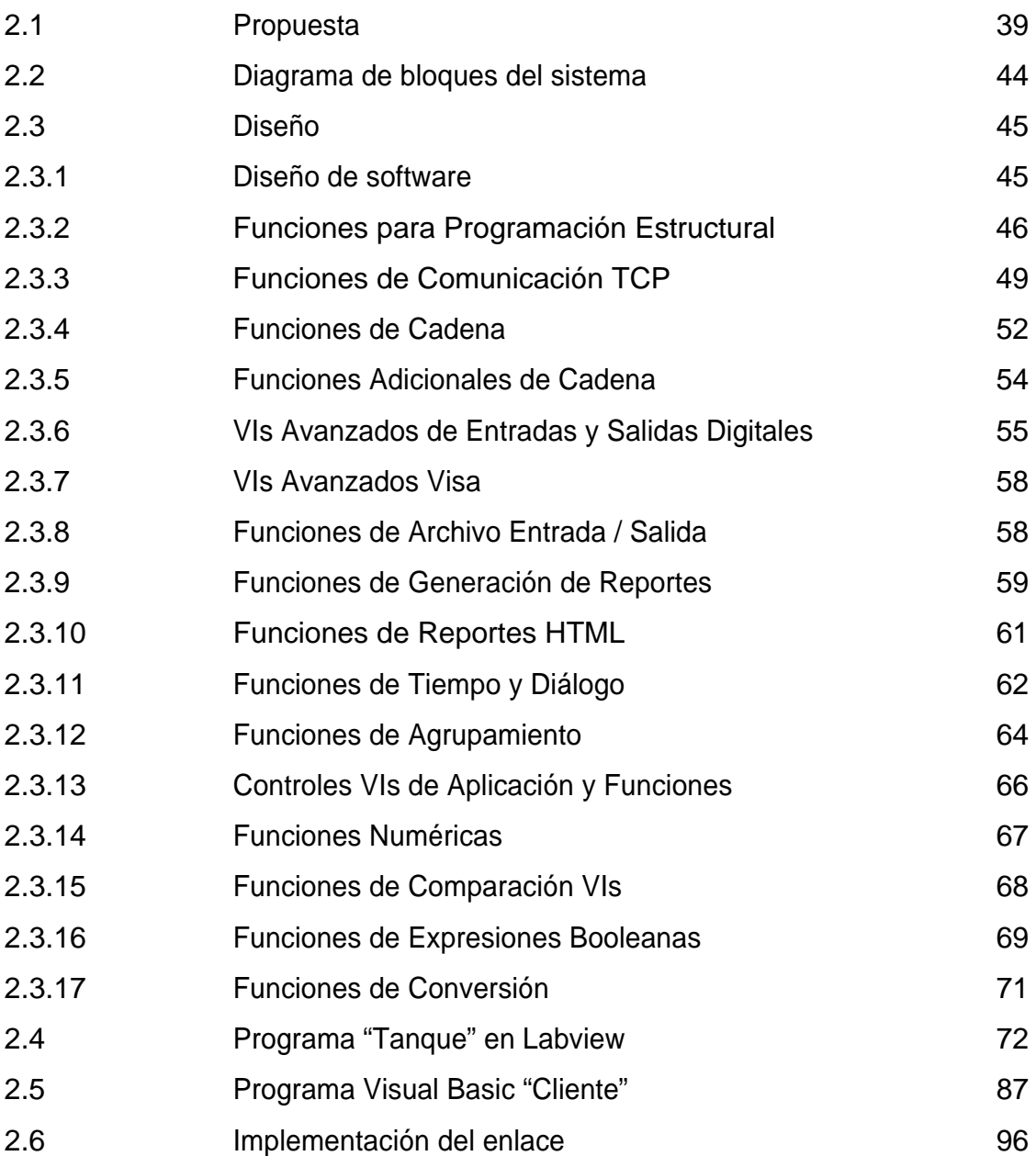

## **CAPITULO III**

## **RESULTADOS Y PRUEBAS EXPERIMENTALES**

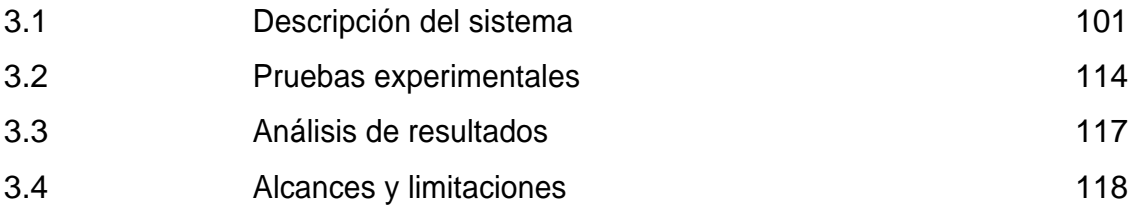

## **CAPITULO IV**

## **CONCLUSIONES Y RECOMENDACIONES**

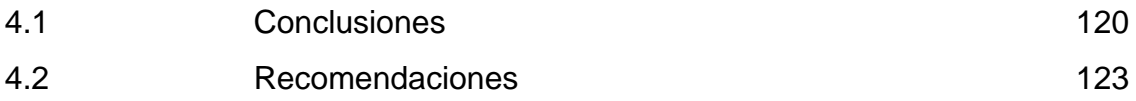

BIBLIOGRAFÍA. ANEXOS.

## INTRODUCCIÓN

El trabajo realizado tiene como objetivo principal el estudio e implementación de un sistema HMI/SCADA para el prototipo de un control de nivel de una estación surtidora de gasolina.

Aquí se aborda en forma rápida el análisis de algunos sensores que cumplen con la Norma NEMA 5 especial para combustible, se estudia principalmente la comunicación entre ordenadores a través del TCP/IP para la conexión en Internet, el software de Labview para el control, monitoreo del nivel y envío de información a través de la red; de Visual Basic los controles Winsock para la recepción de información.

La mayoría de los capítulos son complementados con información teórica en donde se ilustra los conceptos estudiados; los cuales pueden ser usados como sugerencias para otras aplicaciones.

Este trabajo se ha estructura en 4 capítulos, con la siguiente distribución:

En el capitulo I. FUNDAMENTOS se realiza una descripción del problema, recopila información teórica de medición de nivel, sensores y transductores de nivel, elementos de control final, conversión de señales, adquisición de datos y el control de supervisión a través del sistema HMI/SCADA, PLC's como base para la ejecución del proyecto. Seguridades para el almacenamiento y distribución de combustible ya que el manejo de los productos inflamables es muy delicado y se debe tomar en cuenta para la selección del sensor.

En el capitulo II. ANÁLISIS Y DISEÑO, para el diseño del Software se analiza y

estudia previamente la herramienta gráfica Labview, sus características, usos, facilidades y funciones al igual que de Visual Basic ya que este software presenta las mejores propiedades para la recepción de información desde el servidor hacia el usuario y gracias a su entorno gráfico su utilización no es complicada, estos tienen las seguridades necesarias para la conexión.

Para la utilización de los controles Winsock se recopila información de los principales comandos para la implementación del programa "Cliente", posee indicadores para el nivel del tanque y la recepción del reporte, controles para guardar e imprimir y para desconectar.

El programa "Tanque" en Labview consta de dos partes fundamentales: una para la adquisición de datos, generación del reporte, alarma y la otra para el control del nivel del líquido, conexión y envío de la información a través del Internet utilizando las funciones de TCP/IP.

En el capitulo III. RESULTADOS Y PRUEBAS EXPERIMENTALES se detallan las pruebas realizadas durante el desarrollo del mismo, los resultados obtenidos, se analizan los alcances y limitaciones del proyecto y la factibilidad de ser implementado en las gasolineras,

En el capitulo IV**:** CONCLUSIONES Y RECOMENDACIONES, se realizan las conclusiones y recomendaciones sobre el tema desarrollado

## **CAPITULO I**

## **FUNDAMENTOS**

#### **1.1. Descripción del problema**

Generalmente el control de ventas de las gasolineras se lo hace al final del día cuando existe eficiencia, esperando los propietarios recibir los informes de los administradores semanal, mensual o trimestralmente de los movimientos que se han dado en cuanto a volumen; es decir, el movimiento de su capital, sin tener la posibilidad de determinar si ha existido desvío de fondos o una utilización no indicada del capital obtenido de estas ventas, durante el período controlado.

El control del volumen de ventas de las estaciones de servicios (combustibles), debe estar disponible en cualquier momento, cuando su propietario lo requiera, es decir no debe esperar el fin de semana, ni fin de mes para saber la cantidad de combustible vendido.

Todo el proceso de recaudación de dinero se lo hace de manera automática en base a lo que marcan los dispensadores de combustible según lo requerido por el usuario, pero esta forma no es la adecuada para el control del nivel de combustible en los tanques reservorios del mismo, ya que en varias ocasiones los propietarios han sido estafados por sus propios empleados en base al robo de combustible y por ende la pérdida de réditos económicos según varias denuncias que han sido publicadas por la prensa oral y escrita.

Actualmente el monitoreo del volumen del líquido en los reservorios se lo hace de forma manual introduciendo una varilla y de forma empírica determinan cuantos galones hay en existencia para el cambio de turno de los empleados, situación que ha menudo se da en las gasolineras grandes o pequeñas de nuestro país.

Poco o nada se ha hecho para corregir éste inconveniente en nuestro medio, es hora de buscar soluciones o alternativas que ayuden a los propietarios a controlar esta situación.

#### **1.2. Medición de nivel de líquidos**

En la actualidad para realizar mediciones de líquidos y mas específicamente combustible, muchas estaciones lo hacen manualmente, tanto el control como los reportes no están automatizados o de una forma indirecta a través de transductores y el uso de ciertos instrumentos medidores.

La importancia de usar un Sistema Computarizado basado en la Tecnología del Internet para la Administración y Monitoreo de nivel es para tener una idea precisa de las Ventas de Combustibles realizadas (Gasolina / Diesel), siendo ésta de vital importancia para sus dueños.

#### **1.2.1. Introducción**

El primer paso para entender como están construidos los instrumentos, se debe considerar su historia. Los instrumentos siempre han hecho un amplio uso de la tecnología disponible.

En el siglo XIX, el apreciado movimiento de una aguja fue el fundamento de las mediciones analógicas. En 1930, nace el primer instrumento eléctrico el cual utilizaba capacitores variables, resistencias variables y tubos al vacío. En 1950, aparecen los osciloscopios y analizadores de espectros, utilizando la tecnología de la televisión. Y finalmente, Computadoras Personales (PCs) modernas contribuyen a la instrumentación con un rendimiento y despliegue de capacidades altos, que dan como resultado la mejora de la proporción costo—rendimiento.

Muchas veces la realización de una medida requiere la intervención de varios instrumentos, unos que generan estímulos sobre el dispositivo que se pretende medir, y otros que recogen la respuesta a estos estímulos. Este conjunto de instrumentos que hacen posible la realización de una medida, recibe el nombre de Sistema de Instrumentación. Todo sistema de instrumentación consta de instrumentos, un sistema de interconexión de estos instrumentos y un controlador inteligente que gestiona el funcionamiento de todo el sistema y da las órdenes para que una medida se realice correctamente es un sistema de instrumentación virtual como lo indica la figura I.1.

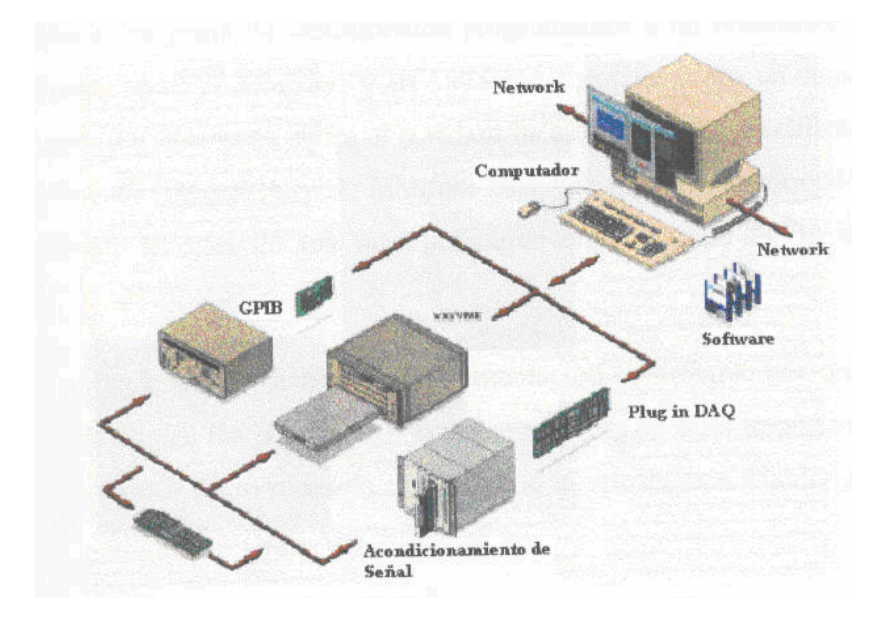

**FIGURA I.1 Sistema de Instrumentación Virtual** 

A nivel industrial las medidas para el control de un determinado proceso, las pruebas funcionales sobre un equipo o el control de calidad de la producción se realizan de manera automática. La automatización de las medidas requiere que los instrumentos gocen de un cierto grado de inteligencia para que puedan ser gobernados por un controlador que se comunica con los instrumentos a través de un BUS de instrumentación (GPIB, VM, RS232...).

Es aquí donde la Instrumentación Virtual ha revolucionado la industria de adquisición de datos y control de instrumentos. Científicos e ingenieros de todo el mundo están descubriendo las ganancias substanciales en productividad en la construcción de sistemas de instrumentación utilizando la tecnología estándar de

#### hardware y software para PC.

Los beneficios de la instrumentación virtual convencen a los usuarios para reemplazar las soluciones con instrumentos tradicionales por los nuevos instrumentos virtuales basados en PCs. La continúa mejora de la proporción costo/rendimiento en los PCs que hoy en día hacen que los instrumentos virtuales sean más accesibles a aquellos usuarios que se veían limitados anteriormente con instrumentos tradicionales inflexibles y costosos.

Los inicios de la instrumentación controlable desde el ordenador, y de hecho de los sistemas de instrumentación, se sitúan a mediados de los años 60 cuando Hewlett Packard, desarrolló su bus para instrumentación HP-IB (Hewlett Packard Interfase Bus) que permitía conectar su gama de instrumentos programables a un ordenador. Esta interfase ganó rápidamente gran popularidad y en 1975 fue aceptada como un standard: el IEEE488. Desde aquellos días hasta ahora el standard ha sufrido varias modificaciones y el bus GPIB (acrónimo de General Purpose Interfase Bus, por el que se le conoce habitualmente) se ha convertido en uno de los más populares en el campo de la instrumentación programable.

Pero no es lo mismo hablar de instrumentación controlable por ordenador que de instrumentación virtual. De la primera a la segunda existe un salto importante, salto que ha sido posible gracias a los avances en el campo de la informática. Hablar de instrumentos virtuales es hablar de un software que se ejecuta sobre el controlador, que permite independizarse de los instrumentos reales y de la forma de interconectarlos.

En muchas ocasiones el usuario final del sistema de instrumentación sólo ve los instrumentos virtuales en la pantalla del ordenador. La forma habitual de construir un sistema de instrumentación virtual, a partir de los instrumentos controlables que se tienen disponibles y de tarjetas de adquisición conectadas directamente al bus del controlador es utilizar un software comercial que facilite esta tarea. Además de éste software se necesita de una tarjeta controladora (DAQ) dentro del ordenador para que actúe de controlador de los instrumentos que los suele facilitar el fabricante del entorno de programación.

El punto inicial para todo sistema es su señal y la comprensión de las características básicas de ésta. Por lo tanto, el sistema a desarrollarse, describe éste proceso de análisis de señales así como los diversos componentes de un sistema de adquisición y control de datos de nivel de líquidos usando como prototipo la estación de nivel del Laboratorio de Instrumentación Virtual del ITSA para la implementación en gasolineras, mediante un módulo conformado por una DAQ Board, un dispositivo de acondicionamiento, un accesorio conector, y como parte fundamental el Microsoft Visual Studio 6.0 para que el monitoreo y control de venta de combustible se lo pueda realizar desde cualquier sitio del mundo a través del Internet sin que obligadamente el propietario o encargado de controlar deba estar presente en la gasolinera.

#### **1.2.2. Sensores y Transductores**

Se llama sensor al instrumento que produce una señal, usualmente eléctrica (antaño se utilizaban señales hidráulicas), que refleja el valor de una propiedad, mediante alguna correlación definida (su ganancia).

En términos estrictos, un sensor es un instrumento que no altera la propiedad sensada. Por ejemplo, un sensor de temperatura sería un instrumento tal que no agrega ni cede calor a la masa sensada, es decir, en concreto, sería un instrumento de masa cero o que no contacta la masa a la que se debe medir la temperatura (un termómetro de radiación infrarroja, por. ejemplo.)

Existe, además, el concepto estricto de transductor: un instrumento que convierte una forma de energía en otra (o una propiedad en otra). Por ejemplo, un generador eléctrico en una caída de agua es un conocido transductor de energía cinética de un fluido en energía eléctrica; sobre esta base se podría pensar, por ejemplo, en un transductor de flujo a señal eléctrica consistente de un pequeño generador a paletas movilizado por el caudal a medir. Los transductores siempre retiran algo de energía desde la propiedad medida, de modo que al usarlo para obtener la cuantificación de una propiedad en un proceso, se debe verificar que la pérdida no impacte al proceso sensado en alguna magnitud importante.

En el campo de la instrumentación y control se habla de sensores, para englobar tanto transductores como sensores, dándose por sentado que cuando se utilizan transductores, la potencia que se absorberá será mínima. Es decir, es responsabilidad del diseñador asegurar que la medición de una propiedad no altere el proceso.

## **1.2.2.1. Medidores de nivel**

- $\triangleright$  Indicadores locales
- $\triangleright$  Transmisores de nivel en líquidos
- **Desplazamiento (flotador)**
- **Presión diferencial**
- **Burbujeo**
- **Radioactivo**
- **Capacitivo**
- Ultrasonidos
- Conductivímetro
- Radar
- Servoposicionador

#### **Nivel tubular**

Tubo de material transparente y rígido conectado al depósito por dos bridas con dos válvulas manuales de corte. El líquido sube por el tubo hasta igualar al nivel del depósito

- ¾ Limitaciones:
- No soportan mucha presión
- No soportan mucha temperatura
- No son resistentes a los impactos
- No se pueden usar líquidos que manchen el interior del tubo
- ¾ También los hay de vidrio armado (piezas de vidrio y acero)
- Reflexión
- Refracción

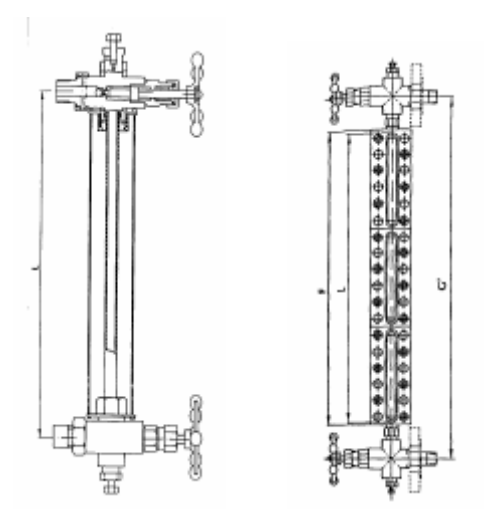

**FIGURA I.2 Medidor de nivel tubular** 

#### **Medidor de nivel de flotador**

- ¾ Constituido por un flotador pendiente de un cable, un juego de poleas, y un contrapeso exterior.
- ¾ Distintos modelos:

De regleta: el contrapeso se mueve en sentido contrario al flotador por una regleta calibrada, de unión magnética: el flotador hueco, que lleva en su interior un imán, se desplaza a lo largo de un tubo guía vertical no magnético. El imán seguidor suspendido de una cinta mueve una aguja indicadora.

¾ Es fácil instalar contactos a lo largo de la regleta para fijar alarmas de nivel.

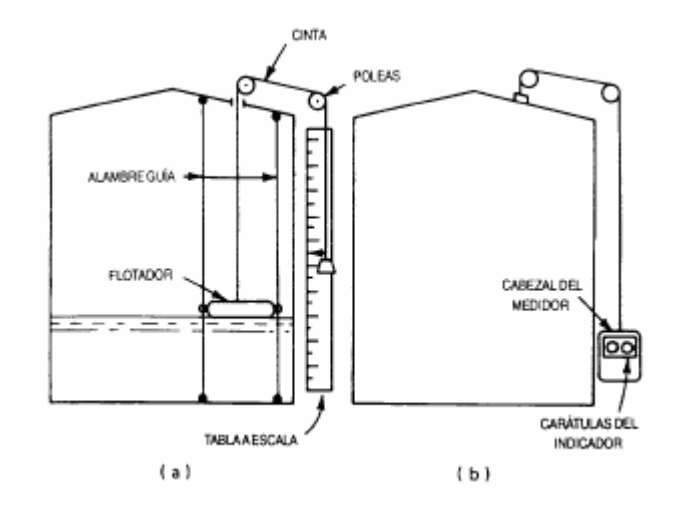

**FIGURA I.3 Medidores de flotador y cinta**

- **a) Indicador de tabla a escala**
- **b) Medidor de lectura en tierra**

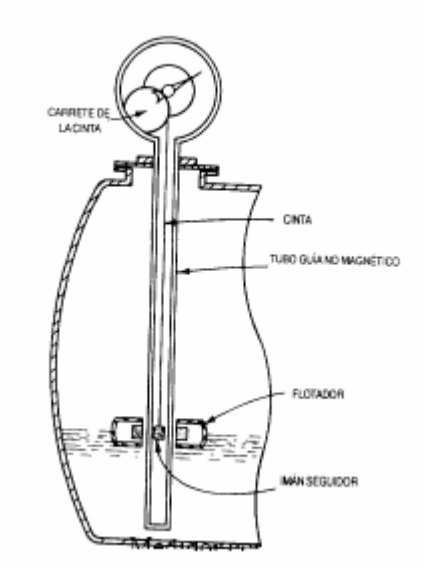

**FIGURA I.4 Medidor con flotador de unión magnética** 

#### **Interruptor de nivel tipo flotador**

- ¾ Consta de un flotador pendiente del techo del depósito por una barra a través de la cual transmite su movimiento a un ampolla de mercurio (la hace bascular) con un interruptor
- ¾ Si el nivel alcanza al flotador lo empuja en sentido ascendente, ascendiendo si la fuerza supera al peso del flotador.
- $\triangleright$  Este movimiento es transmitido por la barra y el interruptor cambia de posición.

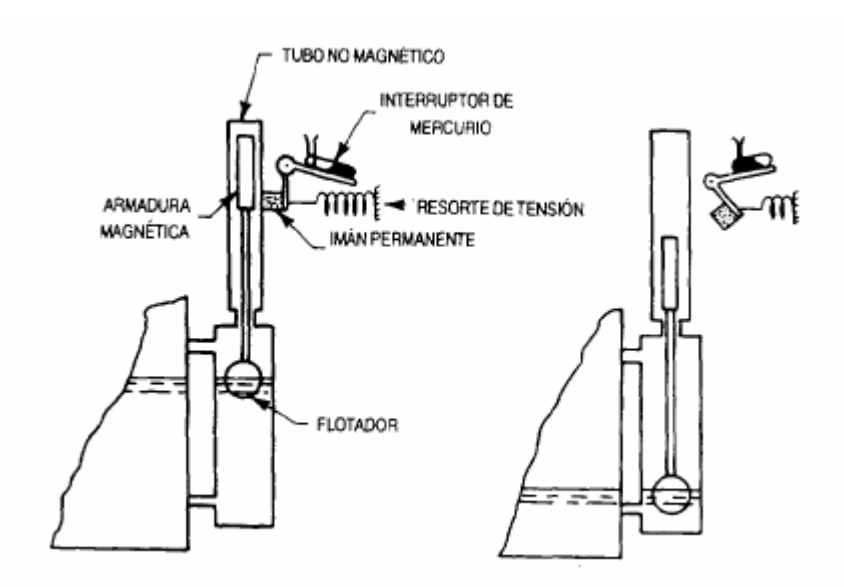

**FIGURA I.5 Interruptor de Nivel tipo flotador** 

#### **Medidor de presión diferencial**

- ¾ Tanque abierto: el nivel del líquido es proporcional a la presión en el fondo. Se coloca un medidor de presión.
- ¾ Tanque cerrado: diferencia de presión ejercida por el líquido en el fondo y la presión que tiene el depósito.

¾ Cuidado con condensados o rebosamiento: montaje en columna mojada.

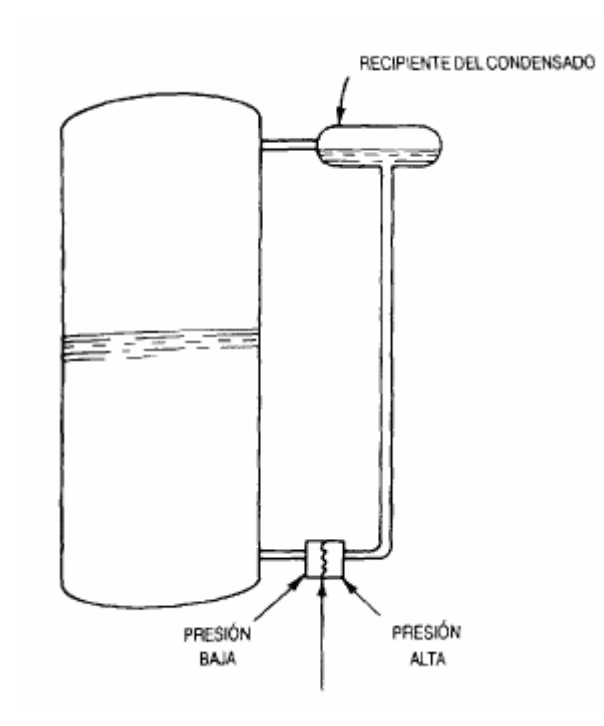

 **FIGURA I.6 Elemento de medición de la presión diferencial** 

#### **Medidor de nivel por burbujeo**

- ¾ Mediante un regulador de caudal se hace pasar por un tubo (sumergido en el depósito hasta el nivel mínimo), un pequeño caudal de aire o gas inerte hasta producir una corriente continua de burbujas.
- ¾ La presión requerida para producir el flujo continuo de burbujas es una medida de la columna de líquido.
- ¾ Sistema muy ventajoso en aplicaciones con líquidos corrosivos o con materiales en suspensión (el fluido no penetra en el medidor, ni en la tubería de conexión).

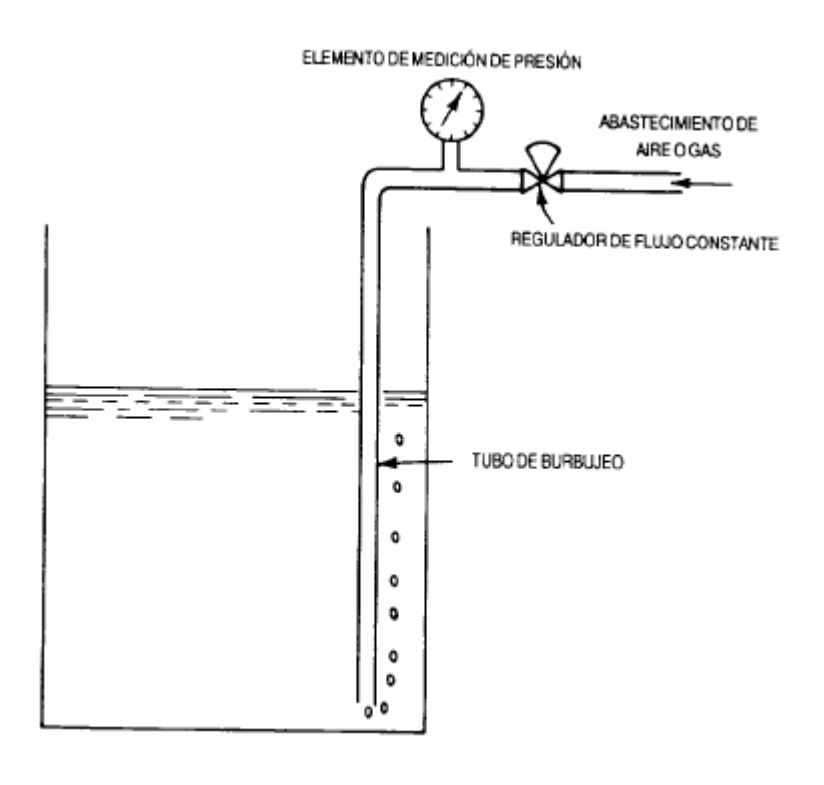

**FIGURA I.7 Medidor de nivel por burbujeo** 

## **Medidor radioactivo**

- ¾ Constan de una fuente radioactiva que se instala en un costado del depósito. Al otro lado se coloca un medidor de radiación puntual para medidas todo nada o lineal para medidas continuas.
- ¾ La potencia emisora de la fuente decrece con el tiempo, por lo que hay que recalibrar estos instrumentos.
- ¾ Su aplicación se ve limitada por las dificultades técnicas y administrativas que conlleva el manejo de fuentes radioactivas.
- ¾ Son óptimos para medir fluidos con alta temperatura, líquidos muy corrosivos, reactores de polímeros, porque no existe contacto.

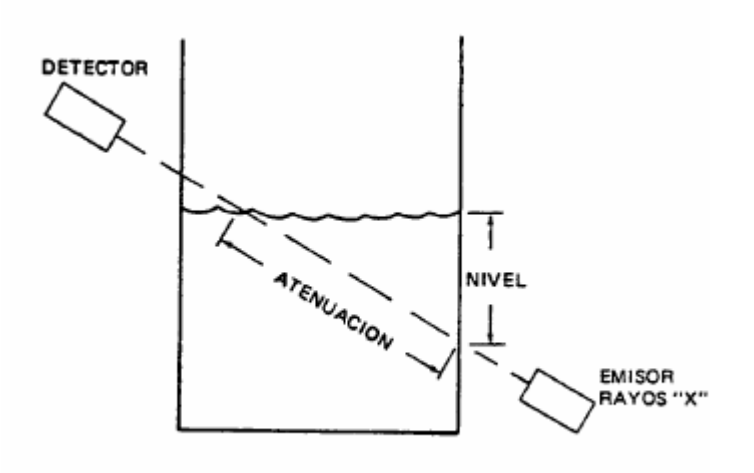

**FIGURA I.8 Medidor de nivel reactivo** 

#### **Medidor capacitivo**

- ¾ Se basa en medir la variación de capacitancia de un condensador cuando va variando el medio dieléctrico entre sus placas.
- ¾ Con el depósito metálico e introduciendo una sonda metálica sin contacto entre ambos, se forma un condensador.
- ¾ Al variar el nivel de líquido varía proporcionalmente la capacidad.
- ¾ Si el depósito no es metálico se introducen dos sondas.
- ¾ También se usan como interruptores de nivel.

#### **Medidor por ultrasonidos**

¾ Constan de un medidor de ondas sonoras de alta frecuencia (entre 20 y 40 kHz) que se propaga por la fase gas hasta que choca con el líquido o sólido, se refleja y alcanza el receptor situado en el mismo punto que el emisor.

- $\triangleright$  El tiempo entre la emisión de la onda y la recepción del eco es inversamente proporcional al nivel.
- $\triangleright$  El tiempo depende de la temperatura, por lo que hay que compensar las medidas.
- ¾ Hay que evitar que existan obstáculos en el recorrido de las ondas, aunque algunos medidores compensan los ecos fijos debidos al perfil del depósito.
- ¾ Sensibles al estado de la superficie del líquido (espumas).

#### **Medidor de tipo conductivímetro**

- ¾ Consta de una sonda con dos electrodos. Cuando estos entran en contacto con el líquido conductor se cierra un circuito eléctrico, que a través de la unidad amplificadora conmuta un contacto.
- $\triangleright$  Se usa como interruptores de nivel en recipientes de líquidos conductores que no sean ni muy viscosos ni corrosivos, aunque también se usa para medidas continuas.

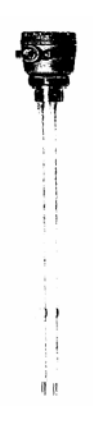

**FIGURA I.9 Medidor de tipo conductivímetro** 

#### **Sistemas de radar**

- ¾ No necesitan ningún contacto con el líquido, ni incorporan ningún elemento que se mueva, por lo que su aplicación es ideal en productos muy viscosos (incluso asfaltos), o en sistemas en movimiento (como barcos).
- $\triangleright$  Rango de medida: hasta 40m.
- ¾ Precisión: 2mm.

#### **Servoposicionador**

- $\triangleright$  Gran precisión: 1mm con alta repetibilidad y sensibilidad.
- ¾ Mide de forma continua la tensión de un hilo del que pende un contrapeso (en forma de disco).
- ¾ El sistema está en equilibrio cuando el contrapeso tiene un ligero contacto con el líquido. Al cambiar el nivel del líquido, varía la tensión del hilo lo que es detectado por un servoposicionador. Éste tiende a restituir el equilibrio de tensiones subiendo o bajando el contrapeso.
- ¾ Hay versiones de estos equipos para tanques atmosféricos, esferas de GLP a presión, y de acero inoxidable para la industria alimenticia.

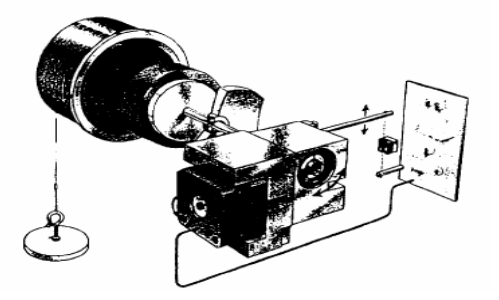

**FIGURA I.10 Servoposicionador** 

## **1.2.3. Elementos de Control final**

El elemento de control final actúa directamente sobre el proceso y se construye como parte integral de éste.

### **1.2.3.1. Operaciones de Control Final**

El control final se divide en tres operaciones que se conocen con el nombre de "Operaciones Generalizadas del Control Final"

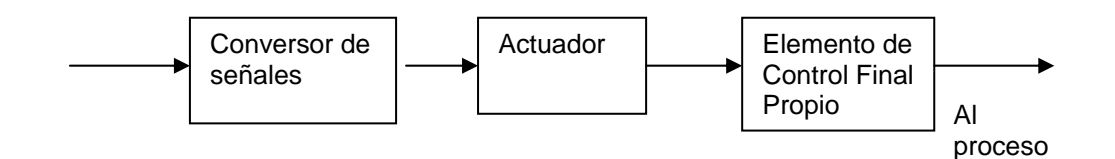

**FIGURA I.11 Operaciones Generalizadas del Control Final.** 

#### **1.2.3.2. Conversión de señales**

Convierte la señal de control en un nivel adecuado para enviarlas al actuador.

- ¾ Conversores de señales eléctricas.
- Señales Analógicas.
- SCR'S, TRIAC, TIRISTORES.
- − Amplificadores Electrónicos.
- − Amplificadores Magnéticos
- **Señales Digitales.**
- − Conversores Digital / Análogo
- **Relés**
- − Motores de paso
- Conversión de señales neumáticas.

#### **1.2.3.3. Actuadores**

Los actuadores son dispositivos capaces de generar una fuerza a partir de líquidos, de energía eléctrica y gaseosa. El actuador recibe la orden de un regulador o controlador y da una salida necesaria para activar a un elemento final de control como lo son las válvulas.

Las características a considerar son entre otras:

- ¾ Potencia.
- ¾ Controlabilidad
- $\triangleright$  Peso y volumen.
- $\triangleright$  Precisión.
- ¾ Velocidad.
- $\triangleright$  Mantenimiento.
- $\triangleright$  Coste.

Existen tres tipos de actuadores:

- $\triangleright$  Hidráulicos
- $\triangleright$  Neumático
- $\triangleright$  Eléctricos

#### **Actuadores hidráulicos**

Los actuadores hidráulicos, que son los de mayor antigüedad, pueden ser clasificados de acuerdo con la forma de operación, funcionan en base a fluidos a presión. Existen tres grandes grupos:

- $\triangleright$  Cilindro hidráulico
- $\triangleright$  Motor hidráulico
- ¾ Motor hidráulico de oscilación

#### **Cilindro hidráulico**

De acuerdo con su función podemos clasificar a los cilindros hidráulicos en 2 tipos: de Efecto simple y de acción doble. En el primer tipo se utiliza fuerza hidráulica para empujar y una fuerza externa, diferente, para contraer. El segundo tipo se emplea la fuerza hidráulica para efectuar ambas acciones. El control de dirección se lleva a cabo mediante un solenoide que se muestra a continuación

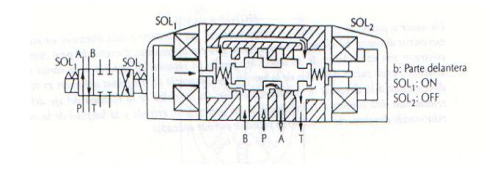

**FIGURA I.12 Actuador de cilindro hidráulico** 

#### **Motor hidráulico**

En los motores hidráulicos el movimiento rotatorio es generado por la presión. Estos motores los podemos clasificar en dos grandes grupos: El prim ero es uno de tipo rotatorio en el que los engranes son accionados directamente por aceite a presión, y el segundo, de tipo oscilante, el movimiento rotatorio es generado por la acción oscilatoria de un pistón o percutor; éste tipo tiene mayor demanda debido a su mayor eficiencia. A continuación se muestra la clasificación de éste tipo de motores

- $\triangleright$  Motor de engranaje
- ¾ Tipo Rotatorio Motor de Veleta.
- ¾ Motor de Hélice
- ¾ Motor Hidráulico Motor de Leva excéntrica
- $\triangleright$  Pistón Axial
- ¾ Tipo Oscilante Motor con eje inclinado.

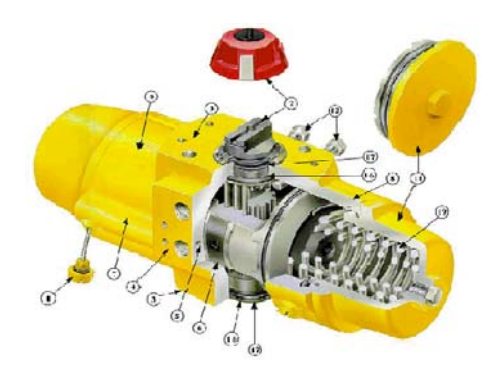

#### **FIGURA I.13 Motor Hidráulico**

#### **Actuadores Eléctricos**

La estructura de un actuador eléctrico es simple en comparación con la de los actuadores hidráulicos y neumáticos, ya que sólo se requieren de energía eléctrica como fuente de poder. Como se utilizan cables eléctricos para transmitir electricidad y las señales, es altamente versátil y prácticamente no hay restricciones respecto a la distancia entre la fuente de poder y el actuador.

Existe una gran cantidad de modelos y es fácil utilizarlos con motores eléctricos estandarizados según la aplicación. En la mayoría de los casos es necesario utilizar reductores, debido a que los motores son de operación continua.

Dentro de los actuadores eléctricos pueden distinguirse tres tipos diferentes:

- $\triangleright$  Motores de corriente continua (DC):
- Controlados por inducción
- Controlados por excitación
- $\triangleright$  Motores de corriente alterna (AC):
- Síncronos
- Asíncronos
- $\triangleright$  Motores paso a paso.

#### **Motores de corriente continua.**

Son los más usados en la actualidad debido a su facilidad de control. En este caso, se utiliza en el propio motor un sensor de posición (ENCODER) para poder realizar su control.

Los motores de DC están constituidos por dos devanados internos, inductor e inducido, que se alimentan con corriente continua. El inducido, también denominado devanado de excitación, está situado en el estator y crea un campo magnético de dirección fija, denominado excitación.

#### **Motores paso a paso**

Es un dispositivo electromecánico que convierte pulsos eléctricos en movimientos mecánicos distintos. El eje de un motor a pasos gira con incrementos discretos a paso del paso cuando pulsos eléctricos son aplicados en la secuencia apropiada.

Existen tres tipos básicos de motores a Pasos. Ellos son:

- $\triangleright$  Reductancia variable
- ¾ Imán permanente
- $\triangleright$  Híbrido

#### **Motores de corriente alterna.**

Debido a su difícil control, éste tipo de motores no han tenido aplicaciones en la robótica hasta hace algunos años. Sin embargo, las mejoras que se han introducido en las máquinas síncronas hacen que se presente como un claro

competidor de los motores de corriente continua. Esto se debe principalmente a tres factores:

- $\triangleright$  La construcción de los motores sin escobillas.
- $\triangleright$  Uso de convertidores estáticos que permiten variar la frecuencia (y así la velocidad de giro) con la facilidad y precisión.
- ¾ El empleo de la microelectrónica que permiten una gran capacidad de control.

#### **1.2.3.4. Elemento de Control Final Propio**

Es el elemento que actúa directamente sobre la variable; se considera parte integral del proceso.

- ¾ Válvulas.
- ¾ Calentador.
- ¾ Reóstato

#### **1.2.3.5. Válvulas Fluídicas**

Es un dispositivo que controla el paso de un fluido, éste puede ser:

- $\triangleright$  Líquidos.
- $\triangleright$  Gases.
- ¾ Vapores.

Se utiliza especialmente en la Industria Química, para controlar variables tales como:

- ¾ Flujo o Caudal.
- ¾ Presión.
- $\triangleright$  Nivel

### ¾ Composición.

 $\triangleright$  Temperatura.

### **1.3. Seguridades para el almacenamiento y distribución de combustible**

La gasolina regular es una mezcla compleja donde puede haber de 200 a 300 hidrocarburos distintos, formada por fracciones combustibles provenientes de diferentes procesos de refinación del petróleo, tales como destilación atmosférica, ruptura catalítica, ruptura térmica, alquilación, reformado catalítico, polimerización, y otros.

Las fracciones son tratadas químicamente con soda cáustica para eliminar compuestos de azufre tales como sulfuros y mercaptanos que tienen un comportamiento corrosivo y retirar gomas que pueden generar depósitos en los sistemas de admisión de combustibles de los motores. Luego se mezclan de tal forma que la mezcla final tenga un Índice Octano de 81 como mínimo. El índice es una medida de la capacidad antidetonante de la gasolina y la principal característica que identifica el comportamiento de la combustión dentro del motor. Mayor octanaje indica mejor calidad.

Antes de ser distribuida a las estaciones de servicio al público, a la gasolina se le adicionan aditivos detergentes dispersantes con el fin de prevenir la formación de depósitos en todo el sistema de admisión de combustibles de los motores (carburadores, inyectores de combustible, lumbreras o puertos de entrada y asientos de las válvulas de admisión).

#### **PRECAUCIONES PARA EL MANEJO**

Se clasifica como un líquido inflamable clase 1A de acuerdo con la Norma 321 de la NFPA ( National Fire Protection Association), por lo cual debe tenerse especial cuidado y es indispensable cumplir con los estándares establecidos para el diseño de los tanques de almacenamiento, tuberías, llenaderos y equipo de las estaciones de servicio al público. Este producto es volátil, genera vapores desde una temperatura de - 43°C, los cuales al mezclarse en proporciones de 1:1 a 7.6% en volumen producen mezclas inflamables y explosivas.

Cuando se diseñen plantas de almacenamiento, estaciones de servicio, o cualquier otra instalación para el manejo de esta gasolina, deben aplicarse las normas NFPA para lo relacionado para la protección contra el incendio, las Normas API (American Petroleum Institute) y las reglamentaciones expedidas por las autoridades gubernamentales de control tanto nacional como regional y local.

No es recomendable dar a éste producto usos diferentes del mencionado antes, debido a que los vapores que genera son más pesados que el aire, por lo tanto tienden a depositarse en lugares bajos donde están localizadas normalmente las fuentes de ignición tales como pilotos de estufas, interruptores de corriente eléctrica, tomas de corriente y puntos calientes tales como lámparas incandescentes, los cuales pueden producir incendios y explosiones.

Debe evitarse el contacto con la piel y la inhalación de vapores debido a que estos son tóxicos y en concentraciones altas pueden causar mareos, pérdida del conocimiento y, en casos extremos, hasta la muerte.

Por ningún motivo se debe almacenar gasolina en la casa o apartamento o en cualquier recinto cerrado. El combustible se evapora continuamente y, además de generar una atmósfera de vapores tóxicos, puede causar un incendio o una explosión.

Ver Anexo 1.

#### **1.4. Sistema de adquisición de datos.**

Dentro del estudio y desarrollo de sistemas tecnológicos en el campo electrónico y computacional, se hace necesario satisfacer las necesidades de la industria, las mismas que requieren dispositivos que automaticen labores tediosas y realicen controles autónomos, ayudando a un desarrollo más rápido y óptimo de tareas, que de otro modo, se convertirían en actividades tediosas y susceptibles de errores.

Por lo que la automatización de sistemas de monitoreo y control no solo están orientados a grandes clientes, sino es tan bien una solución asequible para cualquier tipo de persona y de fácil utilización o manejo.

Es además, muy necesario el que, cuando un sistema de control está destinado a atender a varios usuarios, exista algún modo práctico de determinar el usuario que está siendo atendido en el momento y la manera en que se le pueda otorgar un mejor servicio personal. De ahí surge la necesidad de identificar a usuarios y llevar registros de sus actividades, con relación al sistema en general.

Es en éstas tareas donde el control y la automatización de carácter electrónico, entran en funcionamiento, realizando la toma de datos y según éstos, la activación cíclica ante determinadas variables cumplidas. Para realizar el control de dichas tareas automatizadas, se usa en frecuentes ocasiones las capacidades y versatilidad de un computador, que puede ser de características industriales, o incluso un computador personal, para que realice las veces de inspector de control y precautele el correcto funcionamiento del sistema de acuerdo a las especificaciones dadas.

Normalmente la interfase, entre el sistema electrónico y el computador, se realiza mediante otro subsistema microprocesado.

En el ámbito real, más aún en el campo industrial, el manejo de altos voltajes analógicos es muy común, por ser la mayoría de las cargas y equipos de la industria, manejados con altas corrientes; de ahí nace la necesidad del desarrollo de sistemas de control, para éste tipo de voltajes, pero, basados en sistemas microprocesados, los cuales funcionan con voltajes DC a bajos niveles.

De ahí surge la idea de éste proyecto para que su realización permita el control y activación de cargas remotas a voltajes AC, (Control ON / OFF) por medio de una interfase remota global, tal como es, la que es otorgada por los protocolos propios de la familia TCP/IP.

Los sistemas remotos de control son, con el avance de la ciencia, un campo en el que es importante implementar nuevas técnicas, que permitan una comunicación globalizada a un costo reducido y con prestaciones versátiles.

#### **1.4.1. Seriales**

Son puntos de enlace que permiten la comunicación de la CPU, con el exterior llevando la información a cerca del estado de las entradas y transmitiendo las órdenes de activación de las salidas.

#### **RS 232 C**

Constan de enlaces de tipo RS 232 O RS 422, y efectúan la comunicación mediante el código ASCII.

El puerto serie RS 232C, presente en todos los ordenadores actuales, es la forma mas comúnmente usada para realizar transmisiones de datos entre ordenadores. El RS 232C es un estándar que constituye la tercera revisión de la antigua norma RS 232, propuesta por la EIA (Asociación de Industrias Electrónicas), realizándose posteriormente una versión internacional por el CCITT, conocida como V.24. Las diferencias entre ambas son mínimas, por lo que a veces se habla indistintamente de V.24 y de RS 232C (incluso sin el sufijo "C"), refiriéndose siempre al mismo estándar.

El RS 232C consiste en un conector tipo DB 25 de 25 pines, aunque es normal encontrar la versión de 9 pines DB 9, más barato e incluso más extendido para cierto tipo de periféricos (como el ratón serie del PC). En cualquier caso, los PCs no suelen emplear más de 9 pines en el conector DB 25. Las señales con las que trabaja éste puerto serie son digitales, de +12V (0 lógico) y -12V (1 lógico), para la entrada y salida de datos, y a la inversa en las señales de control. El estado de reposo en la entrada y salida de datos es -12V. Dependiendo de la velocidad de transmisión empleada, es posible tener cables de hasta 15 metros.

#### **El puerto Serie en el PC**

El ordenador controla el puerto serie mediante un circuito integrado específico, llamado UART (Transmisor-Receptor-Asíncrono Universal). Normalmente se utilizan los siguientes modelos de éste chip: 8250 (bastante antiguo, con fallos, solo llega a 9600 baudios), 16450 (versión corregida del 8250, llega hasta 115.200 baudios) y 16550A (con buffers de E/S). A partir de la gama Pentium, la circuitería UART de las placa base son todas de alta velocidad, es decir UART 16550A. De hecho, la mayoría de los módems conectables a puerto serie necesitan dicho tipo de UART, incluso algunos juegos para jugar en red a través del puerto serie necesitan de éste tipo de puerto serie. Por eso hay veces que un 486 no se comunica con la suficiente velocidad con un PC Pentium... Los portátiles suelen llevar otros chips: 82510 (con buffer especial, emula al 16450) o el 8251 (no es compatible).

Para controlar al puerto serie, la CPU emplea direcciones de puertos de E/S y líneas de interrupción (IRQ). En el AT-286 se eligieron las direcciones 3F8H (o 0x3F8) e IRQ 4 para el COM1, y 2F8H e IRQ 3 para el COM2. El estándar del PC llega hasta aquí, por lo que al añadir posteriormente otros puertos serie, se eligieron las direcciones 3E8 y 2E8 para COM3-COM4, pero las IRQ no están especificadas. Cada usuario debe elegirlas de acuerdo a las que tenga libres o el uso que vaya a hacer de los puertos serie (por ejemplo, no importa compartir una misma IRQ en dos puertos siempre que no se usen conjuntamente, ya que en caso contrario puede haber problemas). Es por ello que últimamente, con el auge de las comunicaciones, los fabricantes de PCs incluyan un puerto especial PS/2 para el ratón, dejando así libre un puerto serie.

Mediante los puertos de E/S se pueden intercambiar datos, mientras que las IRQ producen una interrupción para indicar a la CPU que ha ocurrido un evento (por ejemplo, que ha llegado un dato, o que ha cambiado el estado de algunas señales de entrada). La CPU debe responder a estas interrupciones lo más rápido posible, para que de tiempo a recoger el dato antes de que el siguiente lo sobrescriba. Sin embargo, las UART 16550A incluyen unos buffers de tipo FIFO, dos de 16 bytes (para recepción y transmisión), donde se pueden guardar varios datos antes de que la CPU los recoja. Esto también disminuye el número de interrupciones por segundo generadas por el puerto serie.

El RS 232 puede transmitir los datos en grupos de 5, 6, 7 u 8 bits, a unas velocidades determinadas (normalmente, 9600 bits por segundo o más). Después de la transmisión de los datos, le sigue un bit opcional de paridad (indica si el número de bits transmitidos es par o impar, para detectar fallos), y después 1 o 2 bits de parada. Normalmente, el protocolo recomendado es 8N1 (que significa, 8 bits de datos, sin paridad y con 1 bit de parada).

Una vez que ha comenzado la transmisión de un dato, los bits tienen que llegar uno detrás de otro a una velocidad constante y en determinados instantes de tiempo. Por eso se dice que el RS-232 es asíncrono por carácter y síncrono por bit. Los pines que portan los datos son RXD y TXD. Las demás se encargan de otros trabajos: DTR indica que el ordenador está encendido, DSR que el aparato conectado a dicho puerto está encendido, RTS que el ordenador puede recibir datos (porque no está ocupado), CTS que el aparato conectado puede recibir datos, y DCD detecta que existe una comunicación, presencia de datos.

Tanto el aparato a conectar como el ordenador (o el programa terminal) tienen que usar el mismo protocolo serie para comunicarse entre si. Puesto que el estándar RS 232 no permite indicar en que modo se está trabajando, es el usuario quien tiene que decidirlo y configurar ambas partes. Como ya se ha visto, los parámetros que hay que configurar son: protocolo serie, velocidad del puerto serie, y protocolo de control de flujo. Este último puede ser por hardware o bien por software. La velocidad del puerto serie no tiene por que ser la misma que la de transmisión de los datos, de hecho debe ser superior. Por ejemplo, para transmisiones de 1200 baudios es recomendable usar 9600, y para 9600 baudios se pueden usar 38400 (o 19200)

#### **1.4.2. GPIB (IEEE 488)**

Consiste de una o más tarjetas de interfaz y uno o más instrumentos. Las tarjetas de interfaz son controladores GPIB que gobiernan el flujo de información en el bus. Esto se logra mandando comandos a los instrumentos para que hablen, escuchen o respondan a pedidos de servicio de los dispositivos. Puede haber más de un controlador GPIB en un bus, pero solo uno puede tener el control a la vez. Un controlador GPIB puede pasar el control del bus de sí mismo a otro controlador en el bus, pero solo un controlador puede tener el control de bus. Este tipo de controladores es conocido como Controlador-A-Cargo (Controller-In-Charge, CIC o System Controller) y es responsable del manejo total de bus.

#### **Tipos de Interfaces**

National Instruments elabora varias tarjetas de interfaz GPIB (IEEE 488) insertable para los buses de computadoras tradicionales como: ISA, PCI, PCMCIA y más. Normalmente, solo se cuenta con una tarjeta de interfaz GPIB por computadora. Pero se puede tener varias tarjetas si se necesita controlar más instrumentos (el límite es 14 instrumentos por Controlador-A-Cargo).

Adicionalmente a estas interfaces, los controladores GPIB (IEEE 488) pueden escapar los confines de una computadora y pasar por los puertos Ethernet, paralelo, serial, USB y FireWire. Estas alternativas a las interfaces GPIB cuentan con toda la funcionalidad de una tarjeta insertable y además expanden grandemente la flexibilidad de sus aplicaciones.

#### **Controladores vs Convertidores**

Como mencionamos un controlador GPIB (IEEE 488) gobierna las comunicaciones de un bus, en contraste un convertidor GPIB simplemente traduce los datos de un tipo de bus a otro tipo de bus. Por ejemplo, el GPIB-232CV-A (convertidor GPIB a RS-232 serial) traduce comandos seriales a comandos GPIB. La mayoría de las interfaces GPIB son convertidores *y* controladores. Solo el GPIB 232CV-A es convertidor solamente. La mayoría de los convertidores actúan como vía de dos sentidos: Pueden convertir de GPIB a la interfaz alterna y viceversa. Por ejemplo, con el GPIB 485CT-A (el controlador GPIB a serial RS-485), se usa el puerto RS 485 en su computadora para comunicarse con un instrumento GPIB o puede conectar un instrumento RS-485 a un bus GPIB existente. En el primer caso, el GPIB-485CT-A tiene todas las capacidades completas de un controlador GPIB (por ejemplo, puede controlar hasta 14 instrumentos con él), pero en el segundo caso, el GPIB-485CT-A trabaja con un solo instrumento RS-485 para hacerlo parecer como un instrumento GPIB.

Excepciones a este concepto de vía de dos sentidos son los GPIB-USB, el GPIB-1394, y el GPIB-ENET, los cuales solo pueden ser utilizados como instrumentos GPIB. Por ejemplo, el GPIB-ENET le permite controlar hasta 14 instrumentos
GPIB a través de una conexión Ethernet, pero no se puede controlar más instrumentos Ethernet a través de la conexión GPIB.

## **1.4.3. DAQ**

## **INTRODUCCIÓN**

Las tarjetas de adquisición de datos se conectan directamente al bus del ordenador y permiten adquirir y procesar datos en tiempo real.

Cada tarjeta presenta funcionalidades diferentes, lo que da la posibilidad de utilizar una tarjeta para aplicaciones muy variadas, como podría ser el conteo de eventos, la generación de señales de salida, o la adquisición de señales de entrada.

Normalmente una tarjeta de adquisición de datos tan solo aporta los bloques de encaminamiento de la señal, así como la medida de (con posibilidad de amplificación), las funciones de cálculo, memoria y visualización las tiene que realizar el ordenador al cual esté conectado la tarjeta.

Una ventaja importante en las tarjetas de adquisición de datos es que se evita la duplicidad de diferentes bloques en el instrumento y en el ordenador, como pueden ser memoria o funciones de cálculo. También es importante la facilidad de instalación, de puesta en marcha y su flexibilidad de uso en muchas aplicaciones.

## **COMPONENTES DE UN SISTEMA DE ADQUISICIÓN DE DATOS**

Existen dos opciones para un sistema de adquisición de datos:

- ¾ Tarjeta de adquisición de datos interna (PLUG- IN)
- ¾ Tarjeta de adquisición de datos externa

En la primera opción se tiene los siguientes componentes:

 $\triangleright$  Transductor

- ¾ Acondicionamiento de Señal
- ¾ Tarjeta PLUG-IN
- $\triangleright$  PC
- $\triangleright$  Software

En la segunda opción se tiene los siguientes elementos:

- ¾ Transductor
- ¾ Módulo de Control y Adquisición de Datos
- ¾ Bus de Comunicación
- ¾ PC
- $\triangleright$  Software

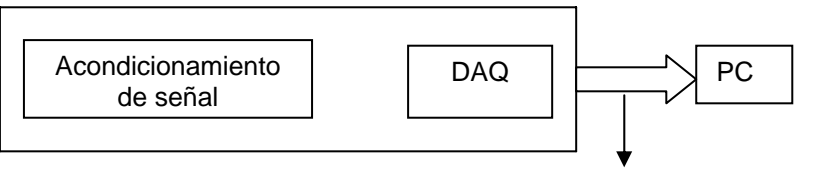

Bus de Comunicación (Protocolo de Comunicación)

#### **FIGURA I.14 Componentes de un Sistema de Adquisición de Datos**

## **1.4.4. PLC'S**

Las empresas de hoy, que piensan en el futuro, se encuentran provistas de modernos dispositivos electrónicos en sus máquinas y procesos de control. Hoy las fábricas automatizadas deben proporcionar en sus sistemas, alta confiabilidad, gran eficiencia y flexibilidad. Una de las bases principales de tales fábricas es un dispositivo electrónico llamado Controlador Lógico Programable. Este dispositivo fue inicialmente introducido en 1970 y se ha sido refinando con nuevos

componentes electrónicos, tales como Micro-procesadores de alta velocidad, agregándole funciones especiales para el control de proceso más complejos. Hoy los Controladores Programables son diseñados usando lo último en diseño de Micro-procesadores y circuitería electrónica lo cual proporciona una mayor confiabilidad en su operación en aplicaciones industriales donde existen peligro debido al medio ambiente, alta repetibilidad, altas temperaturas, ruido ambiente o eléctrico, suministro de potencia eléctrica no confiable, vibraciones mecánicas etc.

Este medio ambiente es el que el Control Lógico Programable se encuentra en su elemento, ya que fue diseñado y concebido para su uso en el medio ambiente industrial.

Un autómata programable industrial (API) o Programable logic controller (PLC), es un equipo electrónico, programable en lenguaje no informático, diseñado para controlar en tiempo real y en ambiente de tipo industrial, procesos secuenciales.

Un PLC trabaja en base a la información recibida por los captadores y el programa lógico interno, actuando sobre los accionadores de la instalación.

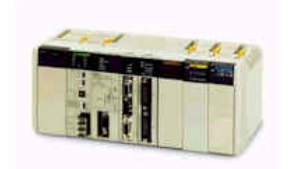

#### **FIGURA I.15 Controlador Lógico programable**

### **Campos de aplicación**

El PLC por sus especiales características de diseño tiene un campo de aplicación muy extenso. La constante evolución del hardware y software amplía constantemente éste campo para poder satisfacer las necesidades que se detectan en el espectro de sus posibilidades reales.

Su utilización se da fundamentalmente en aquellas instalaciones en donde es necesario un proceso de maniobra, control, señalización, etc., por tanto, su

aplicación abarca desde procesos de fabricación industriales de cualquier tipo a transformaciones industriales, control de instalaciones, etc.

Sus reducidas dimensiones, la extremada facilidad de su montaje, la posibilidad de almacenar los programas para su posterior y rápida utilización, la modificación o alteración de los mismos, etc., hace que su eficacia se aprecie fundamentalmente en procesos en que se producen necesidades tales como:

- ¾ Espacio reducido
- ¾ Procesos de producción periódicamente cambiantes
- ¾ Procesos secuenciales
- $\triangleright$  Maquinaria de procesos variables
- $\triangleright$  Instalaciones de procesos complejos y amplios
- ¾ Chequeo de programación centralizada de las partes del proceso

Ejemplos de aplicaciones generales:

- ¾ Maniobra de máquinas
- $\triangleright$  Maquinaria industrial de plástico
- $\triangleright$  Máquinas transfer
- $\triangleright$  Maquinaria de embalajes
- $\triangleright$  Maniobra de instalaciones:
- Instalación de aire acondicionado, calefacción...
- Instalaciones de seguridad
- $\triangleright$  Señalización y control:
- $\triangleright$  Chequeo de programas
- ¾ Señalización del estado de procesos

## **Ventajas e inconvenientes**

No todos los autómatas ofrecen las mismas ventajas sobre la lógica cableada, ello es debido, principalmente, a la variedad de modelos existentes en el mercado y las innovaciones técnicas que surgen constantemente. Tales consideraciones obligan que referirse a las ventajas que proporciona un autómata de tipo medio.

### **Ventajas**

- ¾ Menor tiempo empleado en la elaboración de proyectos debido a que:
- No es necesario dibujar el esquema de contactos
- No es necesario simplificar las ecuaciones lógicas, ya que, por lo general la capacidad de almacenamiento del módulo de memoria es lo suficientemente grande.
- ¾ La lista de materiales queda sensiblemente reducida, y al elaborar el presupuesto correspondiente se eliminó parte del problema que supone el contar con diferentes proveedores, distintos plazos de entrega.
- ¾ Posibilidad de introducir modificaciones sin cambiar el cableado ni añadir aparatos.
- ¾ Mínimo espacio de ocupación.
- ¾ Menor coste de mano de obra de la instalación
- ¾ Economía de mantenimiento. Además de aumentar la fiabilidad del sistema, al eliminar contactos móviles, los mismos autómatas pueden indicar y detectar averías.
- ¾ Posibilidad de gobernar varias máquinas con un mismo autómata.
- ¾ Menor tiempo para la puesta en funcionamiento del proceso al quedar reducido el tiempo cableado.
- ¾ Si por alguna razón la máquina queda fuera de servicio, el autómata sigue siendo útil para otra máquina o sistema de producción.

### **Inconvenientes**

¾ Como inconvenientes podríamos hablar, en primer lugar, de que hace falta un programador, lo que obliga a adiestrar a uno de los técnicos en tal sentido,

pero hoy en día ese inconveniente está solucionado porque las universidades ya se encargan de dicho adiestramiento.

 $\triangleright$  El coste inicial también puede ser un inconveniente.

### **Funciones básicas de un PLC**

¾ Detección:

Lectura de la señal de los captadores distribuidos por el sistema de fabricación.

 $\triangleright$  Mando:

Elaborar y enviar las acciones al sistema mediante los accionadores y preaccionadores.

¾ Dialogo hombre máquina:

Mantener un diálogo con los operarios de producción, obedeciendo sus consignas e informando del estado del proceso.

¾ Programación:

Para introducir, elaborar y cambiar el programa de aplicación del autómata. El diálogo de programación debe permitir modificar el programa incluso con el autómata controlando la máquina.

### **Nuevas Funciones**

 $\triangleright$  Redes de comunicación:

Permiten establecer comunicación con otras partes de control. Las redes industriales permiten la comunicación y el intercambio de datos entre autómatas a tiempo real. En unos cuantos milisegundos pueden enviarse telegramas e intercambiar tablas de memoria compartida.

### ¾ Sistemas de supervisión:

También los autómatas permiten comunicarse con ordenadores provistos de programas de supervisión industrial. Esta comunicación se realiza por una red industrial o por medio de una simple conexión por el puerto serie del ordenador.

 $\triangleright$  Control de procesos continuos:

Además de dedicarse al control de sistemas de eventos discretos los autómatas llevan incorporadas funciones que permiten el control de procesos continuos. Disponen de módulos de entrada y salida analógicas y la posibilidad de ejecutar reguladores PID que están programados en el autómata.

 $\triangleright$  Entradas- Salidas distribuidas:

Los módulos de entrada salida no tienen porqué estar en el armario del autómata. Pueden estar distribuidos por la instalación, se comunican con la unidad central del autómata mediante un cable de red.

¾ Buses de campo:

Mediante un solo cable de comunicación se pueden conectar al bus captadores y accionadores, reemplazando al cableado tradicional. El autómata consulta cíclicamente el estado de los captadores y actualiza el estado de los accionadores.

## **1.5. Sistemas HMI / SCADA. "Adquisición de datos, y control de supervisión.**

Los programas necesarios, y en particular el hardware adicional que se necesite, se denominan en general sistema SCADA.

"Es decir: adquisición de datos y control de supervisión". Se trata de una aplicación software especialmente diseñada para funcionar sobre ordenadores en el control de producción, proporcionando comunicación con los dispositivos de campo (controladores autónomos, controladores lógicos programables) y

controlando el proceso de forma automática desde la pantalla del ordenador. Además, provee de toda la información que se genera en el proceso productivo a diversos usuarios, tanto del mismo nivel como de otros supervisores dentro de la empresa: control de calidad, supervisión, mantenimiento, etc.

En éste tipo de sistemas usualmente existe un ordenador, que efectúa tareas de supervisión y gestión de alarmas, así como tratamiento de datos y control de procesos. La comunicación se realiza mediante buses especiales o redes LAN. Todo esto se ejecuta normalmente en tiempo real, y están diseñados para dar al operador de planta la posibilidad de supervisar y controlar dichos procesos.

### **1.5.1. Prestaciones**

Un paquete SCADA debe estar en disposición de ofrecer las siguientes prestaciones:

- ¾ Posibilidad de crear paneles de alarma, que exigen la presencia del operador para reconocer una parada o situación de alarma, con registro de incidencias.
- ¾ Generación de históricos de señal de planta, que pueden ser volcados para su proceso sobre una hoja de cálculo.
- ¾ Ejecución de programas, que modifican la ley de control, o incluso anular o modificar las tareas asociadas al autómata, bajo ciertas condiciones.
- ¾ Posibilidad de programación numérica, que permite realizar cálculos aritméticos de elevada resolución sobre la CPU del ordenador.

Con ellas, se pueden desarrollar aplicaciones para ordenadores (tipo PC, por ejemplo), con captura de datos, análisis de señales, presentaciones en pantalla, envío de resultados a disco e impresora, etc.

Además, todas estas acciones se llevan a cabo mediante un paquete de funciones que incluye zonas de programación en un lenguaje de uso general (como C, Pascal, o Basic, etc.), lo cual confiere una potencia muy elevada y una gran versatilidad. Algunos SCADA ofrecen librerías de funciones para lenguajes de uso general que permiten personalizar de manera muy amplia la aplicación que desee realizarse con dicho SCADA.

### **1.5.2. Requisitos**

Un SCADA debe cumplir varios objetivos para que su instalación sea perfectamente aprovechada:

- ¾ Deben ser sistemas de arquitectura abierta, capaces de crecer o adaptarse según las necesidades cambiantes de la empresa.
- $\triangleright$  Deben comunicarse con total facilidad y de forma transparente al usuario con el equipo de planta y con el resto de la empresa (redes locales y de gestión).
- ¾ Deben ser programas sencillos de instalar, sin excesivas exigencias de hardware, y fáciles de utilizar, con interfaces amigables con el usuario.

### **1.5.3. Módulos de un SCADA**

Los módulos o bloques software que permiten las actividades de adquisición, supervisión y control son los siguientes:

- ¾ Configuración: permite al usuario definir el entorno de trabajo de su SCADA, adaptándolo a la aplicación particular que se desea desarrollar.
- ¾ Interfaz gráfico del operador: proporciona al operador las funciones de control y supervisión de la planta. El proceso se representa mediante sinópticos gráficos almacenados en el ordenador de proceso y generados desde el editor incorporado en el SCADA o importados desde otra aplicación durante la configuración del paquete.
- ¾ Módulo de proceso: ejecuta las acciones de mando preprogramadas a partir de los valores actuales de variables leídas.
- ¾ Gestión y archivo de datos: se encarga del almacenamiento y procesado ordenado de los datos, de forma que otra aplicación o dispositivo pueda tener acceso a ellos.
- ¾ Comunicaciones: se encarga de la transferencia de información entre la planta y la arquitectura hardware que soporta el SCADA, y entre ésta y el resto de elementos informáticos de gestión.

### **1.5.4. Conceptos Asociados a Sistema SCADA**

En casa y en la oficina, el ordenador personal continúa con su progreso. El PC se ha establecido en un gran número de campos. Los componentes hardware y software están siendo cada vez más potentes y más rentables. Es lógico, por tanto, que la industria quiera tomar provecho de este hecho, para reducir costes y/o incrementar la productividad.

#### **1.5.4.1. Tiempo Real**

La capacidad en tiempo real se refiere a la capacidad del ordenador en programas de procesamiento de datos para que siempre esté listo para procesar y proporcionar los resultados dentro de un tiempo especificado.

En este contexto "estrictamente en tiempo real" significa que un sistema reacciona a los eventos externos dentro de un tiempo especificado en un 100% de los casos. Además si se habla de "tiempo real" el sistema debe responder en tiempos concretos también en un 100% de los casos. Si, de otra forma, los tiempos concretos de reacción pueden superarse en ciertos casos, como en sistemas no críticos, hablamos de "tiempo real suave".

#### **1.5.4.2. Hardware en Sistemas de Supervisión: PLC y PC**

El hecho es que las tareas automatizadas de control, visualización y computación pueden ser efectuadas por PLCs (conectados en red mediante los módulos adecuados) mejor que con sistemas exclusivos de control basados en PC. Lo que finalmente es práctico, no obstante, depende de un gran número de factores y la mayoría deben ser considerados individualmente para cada proyecto de automatización.

#### **1.5.4.3. Tarjetas de expansión**

Como el sistema operativo sólo puede proporcionar respuestas suaves en tiempo real lo más simple es emplear extensiones hardware para las tareas críticas

(placas de expansión PC) y soluciones software para el resto de tareas. Esto nos lleva a una compatibilidad con futuros sistemas operativos y una solución totalmente factible actualmente. Estas tarjetas de expansión asumen las tareas críticas en tiempo real que el ordenador (PC) no puede atender, se está hablando de tarjetas que incorporan DSPs (Procesadores de Señales Digitales) o microcontroladores y que aportan una ayuda a la anterior "sobrecarga" mencionada para los ordenadores (PC).

### **1.5.4.4. La estructura abierta**

Aún no se ha establecido un estándar para poseer extensiones compatibles en tiempo real de sistemas operativos. De una forma estrictamente determinante, los sistemas estándar actuales deben ser modificados de forma general, así que la principal ventaja de un sistema basado en PC - su estructura abierta – puede llegar a ser un inconveniente. No obstante, la estructura abierta, permite a la empresa o el desarrollador más libertad en la elección de la herramienta adecuada para el análisis, diseño y programación del sistema SCADA.

# **CAPITULO II**

# **ANÁLISIS Y DISEÑO**

#### **2.1. Propuesta**

El sistema de control y monitoreo del nivel de líquidos como prototipo para una estación de gasolina a través de la red tiene como base fundamental la utilización del software Labview de la National Instruments para el control, adquisición, generación de reporte y el envío de datos a un usuario utilizando el TCP/IP mediante un servidor a cualquier lugar del mundo por el Internet.

El usuario debe tener la facilidad de conectarse al servidor que contiene el programa principal utilizando un software amigable y de fácil utilización que le de la seguridad de que los datos que reciban sean confiables y que nadie en ningún lugar del mundo a excepción de él los pueda recibir, es decir debe garantizar la accesibilidad a los datos al usuario final por medio de la red.

Por lo cual se va a utilizar el software de Visual Studio 6.0, de fácil programación, al cual se le puede dar un entorno amigable para su ejecución, siendo necesario recalcar que no necesariamente el usuario debe tener instalado en su CPU el software es suficiente que tenga instalado Windows XP para que se ejecute el programa, de esta manera el programa principal se protegería de manipulación y cambios que voluntaria o involuntariamente se pueden dar por el usuario o personas inescrupulosas que pueden tener acceso a la CPU, dificultando de esta manera recibir, guardar o imprimir los datos del monitoreo del nivel del líquido (combustible) lo que ocasionaría molestias al usuario o dueño de la estación

**Labview** es una herramienta gráfica de prueba, control y diseño mediante la programación.

Los programas hechos con Labview se llaman VI (Instrumento Virtual), lo que da una idea de uno de sus principales usos: el control de instrumentos. El lema de Labview es: "La potencia está en el Software", que busca combinar éste software con todo tipo de hardware, tanto tarjetas de adquisición de datos, PAC, Visión, y otro Hardware.

## **Principales usos**

- ¾ Adquisición de datos
- $\triangleright$  Control de instrumentos
- ¾ Automatización industrial o PAC (Controlador de Automatización Programable)

### **Principales características**

Su principal característica es la facilidad de uso, personas con pocos conocimientos en programación pueden hacer programas relativamente complejos, imposibles para ellos hacerlos con lenguajes tradicionales.

Presenta facilidades para el manejo de:

- $\triangleright$  Interfaces de comunicaciones:
- $\triangleright$  Puerto serie
- $\triangleright$  Puerto paralelo
- ¾ GPIB
- ¾ PXI
- ¾ VXI
- ¾ TCP/IP, UDP, DataSocket
- $\triangleright$  IrDA
- ¾ Bluetooth
- $\triangleright$  USB

¾ OPC...

Capacidad de interactuar con otras aplicaciones:

### $\triangleright$  dll

- ¾ ActiveX
- $\triangleright$  Matlab
- $\triangleright$  Simulink...
- ¾ Herramientas para el procesado digital de señales.
- ¾ Visualización y manejo de gráficas con datos dinámicos.
- ¾ Adquisición y tratamiento de imágenes.
- $\triangleright$  Control de movimiento.
- ¾ Tiempo Real estrictamente hablando.

**Visual Basic** es una versión del popular BASIC, ya es un lenguaje estructurado lo que permite crear programas modularmente, mediante subrutinas y módulos, capaz de crear programas ya competitivos con otros lenguajes de alto nivel.

Sin embargo algo había en el BASIC que tentaba a superarse: su gran sencillez de manejo. Si a esto se le añade el entorno gráfico Windows, el aprovechamiento al máximo de las posibilidades de Windows en cuanto a intercambio de información, de sus librerías, de sus drivers y controladores, manejo de bases de datos, etc. el producto resultante puede ser algo en entorno Windows. La suma de todas estas cosas es VISUAL BASIC. Esta herramienta conserva del BASIC de los años 80 únicamente su nombre y su sencillez, y tras su lanzamiento al mercado, tiene la aceptación a nivel profesional satisfaciendo las necesidades de programación. Visual Basic se ha convertido en la primera herramienta de desarrollo de aplicaciones en entorno Windows.

## **Características Generales de Visual-Basic**

Visual Basic es una herramienta de diseño de aplicaciones para Windows, en la que estas se desarrollan en una gran parte a partir del diseño de una interface gráfica. En una aplicación Visual Basic, el programa está formado por una parte

de código puro, y otras partes asociadas a los objetos que forman la interface gráfica.

Es por tanto un término medio entre la programación tradicional, formada por una sucesión lineal de código estructurado, y la programación orientada a objetos. Combina ambas tendencias. Ya que no podemos decir que Visual Basic pertenezca por completo a uno de esos dos tipos de programación.

## **Programación visual.**

La creación de un programa bajo Visual Basic lleva los siguientes pasos:

- ¾ Creación de una interface de usuario. Esta interface será la principal vía de comunicación hombre máquina, tanto para salida de datos como para entrada. Será necesario partir de una ventana, Formulario, a la que le iremos añadiendo los controles necesarios.
- ¾ Definición de las propiedades de los controles, Objetos, que hayamos colocado en ese formulario. Estas propiedades determinarán la forma estática de los controles, es decir, como son los controles y para qué sirven.
- ¾ Generación del código asociado a los eventos que ocurran a estos objetos. A la respuesta a estos eventos (click, doble click, una tecla pulsada, etc.) le llamamos Procedimiento, y deberá generarse de acuerdo a las necesidades del programa.
- ¾ Generación del código del programa. Un programa puede hacerse solamente con la programación de los distintos procedimientos que acompañan a cada objeto. Sin embargo, Visual Basic ofrece la posibilidad de establecer un código de programa separado de estos eventos. Este código puede introducirse en unos bloques llamados Módulos, en otros bloques llamados Funciones, y otros llamados Procedimientos. Estos Procedimientos no responden a un evento acaecido a un objeto, sino que responden a un evento producido durante la ejecución del programa.

## **Protocolo TCP/IP**

Un protocolo es un conjunto de reglas establecidas entre dos dispositivos para permitir la comunicación entre ambos.

El TCP / IP es la base del Internet que sirve para enlazar computadoras que utilizan diferentes sistemas operativos, incluyendo PC, minicomputadoras y computadoras centrales sobre redes de área local y área extensa. TCP / IP

## **El Modelo de Estratificación por Capas de TCP/IP de Internet**

El software TCP/IP está organizado en cuatro capas conceptuales que se construyen sobre una quinta capa de hardware. El siguiente esquema muestra las capas conceptuales así como la forma en que los datos pasan entre ellas.

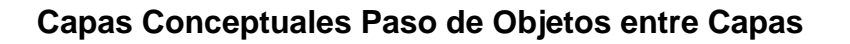

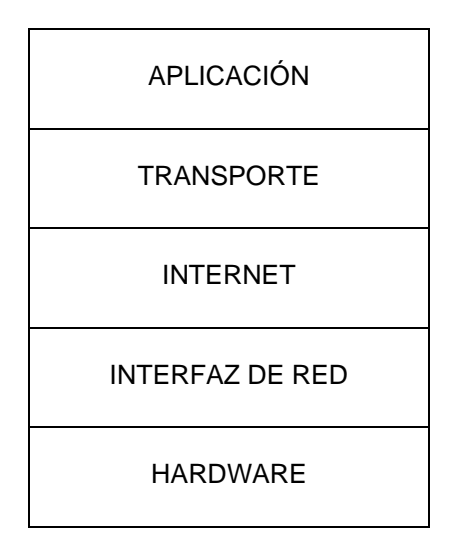

#### **FIGURA II.1 Capas conceptuales del TCP/IP**

 Capa de aplicación. Es el nivel más alto, los usuarios llaman a una aplicación que acceda servicios disponibles a través de la red de redes TCP/IP.

- Capa de transporte. La principal tarea de la capa de transporte es proporcionar la comunicación entre un programa de aplicación y otro.
- Capa Internet. La capa Internet maneja la comunicación de una máquina a otra.
- Capa de interfaz de red. El software TCP/IP de nivel inferior consta de una capa de interfaz de red responsable de aceptar los diagramas IP y transmitirlos hacia una red específica.

### **2.2. Diagrama de bloques del sistema.**

El sistema consta de dos partes una en visual Basic para la recepción de información a través de la red para el usuario y la otra en el servidor que es la encargada de controlar el nivel de líquido en Labview y enviar los datos por la red al usuario.

#### **En el Servidor:**

### **Diagrama de bloques del sistema en labview "Tanque"**

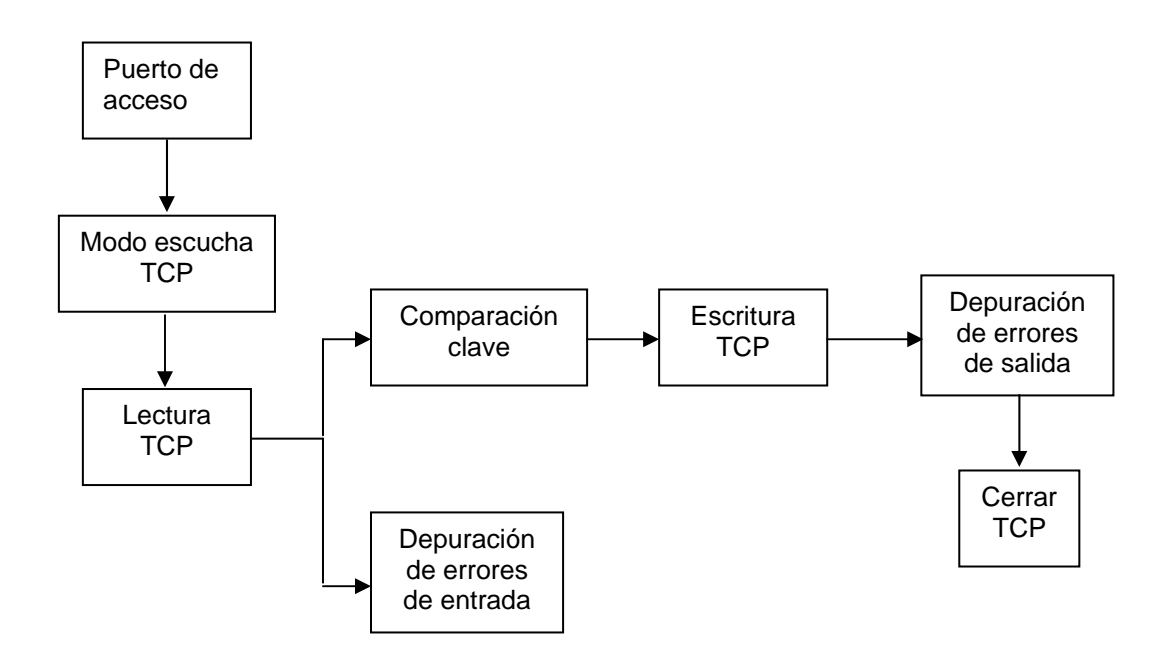

### ¾ **Conexión para Internet**

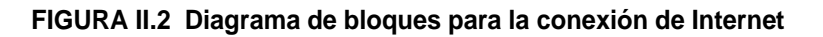

## ¾ **Adquisición de datos**

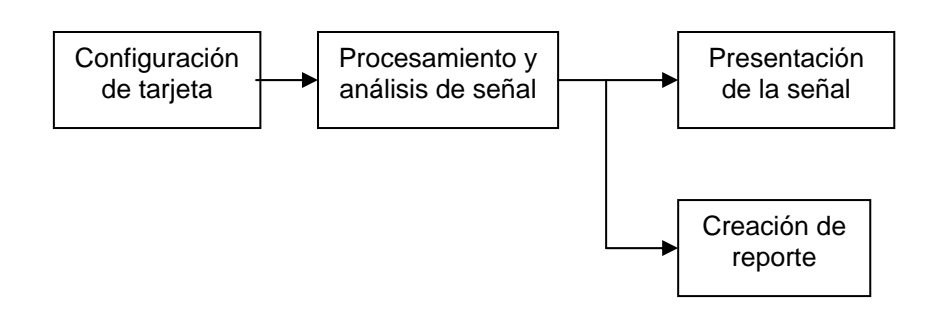

**FIGURA II.3 Diagrama de bloques de la Adquisición de datos** 

**Usuario** 

## **Programa Cliente en Visual Basic**

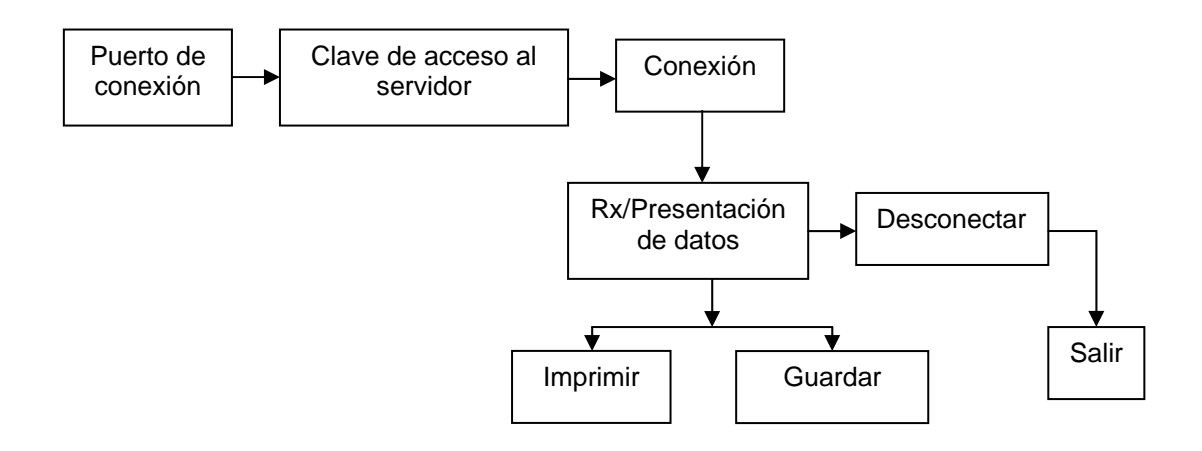

#### **FIGURA II.4 Diagrama de bloques del programa Cliente**

### **2.3. Diseño**

### **2.3.1. Diseño de software**

Para el diseño del software en Labview, por ser una herramienta gráfica posee controles, indicadores, herramientas, estructuras que facilitan la programación.

Para el desarrollo del software es necesaria la utilización de varios de estos elementos que a continuación se detallan.

## **2.3.2 FUNCIONES PARA PROGRAMACIÓN ESTRUCTURAL**

A la hora de programar, muchas veces es necesario ejecutar un mismo conjunto de sentencias un número determinado de veces, o que éstas se repitan mientras se cumplan ciertas condiciones. También puede ocurrir que desee ejecutar una u otra sentencia dependiendo de las condiciones fijadas o simplemente forzar que unas se ejecuten siempre antes que otras por lo cual se han escogido las siguientes estructuras

## ¾ **WHILE LOOP**

Se lo utiliza cuando se desea que una operación se repita mientras una determinada condición sea cierta. Su equivalente en lenguaje convencional es:

**Do** ejecutar subdiagrama.

**While** condición es **Verdadero.** 

El While Loop tiene dos terminales:

- 1. Terminal condicional: A él conectaremos la condición que hará que se ejecute el subdiagrama. LabVIEW comprobará el estado de éste terminal al final de cada iteración, si su valor es TRUE (verdadero) continuará, pero por el contrario si su valor es FALSE (falso) detendrá la ejecución.
- 2. Terminal de iteración: Indica el número de veces que se ha ejecutado el bucle y que, como mínimo, siempre será una (i=O).

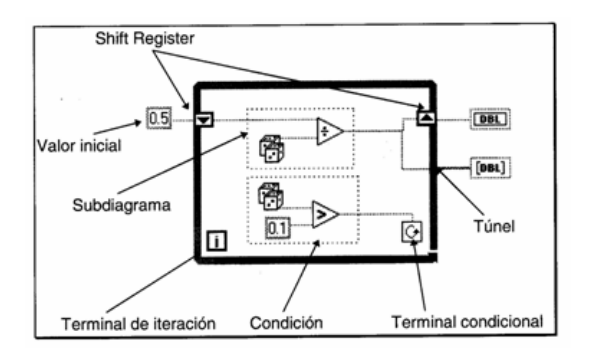

**FIGURA II.5 Estructura While Loop** 

### ¾ **CASE**

Se usa la estructura **Case** en aquellas situaciones en las que el número de alternativas disponibles sean dos o más. Según que valor tome el selector dentro de los n valores posibles, se ejecutará en correspondencia uno de los n subdiagramas.

La estructura **Case** consta de un terminal llamado selector y un conjunto de subdiagramas, cada uno de los cuales está dentro de un case o suceso y etiquetado por un identificador del mismo tipo que el selector; éste será booleano o numérico. Si se conecta un valor booleano al selector, la estructura tendrá dos **Case:** False y True. Pero si se conecta un valor numérico la estructura podrá tener hasta 214 **Case.** 

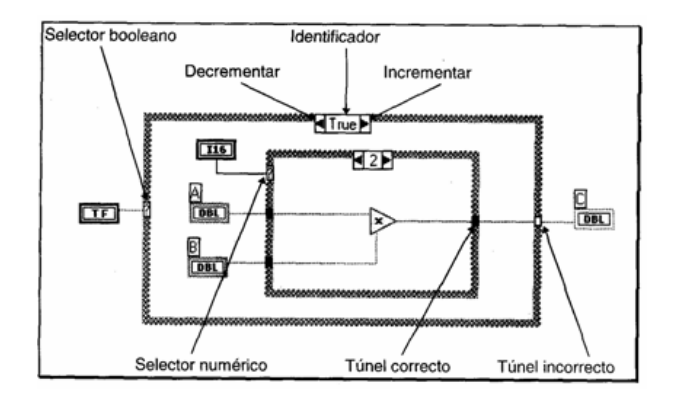

**FIGURA II.6 Estructura Case** 

### ¾ **SEQUENCE**

Esta estructura no tiene su homóloga en los diferentes lenguajes convencionales, ya que en éstos las sentencias se ejecutan en el orden de aparición pero, como ya sabemos, en Labview una función se ejecuta cuando tiene disponible todos los datos de entrada. Se produce de esta manera una dependencia de datos que hace que la función que recibe un dato directa o indirectamente de otra que se ejecute siempre después, creándose un flujo de programa.

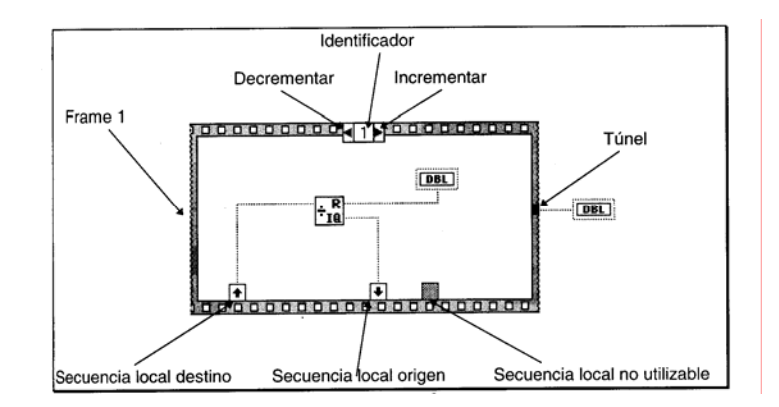

**FIGURA II.7 Estructura Secuence** 

Pero existen ocasiones en que esta dependencia de datos no existe y es necesario que un subdiagrama se ejecute antes que otro; es en estos casos cuando usaremos la estructura **Sequence** para forzar un determinado flujo de datos. Cada subdiagrama estará contenido en un **frame** o marco y estos se ejecutarán en orden de aparición: Primero el frame 0 o marco 0, después el frame 1 y así, sucesivamente, hasta el último.

Al contrario del **Case,** si un **frame** aporta un dato de salida a una variable los demás no tendrán por qué hacerlo. Pero hay que tener en cuenta que el dato estará solamente disponible cuando se ejecute el último **frame** y no cuando se ejecute el **frame** que transfiere el dato.

## **2.3.3 FUNCIONES DE COMUNICACIÓN TCP**

Se usa las funciones TCP para unir los dispositivos en una red de TCP.

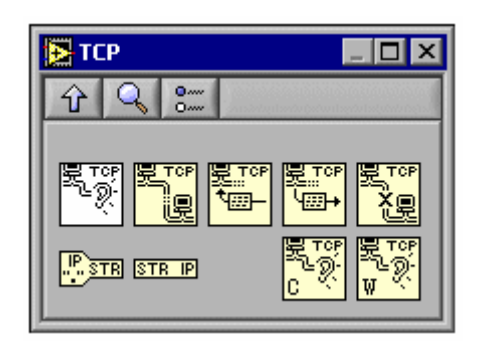

#### **FIGURA II.8 Funciones TCP**

### **TCP Listen**

Crea un escucha y espera conectarse a la red a través del TCP por el puerto especificado

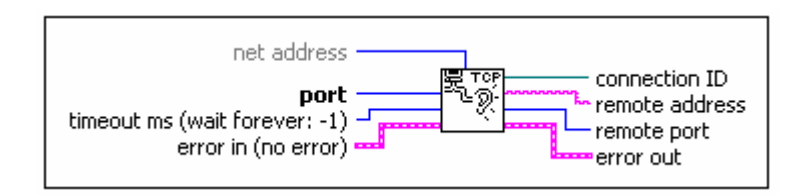

#### **FIGURA II.9 VI TCP Listen**

**Port** es el número del puerto a través del cual se quiere escuchar para una conexión.

**Timeout ms** es en milisegundos si no esta especificado el tiempo de conexión los VI completan y devuelven un error. El valor por defecto es –1 que indican esperar indefinidamente.

**Connection ID** es una referencia numérica de conexión de red que singularmente identifica la conexión de TCP. Se usa éste valor para referirse a esta conexión en las VI llamadas subsecuentes.

**Error out** contiene información de error. Describe el estado del error que éste VI o la función produce cuando se ejecuta.

## **TCP Read**

Lee varios bytes en una red de conexión TCP, mientras devuelve el resultado en data out

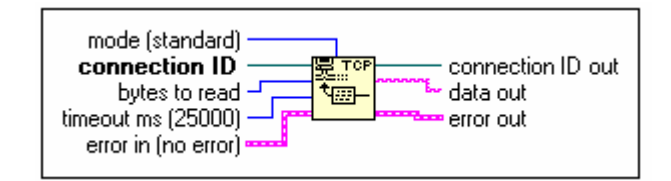

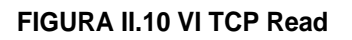

**Mode** indica la conducta de la función leída.

**Connection ID** es la referencia numérica de la conexión de la red que únicamente identifica la conexión del TCP.

**Bytes to read** es el número de bytes para leer.

**Timeout ms** especifica el tiempo en milisegundos que el modo usa como el tiempo máximo antes de informar un error a time out. El valor predeterminado es 25,000 ms.

**Error in** describe condiciones del error que ocurren antes de que éste VI funcione.

**Connection ID out** tiene el mismo valor como la conexión ID.

**Data out** contiene los datos leídos de la conexión de TCP.

**Error out** contiene la información del error. Si el error indica que un error ocurrió antes de esta función VI corra, error out contiene la misma información de error. Por otra parte, describe el estado del error que esta función VI produce.

## **TCP Writes**

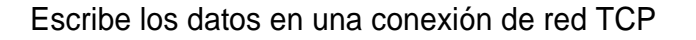

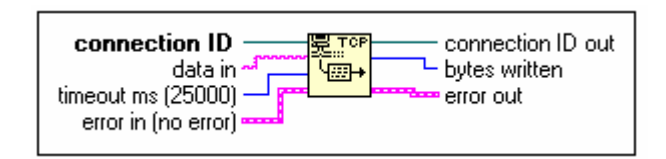

**FIGURA II.11 VI TCP Writes** 

**Connection ID** es la referencia numérica de la conexión de la red que únicamente identifica la conexión del TCP.

**Data in** contiene los datos para escribir a la conexión.

**Error in** describe condiciones del error que ocurre antes que esta función VI corra. El valor predeterminado no es ningún error. Si un error ocurriera antes de que esta función VI corra, la función VI pasa el valor del error a error out. Esta función VI normalmente corre si ningún error ocurrió antes de que esta función VI corra. Si un error ocurre mientras esta función VI corre, normalmente corre y muestra su propio estado del error en el error out.

**TCP Close Connection** 

Cierra una conexión de red TCP

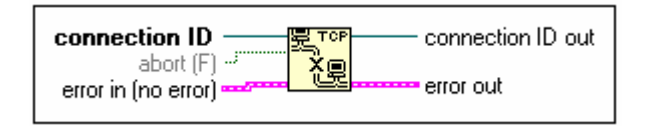

#### **FIGURA II.12 VI TCP Close Connection**

**Connection ID** es la referencia numérica de conexión de red, que únicamente identifican la conexión de TCP que se quiere cerrar.

**Connection ID** out tiene el mismo valor de la conexión ID. No necesita conectar esta salida a otras funciones de TCP.

**Error out** contiene la información del error. Si el error indica que un error ocurrió antes de que esta función VI corra, error out contiene la misma información del error. Por otra parte, describe el estado del error que esta función VI produce.

## **2.3.4 FUNCIONES DE CADENA**

Se usan las funciones de Cadena para enlazar dos o más cadenas, extrae un subconjunto de cadenas de una cadena, convierte los datos en las cadenas, y estructura una cadena para ser usado en procesadores de texto o una aplicación de hoja de cálculo.

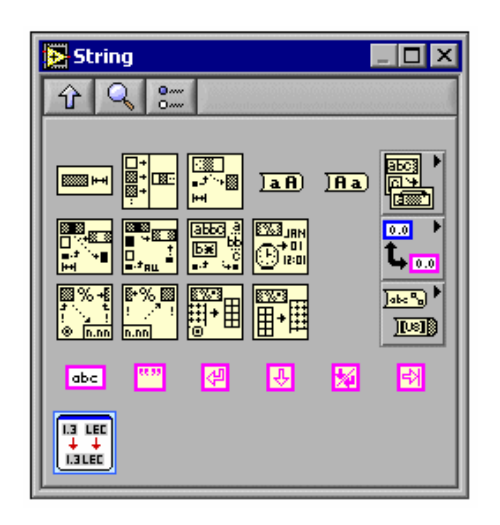

**FIGURA II.13 Funciones String o de cadena** 

### **Concatenate string**

Enlaza las cadenas de la entrada y series de cadenas en una sola cadena de salida. Para una serie de entradas, esta función encadena cada elemento de la serie.

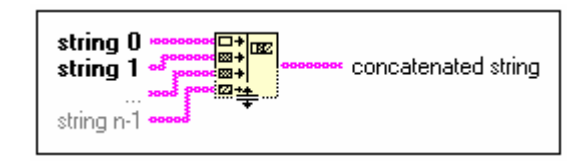

#### **FIGURA II.14. VI Concatenate String**

**String 0 n – 1** son las cadenas que se quiere concatenar.

**Concatenated string** contiene el enlace de las cadenas de entrada en el orden en que se conecta al nodo principal.

### **Format into string**

Estructura de cadena, numérico, ruta, o datos Booleanos como texto. En la función del Archivo estructurará los datos como el texto y escribir el texto en un archivo.

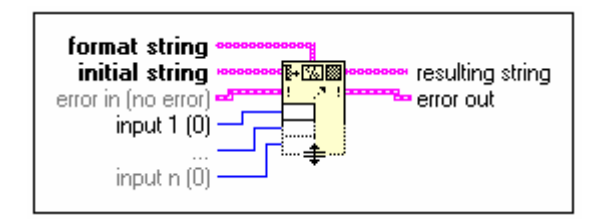

**FIGURA II.15 VI Format into string** 

**Format string** especifica cómo convertir los argumentos de la entrada en la cadena resultante. Los valores predeterminados emparejan los datos de los argumentos de la entrada.

**Inicial string** cualquier argumento añadido a él forma la cadena resultante.

**Input 1** especifica los parámetros de la entrada a ser convertidos. Cada entrada puede ser una ruta de la cadena, tipo enumerado, o cualquier tipo de dato numérico. No puede usar series y grupos con esta función.

**Resulting string** contiene la concatenación de la cadena inicial y el formato de salida

### **Scan From String**

Examina la cadena de la entrada y convierte la cadena según la cadena del formato. Se usa esta función cuando se desea saber la estructura exacta del texto de la entrada. Alternativamente, puede usarse para examinar el texto de un archivo.

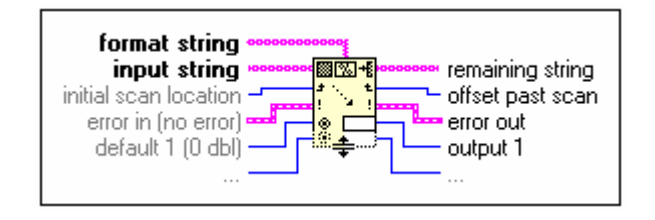

**FIGURA II.16 Scan From String** 

**Input string** es la cadena para examinar.

**Output 1** especifica los parámetros de la salida. Cada salida puede ser un camino de la cadena, tipo enumerado, o cualquier tipo de datos numéricos. Se puede usar series y grupos con esta función.

## **2.3.5 FUNCIONES ADICIONALES DE CADENA**

Se usan estas funciones para examinar las cadenas de caracteres, ordenar patrones y manipular cadenas.

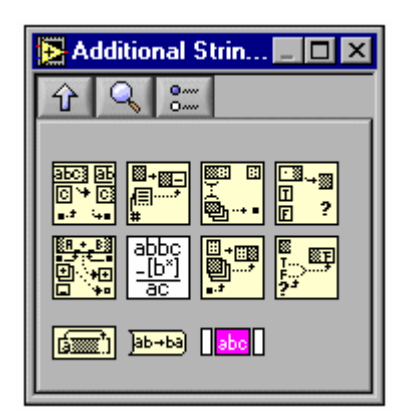

**FIGURA II. 17 Funciones Additional String** 

## **Search/Split String (Busca y divide cadenas de caracteres)**

Divide una cadena de caracteres en dos subcadenas. Puede dividir la cadena para un cierto carácter o subcadena. La función división de cadena devuelve como resultado dos cadenas en subcadenas antes ordena y ordena más el resto de la cadena. Si esta función no encuentra la cadena de la búsqueda, el desplazamiento de orden ingresa menos 1, antes ordena la subcadena, devuelve totalmente la cadena original y ordena más el resto de la cadena y devuelve una cadena vacía.

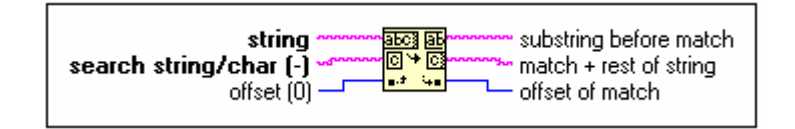

#### **FIGURA II.18 Funciones Additional String**

**String** es la entrada de la cadena de la función de búsqueda o división.

**Search string / char** es la cadena de carácter para buscar en la cadena. Si usted no conecta esta entrada o contiene una cadena vacía, la función división compensa la cadena. Se debe conectar a cualquier cadena de caracteres de búsqueda o desplazamiento.

**Match + rest of string** consiste en buscar cadena de caracteres y todas las cadenas de caracteres subsecuentes.

### **2.3.6 VIs AVANZADOS DE ENTRADAS Y SALIDAS DIGITALES**

Los VIs Avanzados de I/O Digitales incluyen el puerto digital y VIs de grupo digital. Al usar el VIs del puerto digital inmediatamente lee y escribe en las líneas digitales y puertos. Estos VIs son la interfaz al software de NI-DAQ Tradicional, fácil e intermedio.

| <b>E Advanced Digital 1/0</b>                                                                                                    |  |
|----------------------------------------------------------------------------------------------------|--|
| <b>Buffer</b><br>Clock<br>Port<br>Mode<br>Group<br>lConfigl<br>Configl<br>Configl<br>Config <br>Config<br>horo⊡róill<br>horo@rorlHroro@rorl<br>loo⊡ioil<br>∥oro⊡rói<br>∍<br>∍<br>∍<br>∍<br>Bufferl<br>Buffer<br><b>Trigger</b><br>lBufferl<br>lParami<br>Read<br>Write<br>lControll<br>Confia<br>  ion@ord   ion@roil   ion@roil   ion@roil <br>horo⊡norl<br>∍<br>∍<br>∍<br>┓<br>Group<br>Port<br>Port<br>Group  <br>Write<br>Write<br>Read<br>Read<br>lm©nol<br>horo⊜rod<br>lmo⊡m<br>⊪oro⊡rorl<br>∍<br>∍<br>DIO Cha<br>IDIO Cha I<br> Control<br>Config<br>oHD |  |

**FIGURA II. 19 Funciones Advanced Digital I/O** 

## **DIO Port Config (Puerto de configuración DIO)**

Establece un canal digital de configuración.

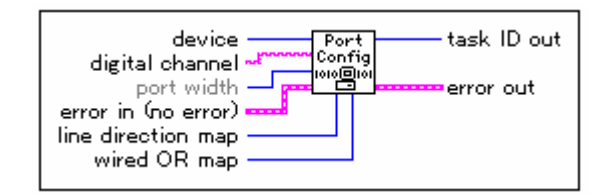

**FIGURA II.20 VI DIO Port Config** 

## **DIO Port Write (Puerto de escritura DIO )**

Escribe el valor en el modelo del canal digital identificado por la tarea ID.

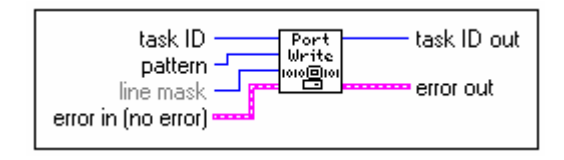

#### **FIGURA II.21 VI DIO Port Write**

## **2.3.7 VIs AVANZADOS VISA**

Las funciones VIs VISA Avanzado se utilizan para lograr las tareas de la VISA avanzadas.

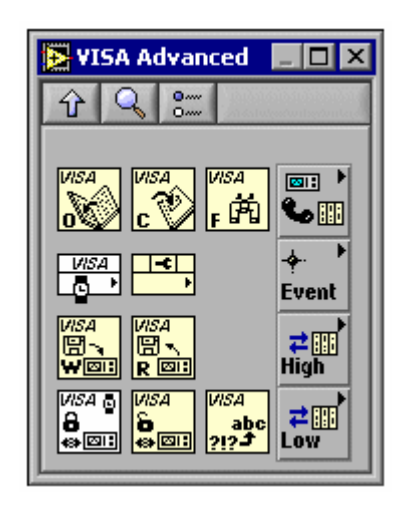

**FIGURA II.22 Funciones VISA Advanced** 

## **Property Node (Propiedades de nodo)**

Obtiene (lee) y/o fija (escribe) las propiedades de una referencia. Las propiedades de nodo se adaptan automáticamente a la clase del objeto de la referencia.

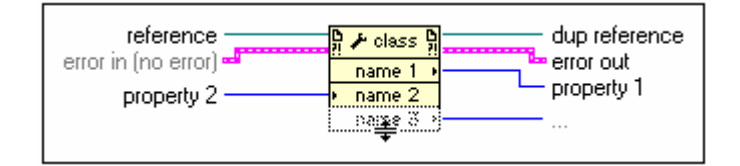

**FIGURA II.23** VI Property Node

## **2.3.8 FUNCIONES DE ARCHIVO ENTRADA / SALIDA**

Las funciones de Archivo I/O se utilizan para abrir y cerrar los archivos, lee y escribe en los archivos, crea directorios y controla la dirección o ruta de los archivos , recupera la información del directorio, y escribe cadenas, números, series, y grupos de archivos.

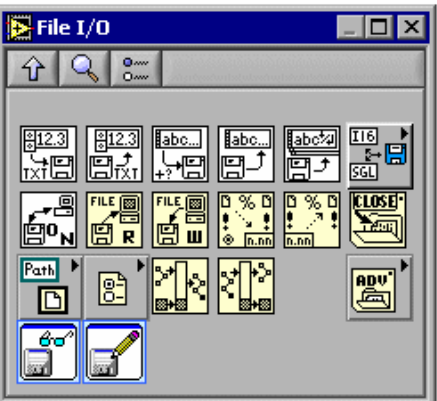

**FIGURA II.24 Funciones File I/O** 

**Open/Create/Replace File (Abrir/Crear/Reemplazar archivos)** 

Abre un archivo existente, crea un nuevo archivo, o reemplaza un archivo existente.

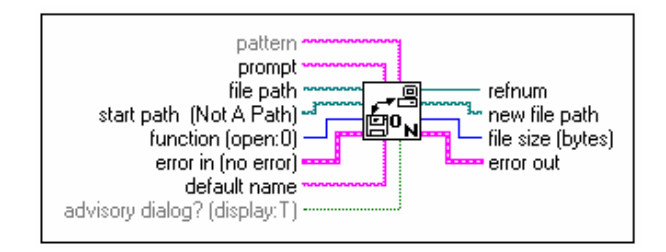

## **FIGURA II.25** Open/Create/Replace File

**Read File (Lee Archivos)** 

Lee los datos de un archivo abierto específicamente

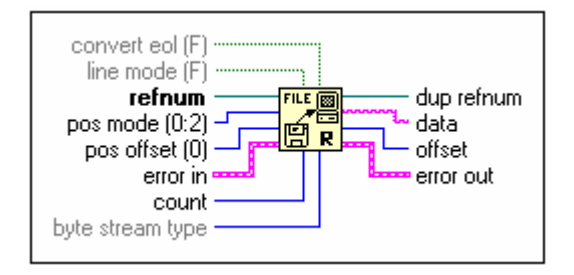

#### **FIGURA II.26** VI Read File

## **Close File (Cierra Archivos)**

Cierra un archivo específico que ha sido abierto e ingresa el camino al archivo asociado con la referencia numérica. Si un error ocurre antes de que funcione lo cierra lo que asegura que los archivos se cierren correctamente.

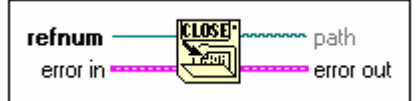

**FIGURA II.27 VI Close File** 

## **2.3.9 FUNCIONES DE GENERACIÓN DE REPORTES**

Se usa la generación de reportes VIs para crear y manipular reportes en aplicaciones de labview.

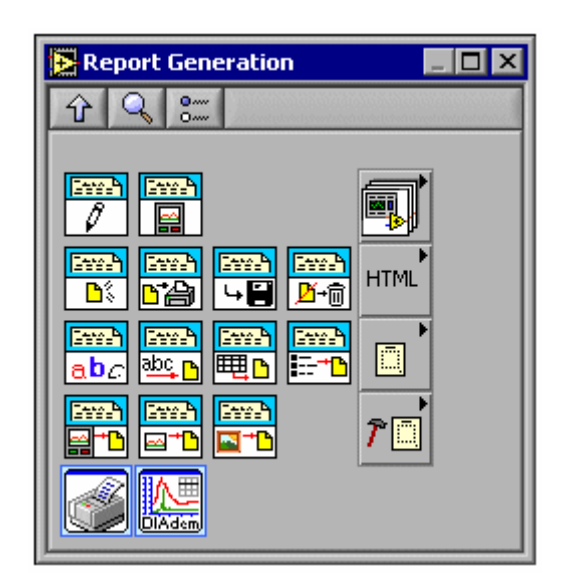

**FIGURA II.28 Funciones Report Generation** 

### **New Report (Nuevo Reporte)**

Crea un nuevo informe. Usted debe usar éste VI para crear un reporte si no usa el reporte de Texto Fácil VI.

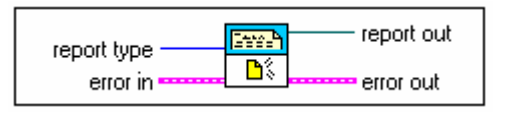

#### **FIGURA II.29 New Report**

## **Append File to Report (Añade el reporte a un archivo)**

Actualiza un reporte y lo añade a un archivo de texto. El texto se añade dentro del reporte.

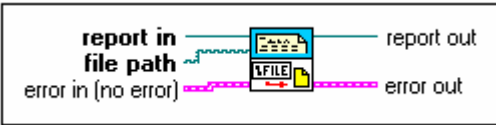

#### **FIGURA II.30 VI Append File to Report**

## **Set Report Header Text (Fija el título al reporte)**

Pone el título al reporte. Se puede usar marcas con éste VI de generación de título en los reportes.

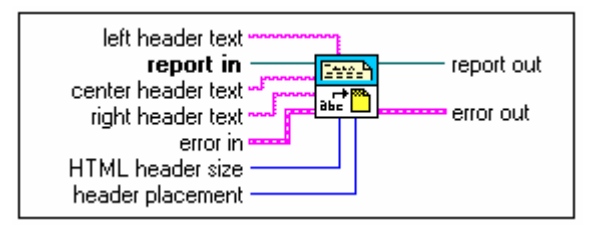

**FIGURA II.31 VI Set Report Header Text** 

## **Save Report to File (Graba reportes en los archivos)**

Graba el reporte en HTML en el archivo especificado por la ruta. No se puede utilizar éste VI con los reportes normales.

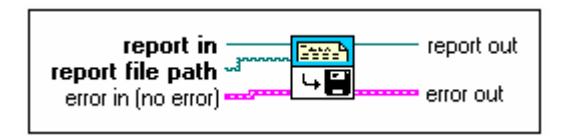

#### **FIGURA II.32 VI Save Report to File**

### **Dispose Report (Informe disponible).**

Cierra el reporte y libera la interfaz que graba en la memoria. No permite un funcionamiento extenso en el informe.

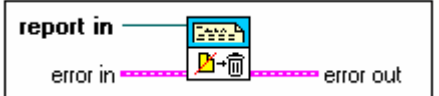

**FIGURA II.33** VI Dispose Report

### **2.3.10 FUNCIONES DE REPORTES HTML**

Use Reportes HTML sólo para manipular reportes HTML en Labview.

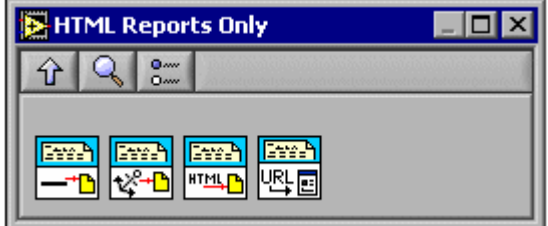

**FIGURA II.34 Funciones HTML Reports Only** 

### **Append Horizontal Line to Report (Añade una línea horizontal al reporte)**

Crea una línea horizontal en un reporte de HTML. No puede ser usado éste VI con los reportes normales.

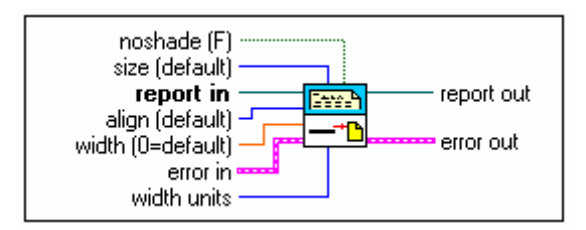

#### **FIGURA II.35 VI Append Horizontal Line to Report**

### **Open HTML Report in Browser**

Se puede usar éste VI para desplegar un reporte de HTML en un navegador de Web que usa una referencia numérica, ruta, o cadena. No puede usar éste VI con los reportes normales. Si usted conecta un URL o ruta que contienen un carácter especial a éste VI, los VI ponen en código el espacio como %20 antes de desplegar el URL o HTML en el archivo del navegador Web.

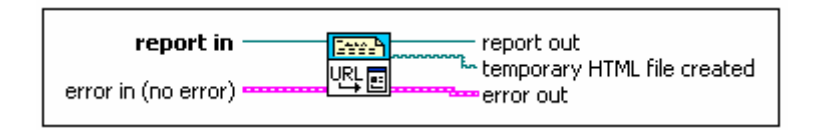

**FIGURA II.36 VI Open HTML Report in Browser** 

## **2.3.11 FUNCIONES DE TIEMPO Y DIÁLOGO**

Estas funciones se usan para manipular la velocidad a la que se ejecuta una función, recupera información de tiempo y de la fecha del reloj de la computadora, y crea cajas de diálogo con las instrucciones puntuales a los usuarios.

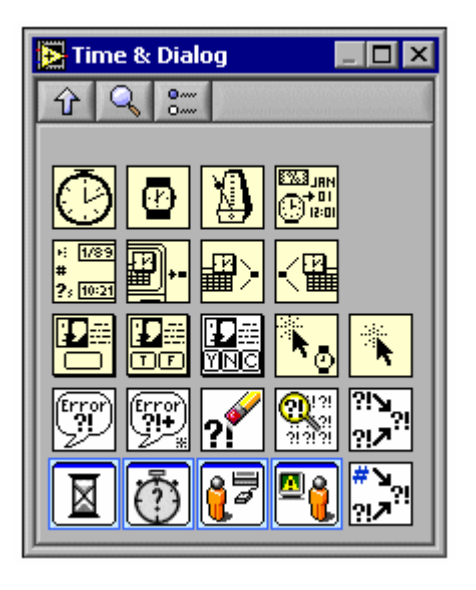

**FIGURA II.37 Funciones Time & Dialog** 

## **Get Date/Time String**

Convierte un valor de tiempo a una cadena de tiempo de valor numérico de fecha en la zona de tiempo configurada para la computadora. La función interpreta la impresión de los valores numéricos como el tiempo-zona-independiente de los segundos completos que han pasado desde 12:00 de la mañana, el 1 de enero de 1904, el tiempo Universal.

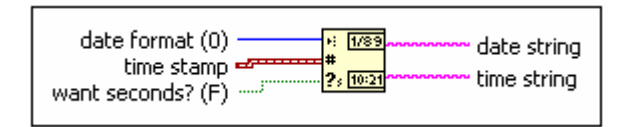

**FIGURA II.38 VI Get Date/Time String** 

**Date format** selecciona la apariencia de la cadena de la fecha. Los formatos de la fecha varían con la configuración del sistema.

**Time stamp** puede ser una impresión numérica de tiempo. Si es numérico, éste número es un número tiempo-zona-independiente de los segundos completos que han pasado desde 12:00 de la mañana, viernes, el 1 de enero de 1904, Tiempo Universal.
El valor predeterminado es la fecha actual y tiempo.

**Want seconds?** Controla el despliegue de segundos en la cadena de tiempo.

**Date string** devuelve la cadena según el formato de la fecha especificado por la función.

**Time string** devuelve una cadena estructurada según la zona de tiempo configurada para su computadora.

**Wait (ms)** 

Espera el número especificado de milisegundos y devuelve el valor del cronómetro en milisegundos. Esta función hace el sistema de llamada asincrónico, pero los mismos nodos funcionan sincrónicamente. Por consiguiente, no completa la ejecución hasta que el tiempo especificado haya pasado.

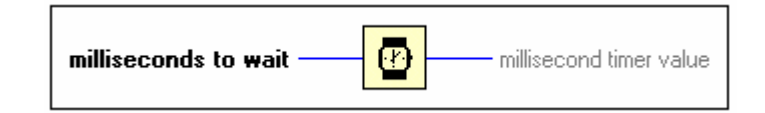

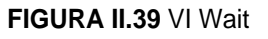

**Miliseconds to wait** especifica cuántos milisegundos debe esperar. Esta función no espera para más largo que el 0x7FFFFFF o 2,147,483,647 ms. Para esperar por un período más largo, ejecute la función dos veces.

**Milisecond times value** devuelve el valor del cronómetro de milisegundos**.** 

## **2.3.12 FUNCIONES DE AGRUPAMIENTO**

Se usa funciones de agrupamiento para crear y manipular los grupos.

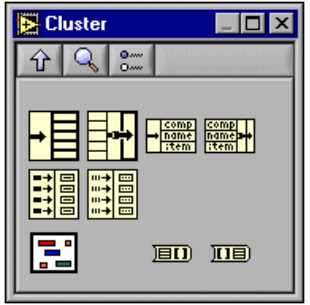

#### **FIGURA II.40 Funciones Cluster**

## **Bumdle by name (Empaqueta por el nombre)**

Reemplaza uno o más elementos del grupo. Esta función hace referencia para empaquetar por el nombre en lugar de por su posición en el grupo. Después de que conecta el nodo a un grupo de la entrada, pulse el botón derecho en los términos del nombre para seleccionar los elementos del menú.

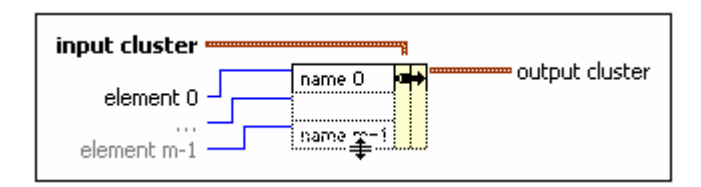

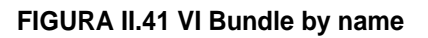

**Input cluster** es el grupo cuyo elementos se quiere reemplazar. Por lo menos un elemento del grupo de la entrada debe poseer una etiqueta.

**Output cluster** es el grupo cuyo valor es el grupo resultante.

## **Bundle (empaquetar)**

Congrega un grupo de elementos individuales. También se puede usar esta función para cambiar los valores de elementos individuales en un grupo existente sin tener que especificar los nuevos valores para todos los elementos.

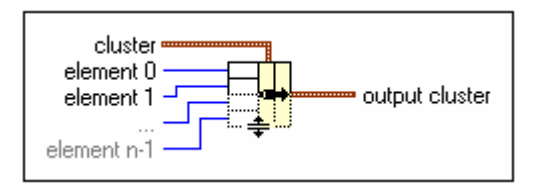

#### **FIGURA II.42 Bundle**

**Cluster** es el grupo cuyo valor lo quiere cambiar. El valor predeterminado es para crear un grupo. Si conecta el grupo, la función de empaquetar reemplaza los elementos de grupo con elemento 0.. al n-1. Si se conecta un grupo, el número de términos de la entrada debe emparejar el número de elementos en el grupo de la entrada.

**Element 0..n-1** acepta todo tipo de datos.

**Output cluster** es el resultado del grupo.

## **2.3.13 CONTROLES VIS DE APLICACIÓN Y FUNCIONES**

Se usa los Controles VIs de aplicaciones y funciones para programar automáticamente los controles VIs para aplicaciones de Labview en la computadora local o por una red.

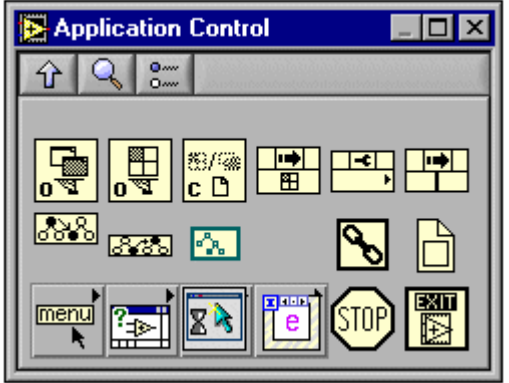

**FIGURA II.43 Funciones Application Control** 

## **Stop (Parar)**

Detiene los VIs que están ejecutándose. El suspender la ejecución de los VI, es como si se pulsara el botón de Ejecución de Interrupción en la barra de herramientas. Si usted conecta la entrada, la suspensión sólo ocurre si el valor de la entrada es VERDADERO.

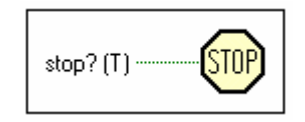

**FIGURA II.44 VI Stop** 

**Stop?** es el valor Booleano que determina si los VIs se detienen.

## **2.3.14 FUNCIONES NUMÉRICAS**

Se usa las funciones Numéricas para crear y realizar los funcionamientos: matemáticas, aritméticas, trigonométricos, logarítmicos, y complejos en los números y convertir los números de un tipo de dato a otro.

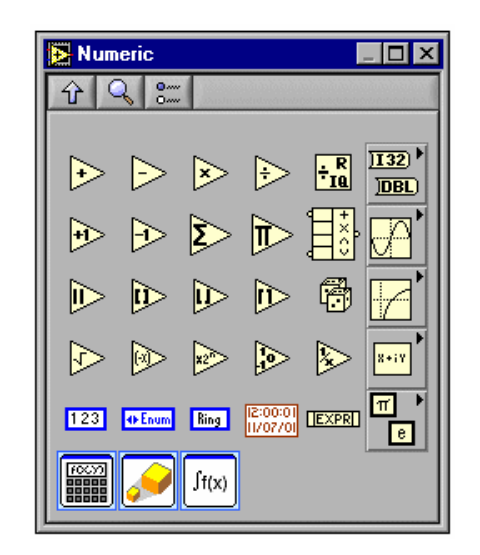

**FIGURA II.45 Funciones Numéricas** 

### **Expresion node (Nodo de expresión).**

Es usado el Nodo de Expresión para calcular las expresiones, o ecuaciones que contienen una sola variable. Los Nodos de la expresión son útiles cuando una ecuación tiene sólo una constante pero es por otra parte complicado. Los Nodos de expresión aceptan cualquier tipo de datos numérico no complejos. Se usa la sintaxis correcta, operadores, y funciones al crear los Nodos de Expresión.

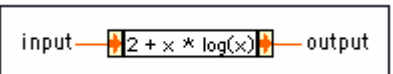

#### **FIGURA II.46 VI Expresion node**

**Input** es el valor que el Nodo de Expresión usa como la variable.

**Output** devuelve el valor del cálculo realizado.

#### **Incremento**

Aumento en 1 al valor de la entrada X.

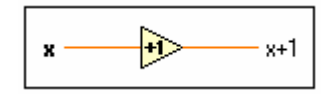

#### **FIGURA II.47 VI Incremento**

#### **2.3.15 FUNCIONES DE COMPARACIÓN VIs**

Se usa las funciones de comparación de expresiones VIs para comparar valores Booleanos, cadenas, valores numéricos, series, y grupos.

| <b>Express Comparison</b> |                                             |                  |                         |              |  |
|---------------------------|---------------------------------------------|------------------|-------------------------|--------------|--|
|                           | Oww<br>Oww                                  |                  |                         |              |  |
|                           |                                             |                  |                         |              |  |
| $\ddot{\ddagger}$         | $\ddot{\triangleright}$<br>$\ddot{\bullet}$ | $\ddot{\bullet}$ | $\ddot{\triangleright}$ | €            |  |
| Þ                         | ➣<br>$\sum_{i=1}^{n}$                       | ≧                |                         |              |  |
|                           |                                             |                  | ि                       | $\mathbf{C}$ |  |
|                           |                                             |                  |                         |              |  |
|                           |                                             |                  |                         |              |  |

**FIGURA II.48 Funciones Express Comparison** 

**Equal (Igual)** 

Devuelve VERDADERO si X es igual a Y. o de lo contrario ésta función devuelve FALSO.

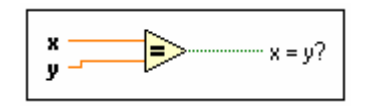

**FIGURA II.49 VI Equal** 

**Not Equal (No es igual)** 

Devuelve VERDADERO si X no es igual a Y. caso contrario es FALSO.

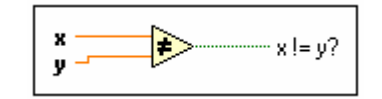

**FIGURA II.50 VI Not Equal** 

## **2.3.16 FUNCIONES DE EXPRESIONES BOOLEANAS**

Use las funciones Booleanas para realizar las operaciones lógicas con valores Booleanos.

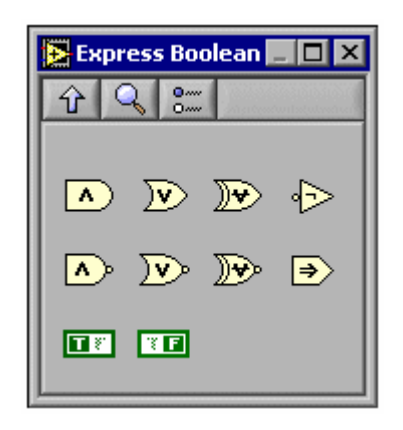

**FIGURA II.51 Funciones Express Boolean** 

## **AND (Y)**

Calcula el valor lógico Y de las entradas. Ambas entradas deben tener valores numéricos Booleanos. Si ambas entradas son VERDAD, la función devuelve VERDADERO. Caso contrario devuelve FALSO.

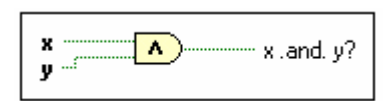

## **FIGURA II.52 VI AND**

## **OR (Suma lógica)**

Calcula el valor lógico OR de las entradas. Ambas entradas deben tener valores numéricos Booleanas. Si ambas entradas son FALSAS, la función devuelve FALSO. Por otra parte, devuelve VERDADERO.

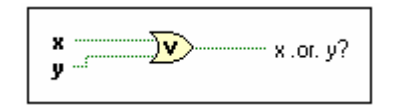

#### **FIGURA II.53 VI OR**

## **2.3.17 FUNCIONES DE CONVERSIÓN**

Se usan las funciones de conversión para convertir los tipos de datos.

| <b>Conversion</b>                                                                                                   |
|----------------------------------------------------------------------------------------------------|
| 0 <sub>sw</sub><br>Oww                                                                                              |
|                                                                                                    |
| $\overline{18}$ $\overline{116}$ $\overline{132}$ $\overline{108}$ $\overline{1016}$<br>$\overline{1032}$<br>$]++0$ |
|                                                                                                    |
| [SGL] [DBL] [EXT] [CSG]<br> CDB <br>$)$ $(XT)$                                                                      |
| $\overline{[1 \cdots 1]}$<br>- 閣DSI)<br>$\blacksquare$ $\blacksquare$<br>$ \text{H}\cdots $<br>[20:1]<br>$\equiv$   |
|                                                                                                    |
|                                                                                                    |

**FIGURA II.54 Funciones Conversión** 

### **To Unsigned Byte Integer (Convierte un byte a un entero)**

Convierte un número de 8 bits en un entero en el rango de 0 a 255.

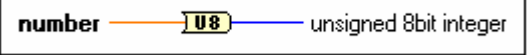

#### **FIGURA II.55 VI To Unsigned Byte Integer**

**Number** puede ser un número scalar, serie o grupo de números, la serie de grupos de números, y así sucesivamente.

**Unsigned 8 bit integer** el número tiene la misma estructura del tipo de datos

## **2.4 Programa "Tanque" en Labview**

### ¾ **Panel Frontal**

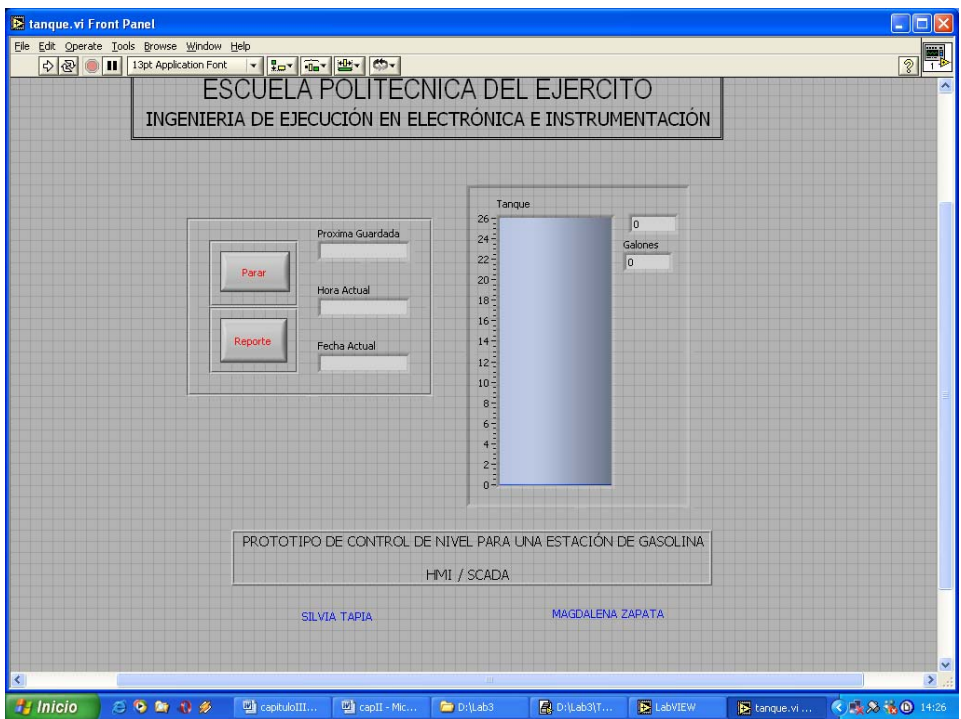

**FIGURA II.56 Panel Frontal del programa Tanque** 

El archivo Lab3 aloja el subarchivo Tesis.llb que contiene el programa principal llamado Tanque que es la integración de varios sub VIs como muestra la Figura II.56

| a. D:\Lab3\Tesis.llb - Microsoft Internet Explorer - [Trabajar sin conexión] |                          |      |                       |              |                    |             |  |
|------------------------------------------------------------------------------|--------------------------|------|-----------------------|--------------|--------------------|-------------|--|
| <b>Archivo</b>                                                               | Edición<br>Ver Favoritos |      | Herramientas<br>Ayuda |              |                    |             |  |
| Atrás - > + D D Búsqueda D Carpetas<br><b>Factor</b><br>E                    |                          |      |                       |              |                    |             |  |
| Dirección <b>a</b> D:\Lab3\Tesis.llb                                         |                          |      |                       |              |                    |             |  |
|                                                                              | <b>Adqui</b><br>sicion   | кБ.  | <b>SVI_G</b>          | DMM  <br>ACQ | <b>Alarma</b><br>Б |             |  |
| tanque                                                                       | subvi adg                | hora | quardar subVI         | dag          | alarma             | abrir_subVI |  |
|                                                                              |                          |      |                       |              |                    |             |  |
|                                                                              |                          |      |                       |              |                    |             |  |
|                                                                              |                          |      |                       |              |                    |             |  |

**FIGURA II.57 Sub archivo Tesis.llb** 

## ¾ **Programa para la conexión de Internet**

El programa de conexión para Internet se basa en los siguientes aspectos.

- Puerto de comunicación.
- **Protocolo de Comunicación TCP/IP.**
- **Establecer la comunicación con un usuario.**
- **Brindar Seguridad.**
- Crear y abrir un archivo en el disco local C tipo texto.
- **Leer y escribir con el TCP.**
- **-** Depurar errores durante la conexión.
- Cerrar la conexión cuando se desee.

Tomando en consideración estos aspectos se ha utilizado dos estructuras while Loop y tres estructuras Case; las funciones: TCP, String, Cluster, Tiempo, Comparación y el subVI abrir. El programa se detalla a continuación:

## **Condición Verdadera**

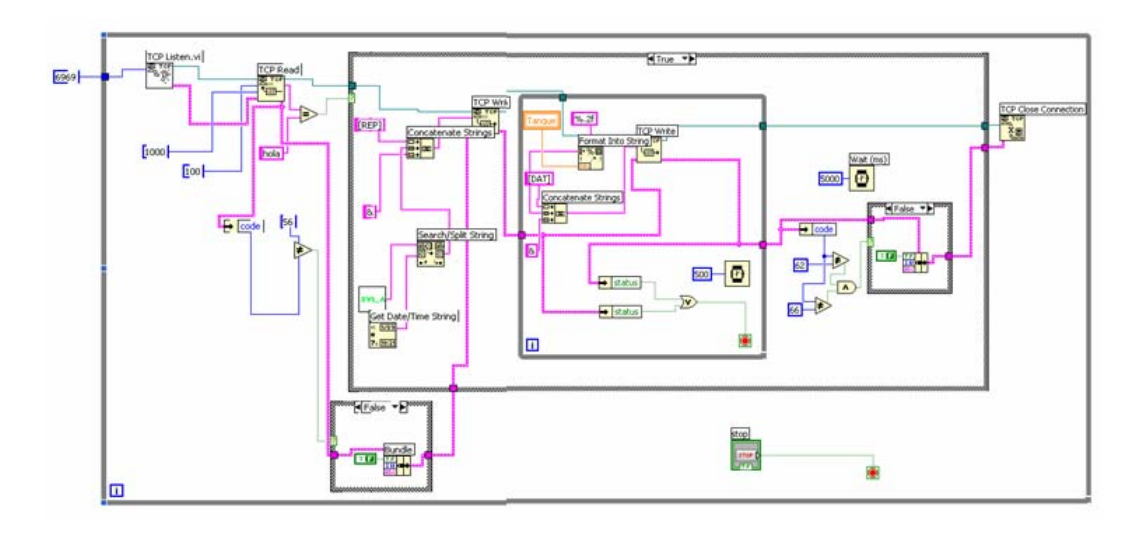

**FIGURA II.58 Programa para conexión de Internet, estructura case condición verdadera.** 

## **Condición Falsa**

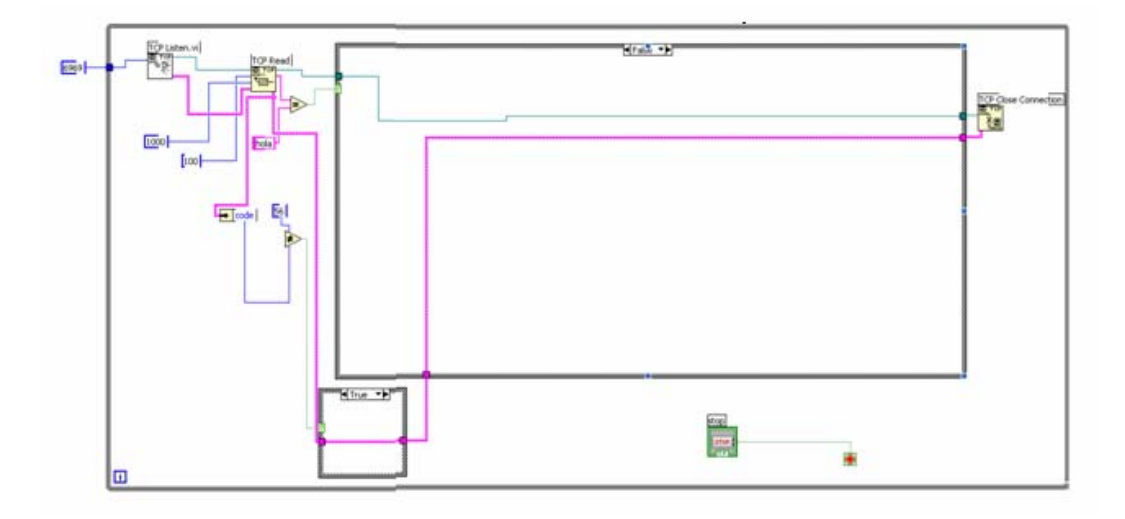

**FIGURA II.59 Programa para conexión de Internet, estructura case condición falsa.** 

## **SubVI Abrir.**

Permite Crear y abrir un archivo en el disco C tipo texto para guardar los datos que se

adquieren durante la ejecución del programa y cerrar el archivo de una forma segura, en la figura II.60 y II.61 se muestran el panel frontal y el diagrama de bloques

## **Panel Frontal**

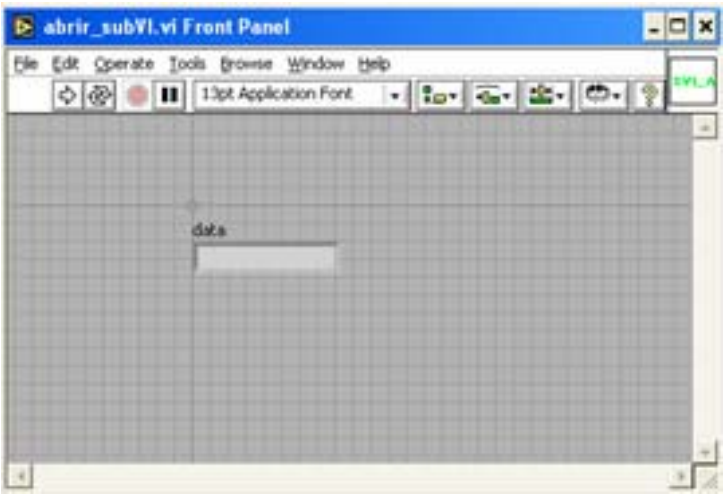

**FIGURA II.60 Panel Frontal del SubVI abrir** 

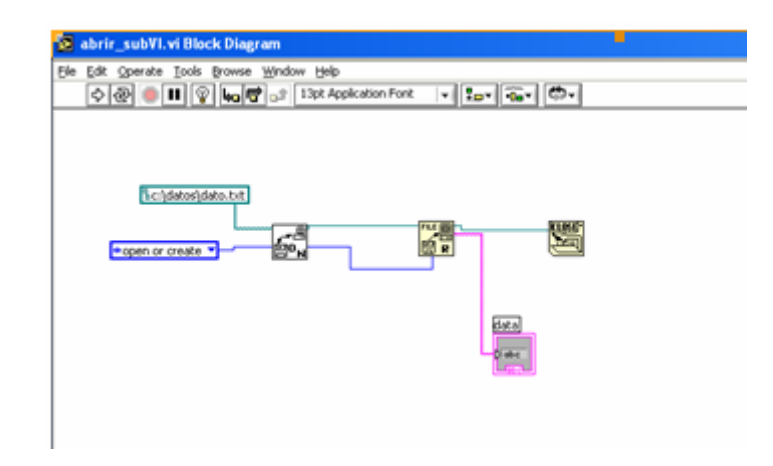

#### **Diagrama de Bloques**

**FIGURA II.61 Diagrama de bloques del SubVI abrir** 

## ¾ **Programa para la Adquisición de datos.**

Este programa cumple con las siguientes condiciones:

- **Tomar la fecha y hora actual del sistema.**
- Leer los datos del sensor por medio de la tarjeta de ADQ.
- **Precisión de la lectura**
- Convertir los niveles de voltaje a centímetros ya que la escala graduada en el tanque se encuentra en esta unidad para la conversión se realizaron varias pruebas en las que se determinó que 0.158V corresponden a 23cm y 1.84V a 0.8cm la relación es inversa ya que el sensor está colocado en la parte superior del tanque a 1cm de la superficie gráficamente está representado por la siguiente línea:

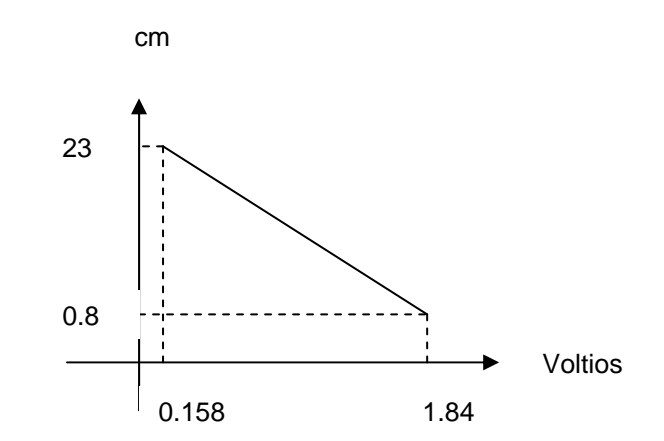

 **FIGURA II. 62 Representación gráfica de los datos obtenidos.** 

Utilizando la ecuación de la recta y la pendiente se determina el valor correspondiente al nivel de líquido existente en el tanque:

Con la ecuación de la pendiente determinamos el valor de la constante:

$$
m = \frac{23 - 0.8}{0.158 - 1.84}
$$

$$
m = \frac{22.2}{-1.682} = 13.19
$$

Con la ecuación de la línea:

$$
y-0.8 = -13.19(X - 1.84)
$$
  
\n
$$
Y-0.8 = -13.19X + 24.19
$$
  
\n
$$
Y = -13.19X + 25.06
$$
 (2.1)

Donde Y representa el nivel del líquido en el tanque y X el valor correspondiente en voltios leído por la tarjeta de adquisición de datos, siendo la ecuación 2.1 la que se ingresa en el programa para la conversión.

El propósito es determinar la cantidad de galones que existen en el tanque por lo cual determinamos el área del mismo para el determinar el volumen utilizando la formula:

$$
V = A * h
$$
  
\n
$$
A = 376.36 \text{ cm}^2
$$
  
\n
$$
h = 24 \text{ cm}
$$
  
\nDonde:  
\n
$$
V = \text{volúmen}
$$
  
\n
$$
A = \text{área}
$$
  
\n
$$
h = \text{altura}
$$

Entonces:

 $V = 376.36 * 24 = 9033.64$  cm<sup>3</sup> 1 galón = 3785.411784  $cm<sup>3</sup>$ 

De acuerdo a la capacidad del tanque tenemos un volumen de:

1galón tiene 3785.411784 cm<sup>3</sup>

Aplicando una regla de tres simple tenemos:

Vtan (galones) =  $9033.64 \text{ cm}^3$  \* 1 galón / 3785.411784 cm<sup>3</sup> V del tanque (galones) = 2.3864 *h*  $Galones = \frac{V \tan^* Nivel}{I}$ 

Donde: Vtan = Volumen del tanque Nivel = Nivel del tanque medido

- Guardar los 24 datos tomados durante el día.
- Incrementar la hora para guardar el siguiente dato.
- Llenado o vaciado del tanque en el panel frontal según varían los datos.
- Generación de un reporte tipo HTML (solo en el servidor).
- **Concatenar datos para el reporte.**
- Guardar los datos en el archivo tipo texto creado en el disco duro.
- Activación de una alarma cuando tenga un nivel bajo de 2cm de líquido el tanque para que cierre la electro válvula evitando el vaciado del tanque.

En éste programa se va a utilizar estructuras: Secuence, While Loop, Case; funciones: string, estructura de nodo, tiempo, control, numéricas, comparación; Sub VIs: Adquisición, alarma, guardar.

### **Secuencia1. Case condición verdadera**

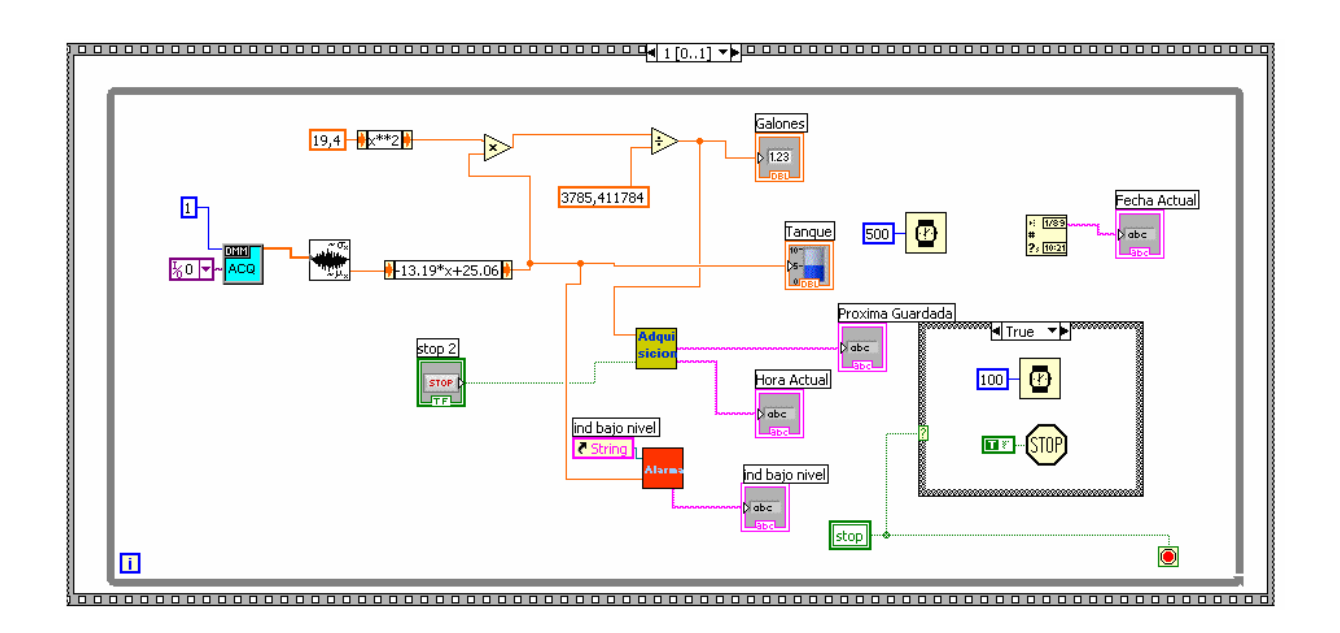

**FIGURA II.63 Programa adquisición de datos Secuence1, Case TRUE** 

## **Secuence 1, Case condición Falso**

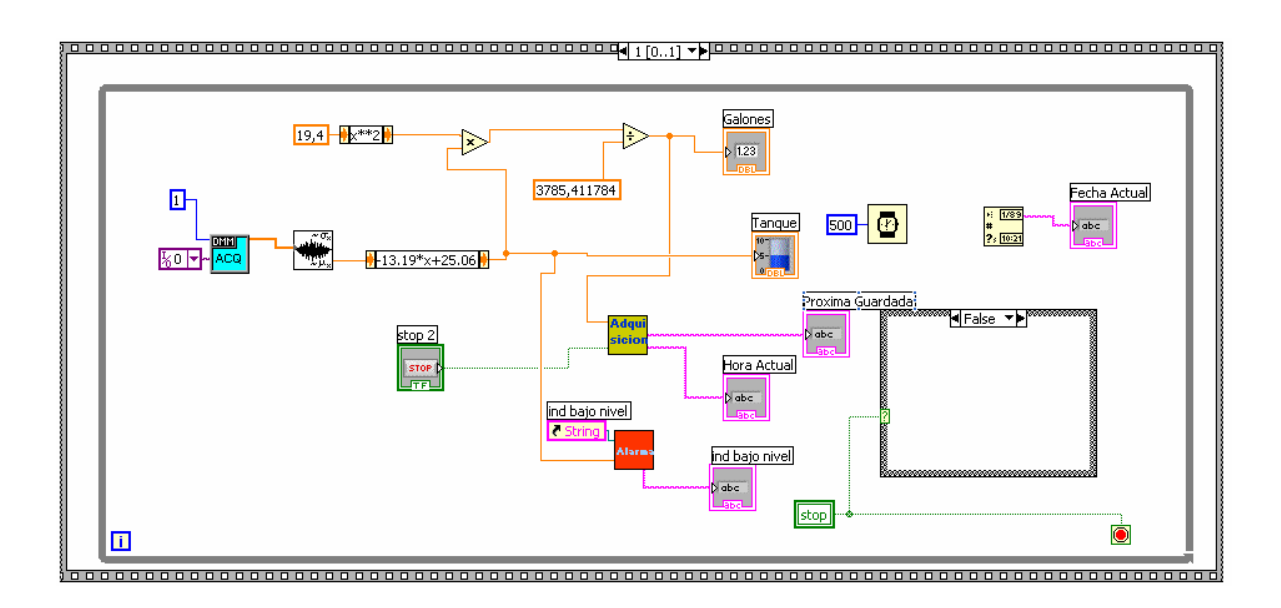

**FIGURA II.64 Programa adquisición de datos Secuence1, Case falsa.** 

## **Secuence 0, Case condición Verdadera**

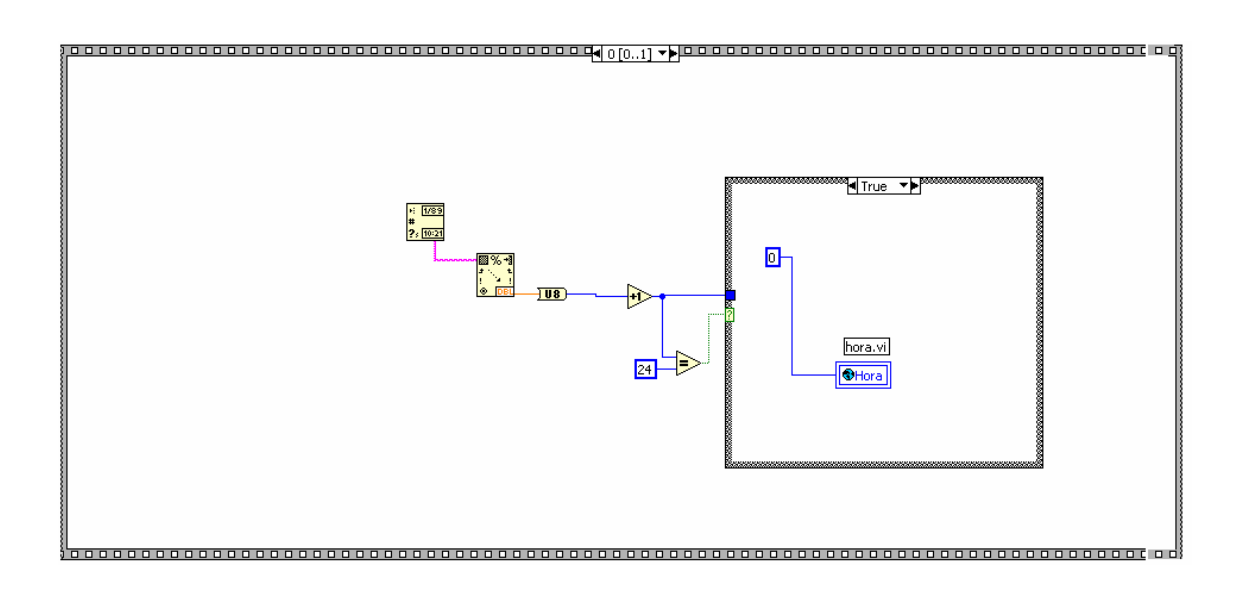

**FIGURA II.65 Programa adquisición de datos Secuence0, Case verdadera** 

## **Secuence 0, Case condición Falso**

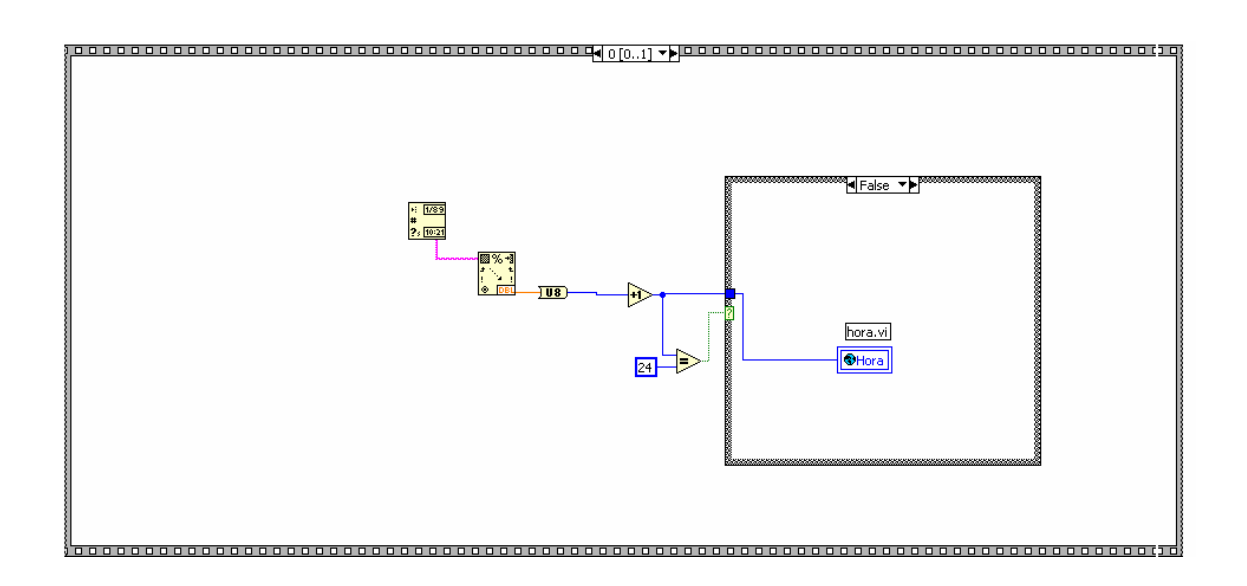

**FIGURA II.66 Programa adquisición de datos Secuence0, Case falsa.** 

#### **Daq.vi**

Este subvi está diseñado para tomar los datos que salen del sensor e ingresan por la tarjeta de adquisición de datos a través del canal 0, éste programa toma 1000 muestras, toma los valores máximos y mínimos dando como resultado a la salida una

forma de onda de AC.

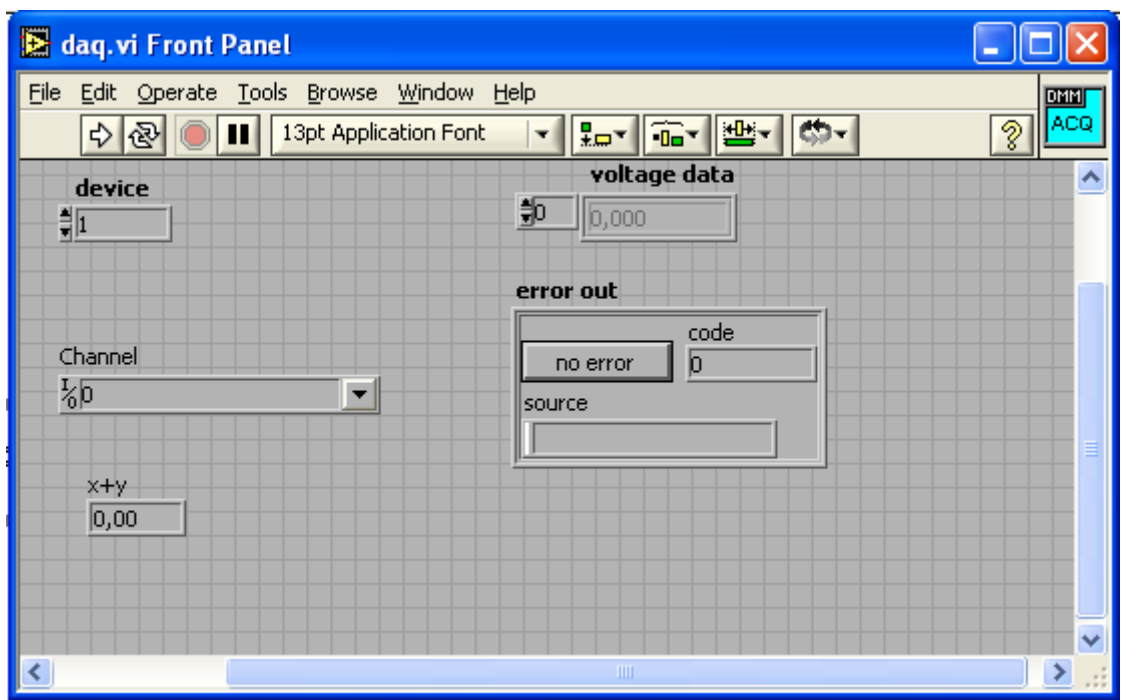

**FIGURA II.67 Panel Frontal del daq.vi** 

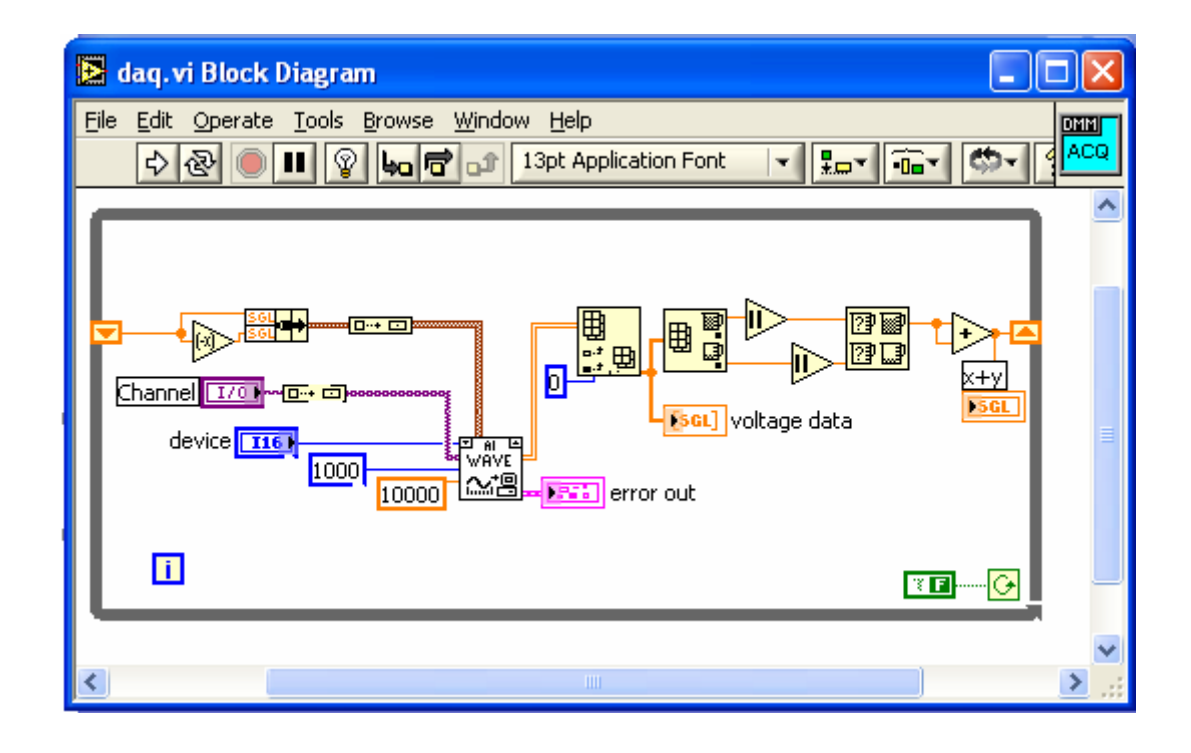

**FIGURA II.68 Programa del daq.vi** 

## **Subvi\_adq.vi**

Toma el dato que ingresa a la tarjeta ADQ por el canal 0, crea un reporte tipo HTML, ingresa los datos para llenar el reporte, incrementa la hora y la compara para igualar a 0 cuando llegue a 24, muestra la hora, minutos y segundos en el panel frontal.

|   |                     | S subvi_adq.vi Front Panel *               |         |  |                          |             |              |
|---|---------------------|--------------------------------------------|---------|--|--------------------------|-------------|--------------|
|   |                     | File Edit Operate Tools Browse Window Help |         |  |                          |             | <b>Adqui</b> |
|   | 이상                  | 13pt Application Font<br>ш                 |         |  | <u>- Hor ne Ne ne ne</u> |             | sicion<br>ð  |
|   |                     |                                            |         |  |                          |             | 스            |
|   |                     |                                            |         |  |                          |             |              |
|   |                     |                                            |         |  |                          |             |              |
|   |                     |                                            |         |  |                          |             |              |
|   | Valor               | stop 2                                     |         |  | concatenated string      | time string |              |
|   | $\overline{4}$<br>6 |                                            | Reporte |  |                          |             |              |
|   |                     |                                            |         |  |                          |             |              |
|   | $\overline{2}$      | $-8$                                       |         |  |                          |             |              |
|   | $\overline{0}$      | 10                                         |         |  |                          |             |              |
|   |                     |                                            |         |  |                          |             |              |
|   |                     |                                            |         |  |                          |             |              |
|   |                     |                                            |         |  |                          |             |              |
|   |                     |                                            |         |  |                          |             |              |
| ∢ |                     |                                            |         |  |                          |             |              |

**FIGURA II.69 Panel Frontal del Sub VI adquisición** 

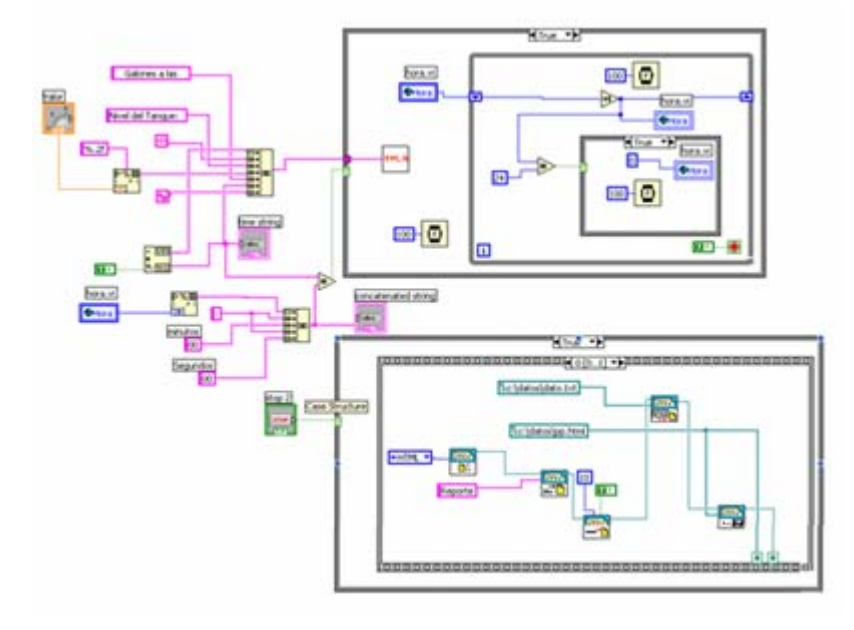

**Programa del Sub VI adquisición** 

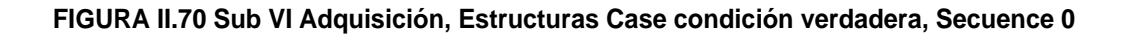

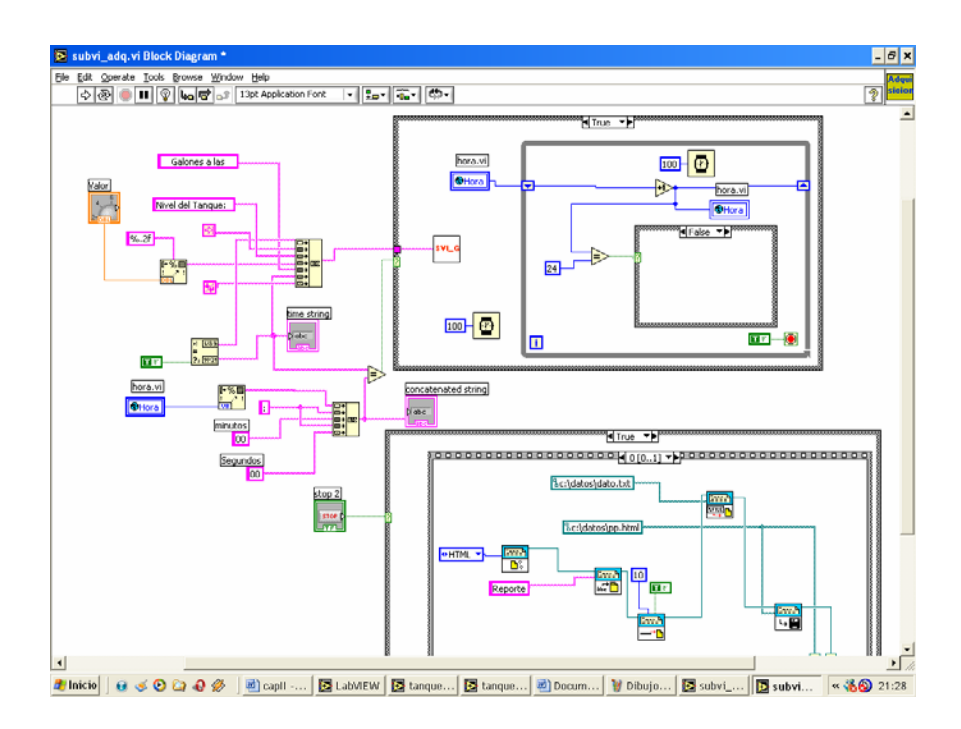

**FIGURA II.71 Sub VI Adquisición, Case interno condición falsa, Secuence 0** 

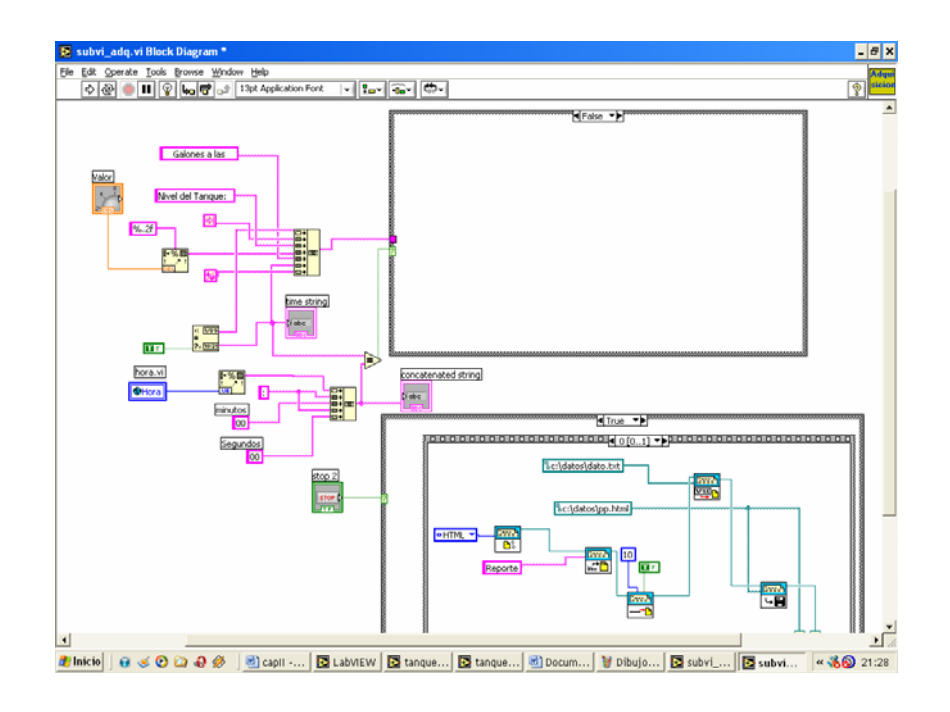

**FIGURA II.72 Sub VI Adquisición, Primer Case condición falsa, Secuence 0** 

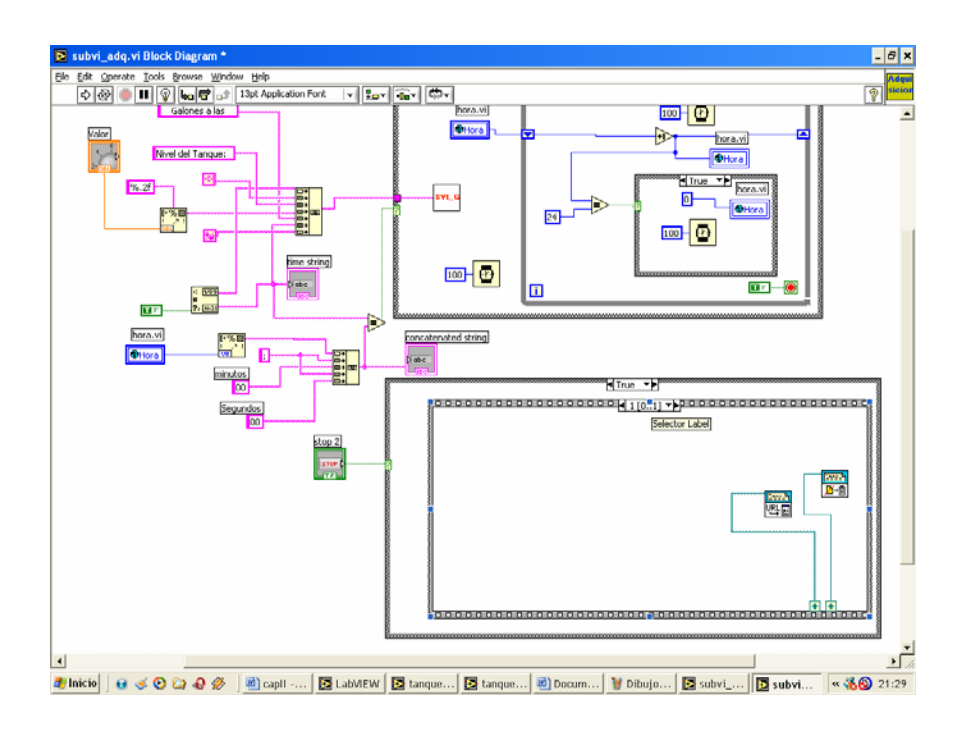

**FIGURA II.73 Sub VI Adquisición, Segundo Case condición verdadera, Secuence 1** 

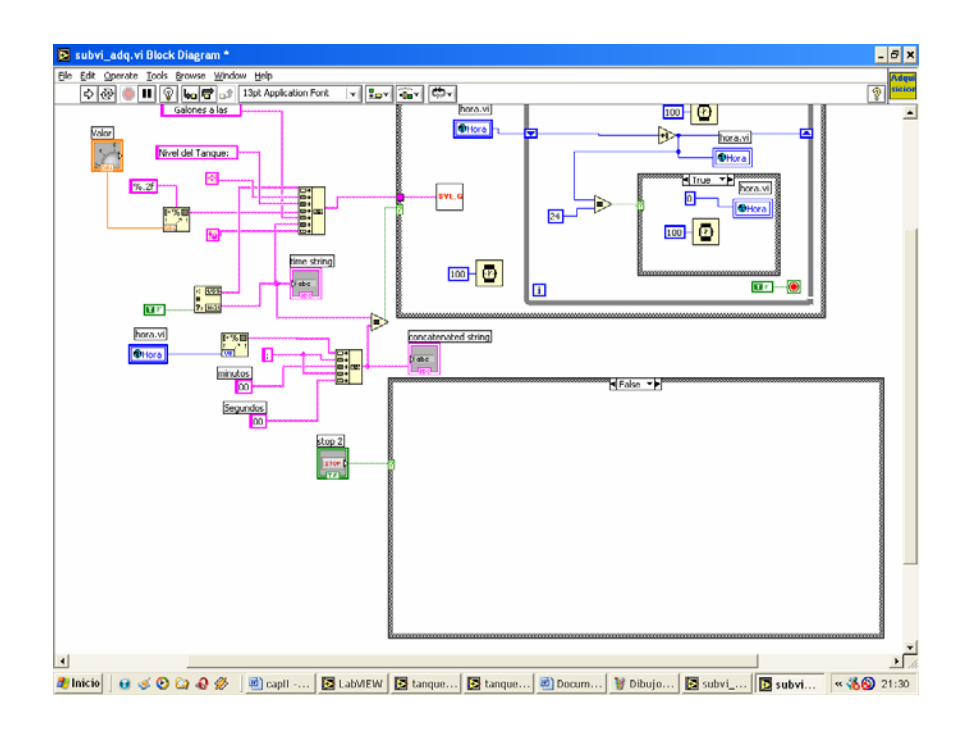

**FIGURA II.74 Sub VI Adquisición, Segundo Case condición falsa.** 

## **Sub VI Alarma**

Si el nivel del líquido llega a 2 cm. muestra un mensaje de texto "Nivel del tanque bajo" con luz intermitente rojo y a su vez cierra la electro válvula para que el tanque no se vacíe completamente.

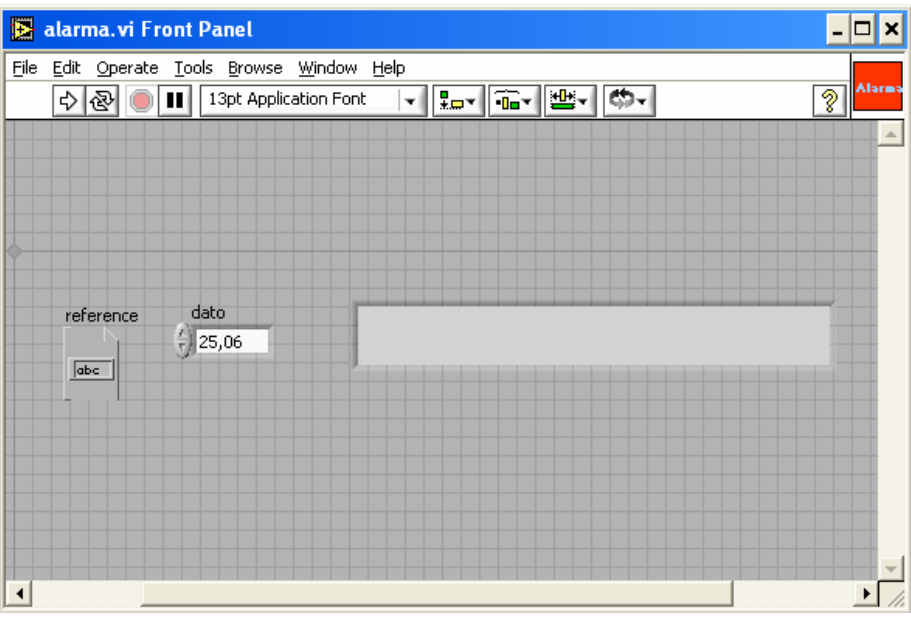

**FIGURA II.75 Panel frontal Sub VI Alarma** 

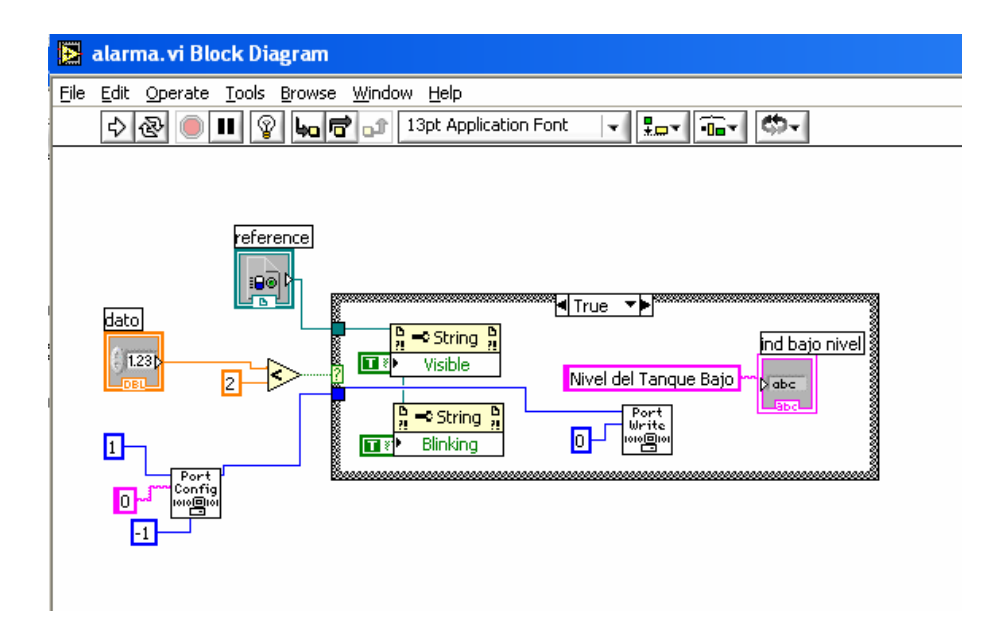

**FIGURA II.76 Programa Sub VI Alarma, Case condición verdadera.** 

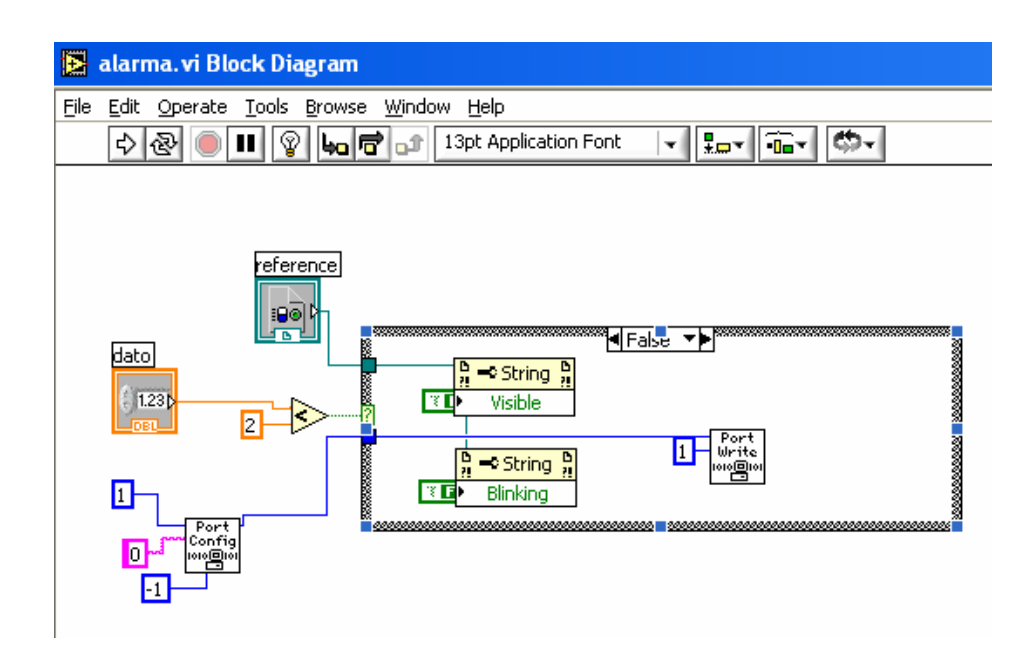

**FIGURA II.77 Programa Sub VI Alarma, Case condición falsa.** 

#### **Sub VI Guardar**

Guarda los datos en el archivo tipo texto creado en el disco C

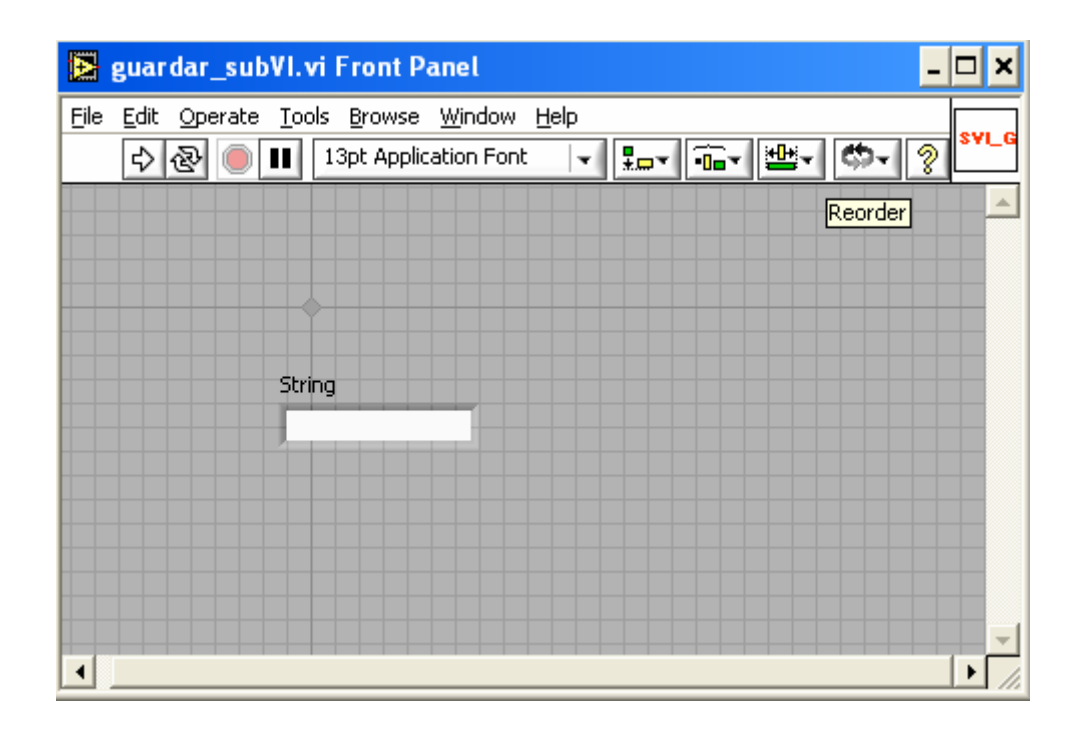

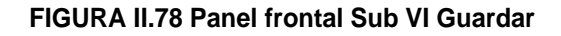

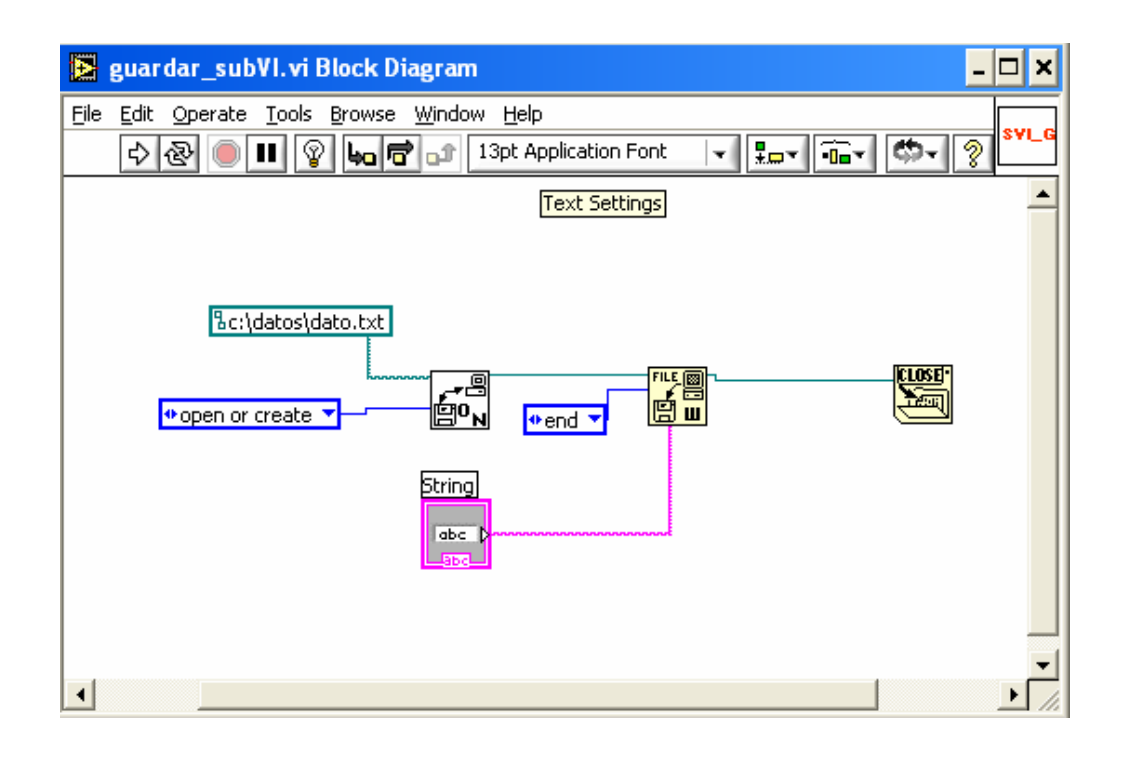

#### **FIGURA II.79 Programa Sub VI Guardar**

#### **2.5 Programa Visual Basic "Cliente"**

#### ¾ **Cómo programar aplicaciones Cliente/Servidor en Visual Basic**

**Protocolos TCP/IP:** como anteriormente quedó aclarado, dos programas se pueden conectar entre sí a través de Internet o de una LAN.

Internet usa el protocolo TCP/IP que se encarga de recibir paquetes de información y redirigirlos al usuario final que los solicitó. TCP/IP puede verificar que el paquete de información haya llegado con éxito al destinatario final, concretando así la transacción.

Todas las máquinas que están conectadas a Internet tienen asignadas un número que se forma con 4 cifras de 3 dígitos (que no pueden superar al número 255). Ejemplo del IP máximo que se puede encontrar: 255.255.255.255.

## **Propiedades, métodos y eventos de WinSock**

Una vez que tenemos el WinSock control en nuestra barra de controles en Visual Basic ya podemos comenzar a ver las propiedades, eventos y métodos más importantes del control. Para agregarlo manualmente ir a Proyecto> Componentes> y luego seleccionar WinSock Control y Aceptar.

#### **Lista de propiedades más importantes**

**LocalIP:** Devuelve la dirección IP de la máquina local en el formato de cadena con puntos de dirección IP (xxx.xxx.xxx.xxx).

**LocalHostName:** Devuelve el nombre de la máquina local.

**RemoteHost:** Establece el equipo remoto al que se quiere solicitar la conexión.

**LocalPort:** Establece el puerto que se quiere dejar a la escucha.

**RemotePort**: Establece el número del puerto remoto al que se quiere conectar.

**State**: Verifica si el Control WinSock está siendo utilizado o no.

La sintaxis de cada propiedad es Objeto. Propiedad = Valor

Donde Objeto va el nombre del Control WinSock, el nombre predeterminado cuando se lo incluye en alguna aplicación es "WinSock1". Luego le sigue la propiedad que se desee asignar y finalmente el valor que la misma tomará.

## **Métodos más importantes del Control WinSock.**

**Accept:** sólo para las aplicaciones de servidor TCP. Este método se utiliza para aceptar una conexión entrante cuando se está tratando un evento ConnectionRequest.

**GetData:** recupera el bloque actual de datos y lo almacena en una variable de tipo Variant.

**Listen:** crea un socket y lo establece a modo de escucha.

**SendData:** envía datos a un equipo remoto.

### **Lista de Eventos más importantes**

**ConnectionRequest:** se produce cuando el equipo remoto solicita una conexión. Sin éste evento no se puede llevar a cabo la conexión.

**Connect:** se produce cuando el equipo local se conecta al equipo remoto y se establece una conexión.

**Close:** se produce cuando el equipo remoto cierra la conexión. Las aplicaciones deben usar el método Close para cerrar correctamente una conexión TCP.

**DataArrival:** se produce cuando llegan nuevos datos. Este evento es importante, ya que debemos hacer algo con la información que llega.

La sintaxis de los métodos y eventos es igual a la sintaxis de las propiedades.

# ¾ **Instrucciones, métodos, propiedades y eventos utilizados en la programación.**

#### **Instrucción Public**

Se usa a nivel de secuencia de comandos para declarar variables públicas y asignar espacio de almacenamiento.

## **If...Then...Else (Instrucción)**

Ejecuta condicionalmente un grupo de instrucciones, dependiendo del valor de una expresión.

## **Sintaxis**

**If** *condición* **Then** [*instrucciones*]-[**Else** *instrucciones\_else*] Puede utilizar la siguiente sintaxis en formato de bloque: **If** *condición* **Then** [*instrucciones*] [**ElseIf** *condición-n* **Then** [*instrucciones\_elseif*] ... [**Else** [*instrucciones\_else*]]

## **End If (Estructura de decisión)**

Condición normalmente es una comparación, pero puede ser cualquier expresión que dé como resultado un valor numérico. Visual Basic interpreta éste valor como **True** o **False**; un valor numérico cero es **False** y se considera **True** cualquier valor numérico distinto de cero. Si la *condición* es **True**, Visual Basic ejecuta todas las *instrucciones* que siguen a la palabra clave **Then**. Puede usar la sintaxis de una línea o de varias líneas para ejecutar una instrucción basada en una condición.

## **Show (Método)**

Presenta un objeto **MDIForm** o **Form**. No acepta argumentos con nombre.

#### **Sintaxis**

#### *objeto***.Show** e*stilo, formularioPropietario*

Si el formulario especificado no está cargado cuando se invoca el método **Show**, Visual Basic lo carga automáticamente.

Cuando **Show** presenta un formulario modal, no hay entradas (de teclado o del *mouse*) excepto sobre los objetos del formulario modal. El programa debe ocultar o descargar los formularios modales (normalmente como respuesta a alguna acción del usuario) antes de que pueda producirse la entrada en otro formulario. Los formularios **MDIForm** no pueden ser modales.

Aunque los demás formularios de la aplicación están deshabilitados cuando se presenta un formulario modal, los de las demás aplicaciones no lo están.

El formulario inicial de una aplicación se muestra automáticamente después de invocar su evento Load.

## **Send (Método)**

Envía un mensaje.

## **Valores**

Los valores admitidos para valor son:

### **Tabla 2.1**. Valores Send

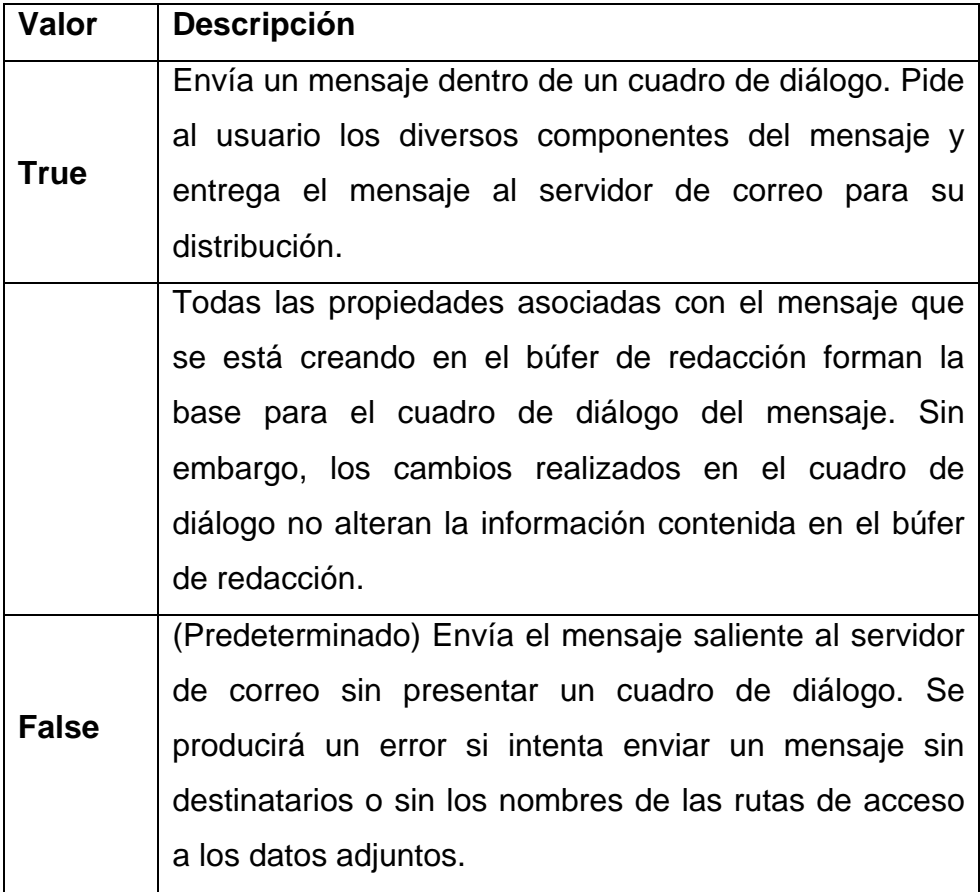

## **Propiedad Enabled**

Cuando se establece en True, el elemento de la interfaz de usuario está disponible para su edición, y cuando es False el usuario no puede manipular el objeto.

## **Imprimir con el objeto Printer**

Hay varias maneras de colocar texto y gráficos en el objeto Printer. Para imprimir con el objeto Printer, siga las instrucciones siguientes:

- Asigne el miembro específico de la colección Printer al objeto Printer si quiere imprimir en una impresora distinta de la impresora predeterminada.
- Coloque texto y gráficos en el objeto Printer.
- Las propiedades del objeto Printer coinciden inicialmente con las de la impresora predeterminada definida en el Panel de control de Windows. En tiempo de ejecución, puede establecer cualquiera de las propiedades del objeto Printer.
- **Convertir declaraciones de C a Visual Basic**

Los procedimientos de DLL se documentan normalmente con la sintaxis del lenguaje C. Para llamar a estos procedimientos desde Visual Basic, debe convertirlos en instrucciones **Declare** válidas y llamarlos con los argumentos correctos.

Como parte de esta conversión, deberá convertir los tipos de datos de C en tipos de datos de Visual Basic y especificar si cada argumento debe llamarse por valor (**ByVal**) o, implícitamente, por referencia (**ByRef**).

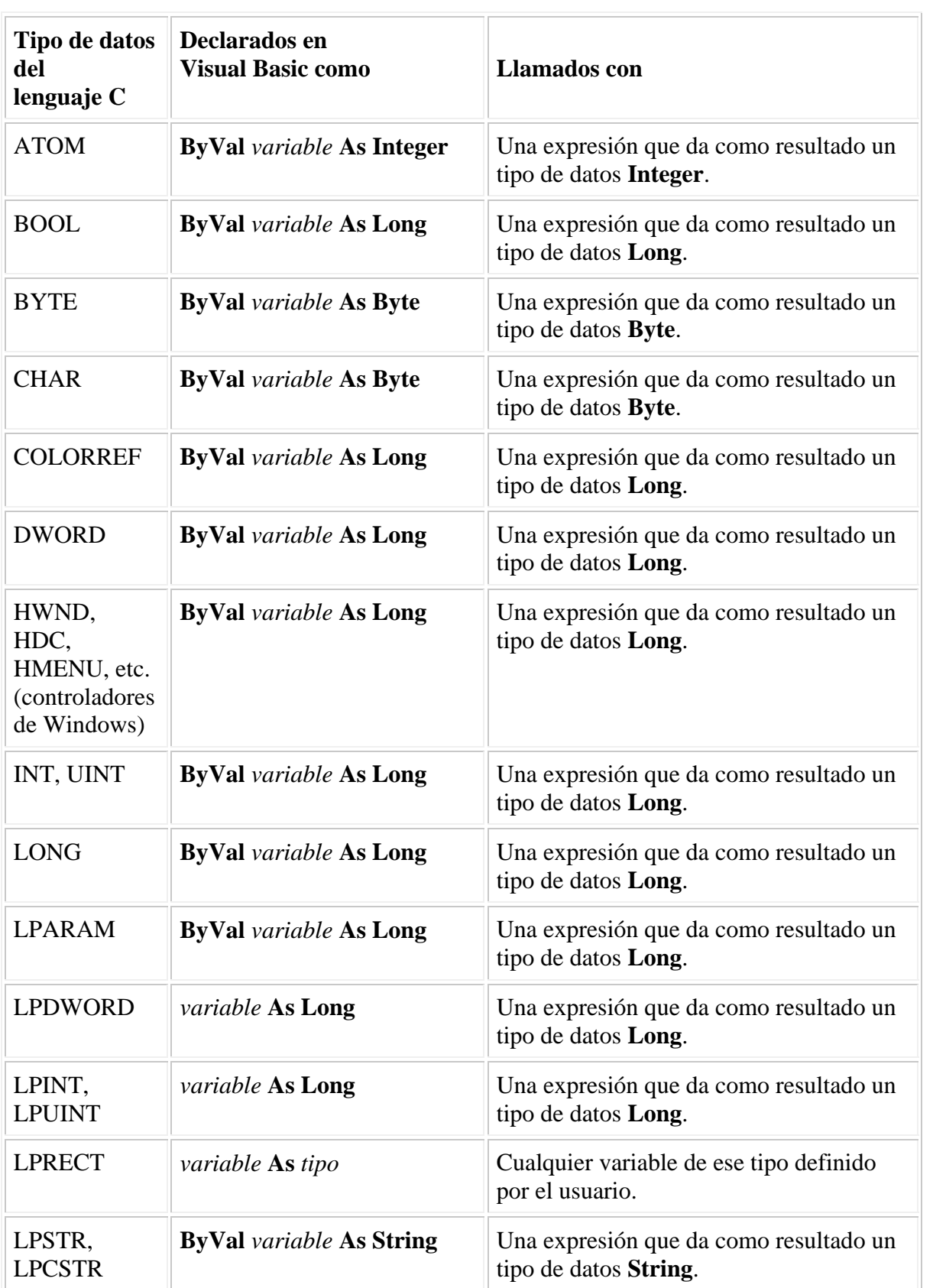

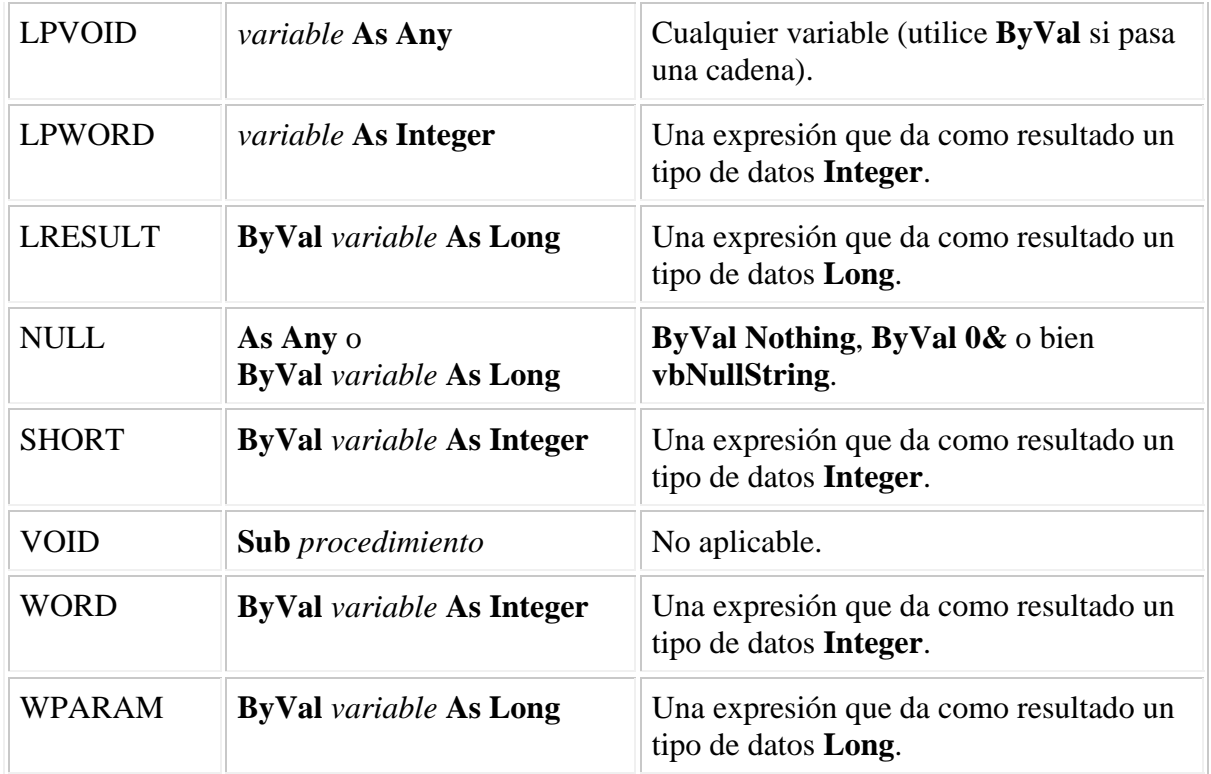

# **Función Mid**

Devuelve un número especificado de caracteres a partir de una cadena.

## *Sintaxis*

**Mid(***cadena***,** *inicio*[**,** *longitud*]**)**

La sintaxis de la función Mid tiene los siguientes argumentos:

## **Tabla 2.3** Sintaxis de Mid

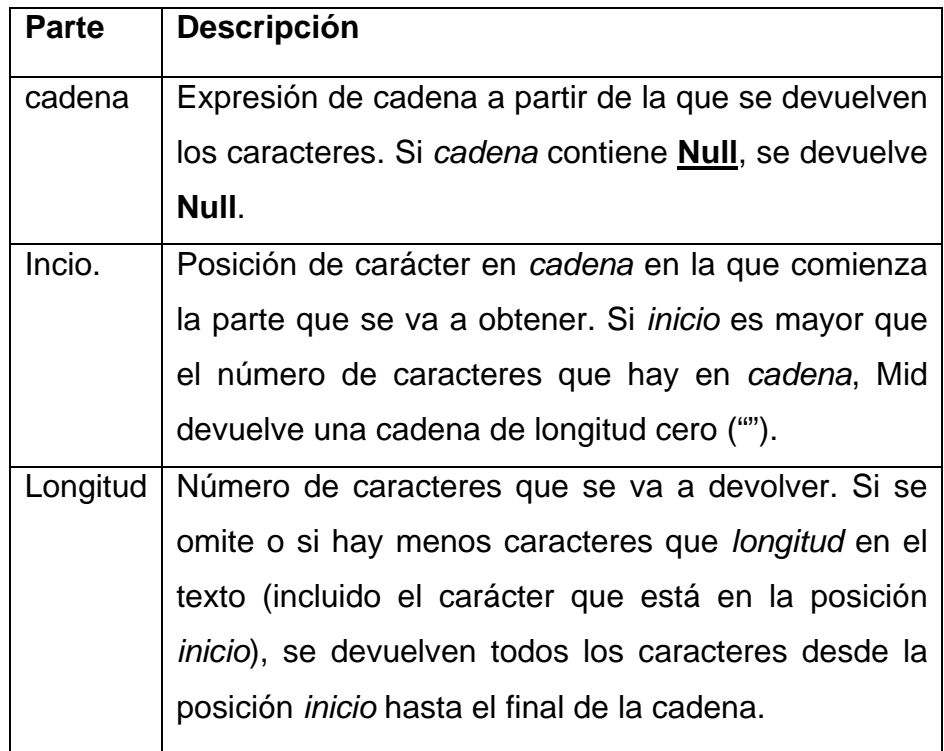

## **Unload (Evento)**

El evento Unload es el último evento que tiene lugar antes de que se libere un conjunto de formularios o un formulario. Unload tiene lugar después del evento Destroy y tras liberar todos los objetos contenidos.

La ocurrencia de éste evento depende del tipo de objeto:

- Los objetos Form se liberan en el código cuando la variable de objeto que hace referencia al formulario se libera o cuando su conjunto de formularios se libera.
- Los objetos FormSet se liberan en el código cuando se libera la variable de objeto que hace referencia al conjunto de formularios.

Si un objeto contenedor, como un conjunto de formularios, contiene objetos, el evento Unload para el objeto contenedor tendrá lugar tras el evento Unload para el objeto que contiene.

## **Código fuente del programa "Cliente" (Ver Anexo 4).**

## **2.6 Implementación del enlace**

Para la implementación del enlace entre el servidor y el usuario es necesario considerar:

### **En el usuario**:

- **Un CPU mínimo Pentium III.**
- Conexión para Internet (Física y configurado en el CPU).
- Sensor de nivel colocado el la parte superior de tanque.
- **Tanque.**
- La tarjeta de adquisición de datos.
- Cables de conexión
- Línea telefónica
- Proveedor de servicio de Internet

#### **En el cliente:**

- **Un CPU mínimo Pentium III.**
- Línea telefónica
- Conexión para Internet

#### **Configuración de Internet para el servidor y el usuario**

- Contratar el servicio de un proveedor de Internet en éste caso ANDINANET para el servidor y para el usuario cualquier otro proveedor del servicio.
- Configurar la conexión para el servicio de Internet tanto en el servidor como para

el usuario siguiendo los pasos que se indican en el Anexo 2.

#### **2.6.1 Enlace de hardware.**

Para el enlace del hardware no se tiene características técnicas especiales de conexión ya que el proyecto está enfocado en el equipo disponible como son la estación de nivel, sensor ultrasónico de nivel JAMECO 134105, la tarjeta PCI6024E para adquisición de datos, 1 CPU, la conexión de Internet y un usuario. (Apertura y Cierre de válvula).

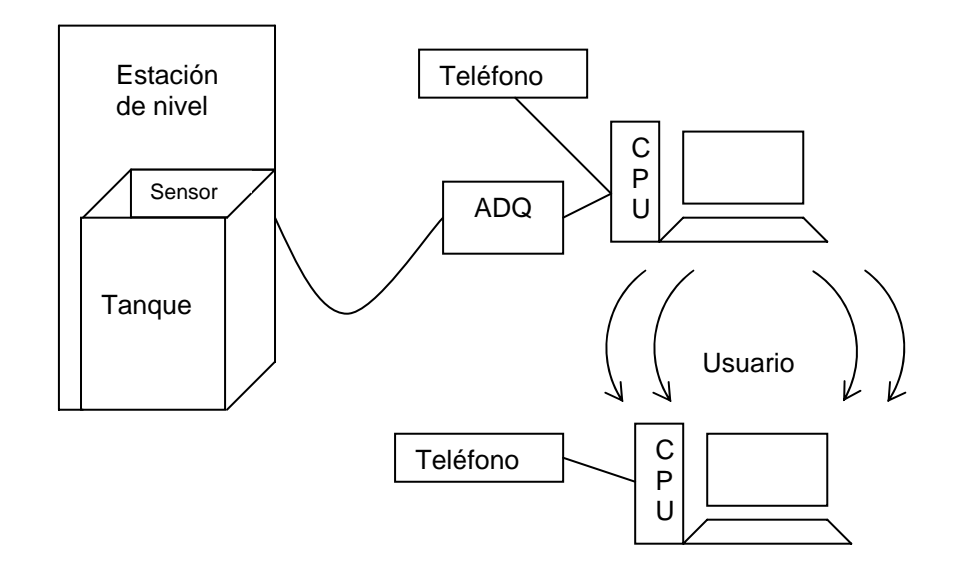

**FIGURA II.80. Diseño de enlace del software** 

## **Estación de nivel**

- **Energizado con 110V A.C. 60 Hertz**
- Bomba para el llenado y vaciado del tanque
- **Tanque con una altura aproximada de 25 cm de agua**
- **Sensor tipo ultrasónico JAMECO 134105**
- Salida del sensor de 0 a 10 voltios.

# **Sensor Ultrasónico JAMECO 134105**

# **Especificaciones:**

### **Tabla 2.4** Circuito electrónico

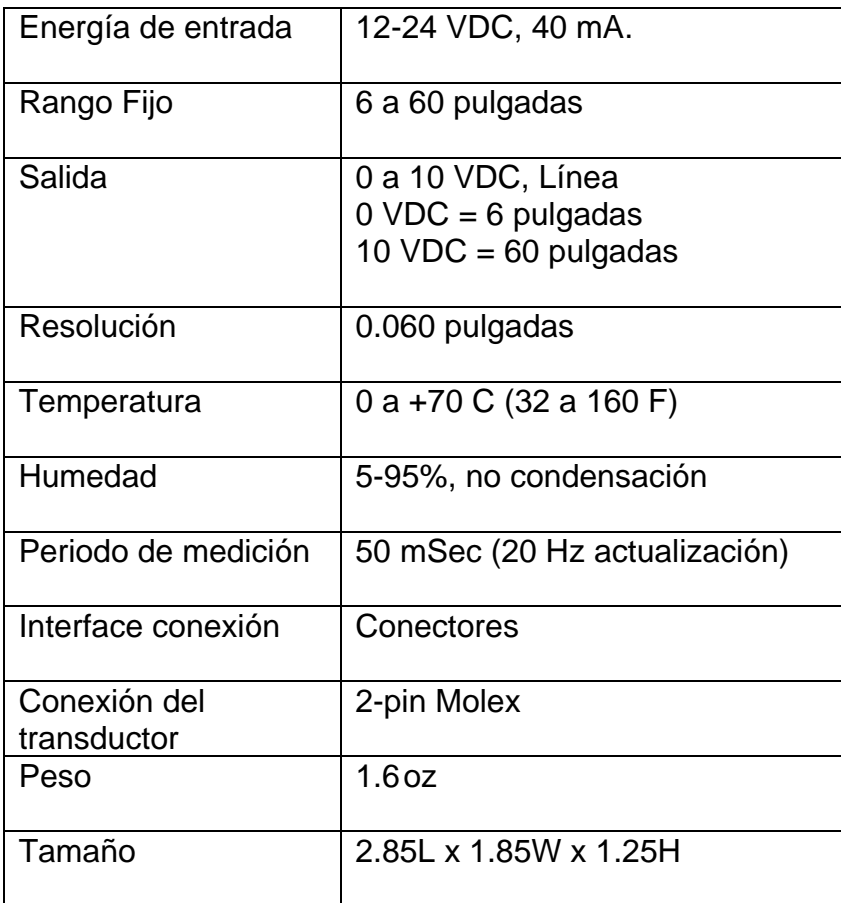

## **Tabla 2.5** Transductor

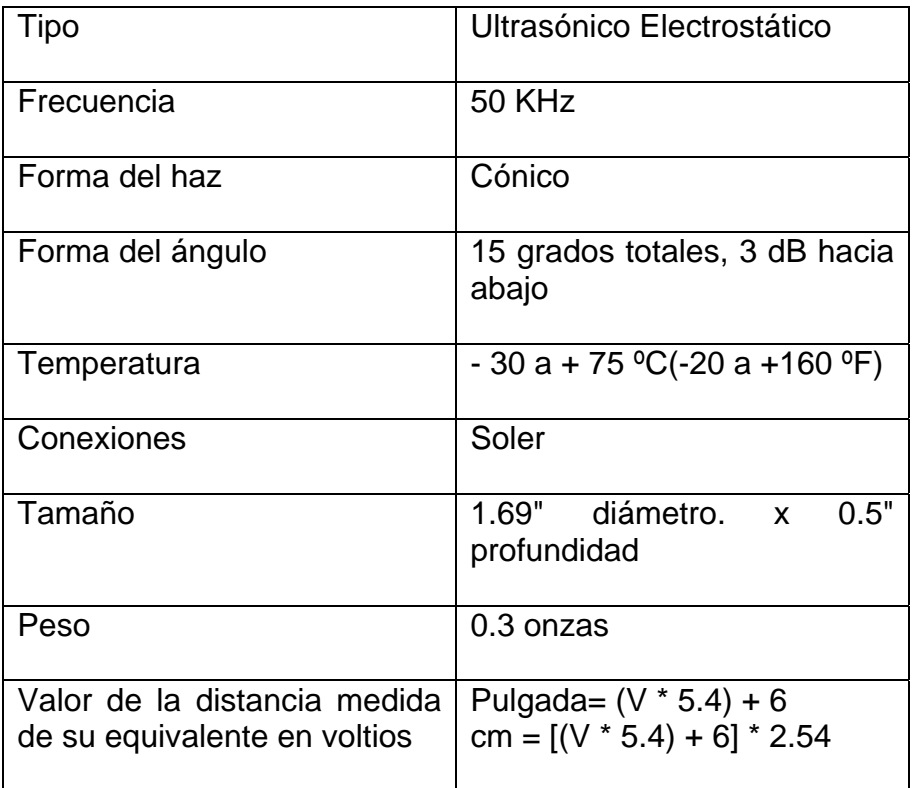

## **CPU**

- **Pentium IV**
- **Velocidad 256 Kbps**
- **40 Gbytes de memoria**
- **Tarjeta Fax MODEM**
- Windows XP/ Windows 2000
- Labview NI 7.0 en el servidor
- Visual Studio 6.0 en el servidor
- Programa Cliente para el usuario y en el servidor para obtener la dirección IP pública.
#### **Implementación de Internet**

- Una línea telefónica fija
- **Servicio de Internet (ANDINANET o cualquier proveedor)**

## **Tarjeta NI PCI-6024E**

- 16 entradas analógicas multifunción DAQ de 12 bits
- 2 salidas analógicas de 12 bits; 8 entradas y salidas digitales; 2 contadores de 24 bits.

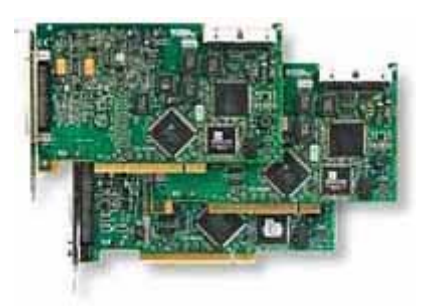

**FIGURA II.81** Tarjeta NI PCI-6024E

## **CAPITULO III**

## **RESULTADOS Y PRUEBAS EXPERIMENTALES.**

#### **3.1. Descripción del sistema.**

#### ¾ **Software Visual Basic – Programa Cliente**

WinsocK es un objeto que sirve para las conexiones en red; tiene algunas propiedades como el TCP/IP, es utilizado para que se conecte a través de la red utilizando la tecnología de sockets con el labview.

- Establece una conexión parecido a una llamada telefónica
- Envía y recibe datos una vez establecida la conexión.
- Trabaja mediante eventos producidos por el estado de la conexión.
- Se puede cerrar la conexión.
- Tiene métodos para obtener datos que están llegando y que trabajan conjuntamente con el evento de datos de llegada (DATA ARRIVAL)

#### ¾ **Get data (Variable)**

Es una variable que se puede dimensionar como cualquier letra o número.

Entrega datos siempre y cuando exista una conexión.

## ¾ **Sepcomand**

Es una función declarada por el programador

 Sirve para desglosar una cadena larga de datos recibidos con el formato de separación de comandos

 [DAT] ………………………& Dato del monitoreo del tanque [REP]………………………..& Datos del reporte

- Devuelve una respuesta booleana en base a la cadena de datos de entrada; devuelve verdadero si encuentra comandos conocidos caso contrario falso.
- El desglose de instrucciones devuelve el argumento commandout que es una matriz de instrucciones de tipo string.
- Toda la cadena de entrada es analizada en base al carácter & (finalización de línea)
- Utiliza la función MID que devuelve una cadena en base al número inicial desde donde se va a capturar la cadena y la longitud de la misma

## ¾ **Ubound**

Devuelve el tamaño de una matriz

 Dentro de un bucle para determinar el número de instrucciones que nos devuelve la función sepcomand

## ¾ **Left**

Retorna un número de caracteres desde la izquierda a la derecha en base al número de caracteres que se le especifica de una cadena string.

- Averigua el tipo de información: Si es el reporte o galones en el tanque.
- Se realizan las comparaciones para asignar el destino de los datos en los indicadores.

## ¾ **Right**

Hace lo mismo que el anterior pero de derecha a izquierda.

- Toma el dato puro sin los caracteres de fin de carry y el tipo de dato.
- Llena los datos ya sea de reporte o nivel del tanque.

## ¾ **Command1**

Recoge los datos de un formulario modal (recolector de datos).

 En el formulario modal están declaradas variables públicas como "seenviara" que es de tipo booleana que indica si se ha aceptado o cancelado el envío de los datos, en base a la respuesta se habilita un objeto timer1 junto al método connect de socket.

#### ¾ **Timer1**

Es un generador de evento de tiempo que se configura en base al tiempo establecido a la propiedad time y sirve para averiguar si un tiempo de espera a expirado, para fijar los parámetros iniciales de las variables y algunos controles.

Notifica que el tiempo de espera se ha agotado mediante un cuadro de dialogo, cuando no se ha logrado establecer una conexión vía Internet.

- Se activa conjuntamente con el método conectar del socket, si el socket ejecuta el evento de conexión antes que el evento de tiempo del timer, éste desactiva al timer y aparece el label 1"Conectado" .
- El evento de conexión del socket envía los datos como es el código de acceso al programa en labview y habilita Command2 y deshabilita commad1.
- El evento wskclose indica en el label1 desconectado y fija los parámetros iniciales cuando no hay conexión.

#### ¾ **Command2**

Es un botón para desconectar y fijar parámetros iniciales

#### ¾ **Command3**

Es para salir del Archivo ejecutable.

#### ¾ **Commad4**

Imprime el reporte utilizando un objeto implementado en visual Basic llamado printer que representa la impresora.

## ¾ **Commad5**

Guarda el reporte en un archivo de texto utilizando un objeto de interfaz que es el Microsoft commondialog donde se establecen propiedades iniciales y se llama el método de mostrar el dialogo modal, de guardar el archivo cuya ruta y nombre de archivo es especificado en la propiedad file name llamando a la función guardararch.

## ¾ **Función guardararch**

Es utilizada para ingresar datos en el disco duro de tipo texto.

- **Free file** coge un número de archivo de referencia para instrucciones de almacenamiento en disco.
- **#f** por convención se le escribe así (variable).
- ¾ **Declaración de variable pública de conexión**
- **Public con As bolean**

Verifica si está conectado o desconectado el socket como un auxiliar

- Para ejecutar el programa "cliente" se abre el ejecutable del mismo y se ingresa la dirección IP del proveedor de Internet.

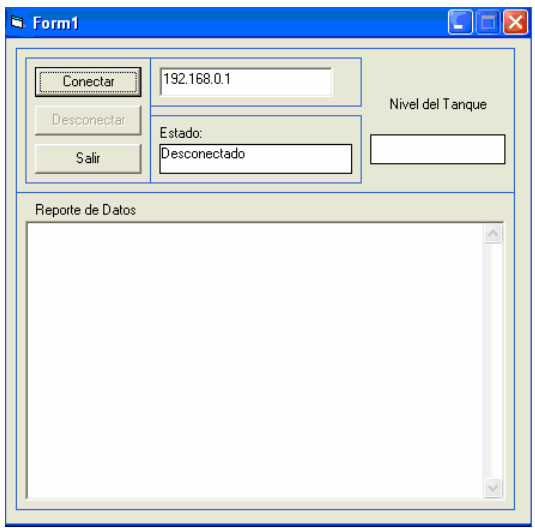

**FIGURA III.1 Formulario "Cliente"** 

- Haga clic en conectar, aparecerá el siguiente cuadro de dialogo

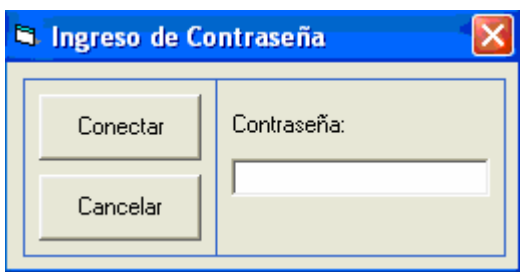

#### **FIGURA III.2 Bloque de texto para Ingreso de Contraseña**

Ingrese la clave o contraseña y haga clic en conectar.

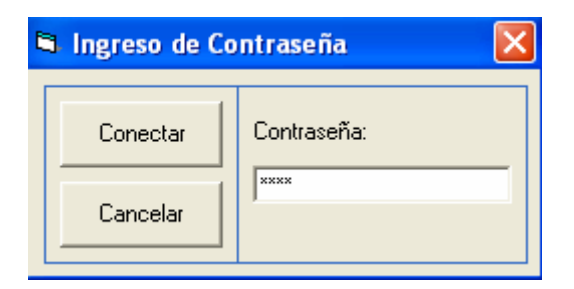

#### **FIGURA III.3 Ingreso de contraseña y conexión**

Se establece el enlace entre el servidor y el cliente, recibiendo la información, la misma que puede imprimir o guardar utilizando los comandos correspondientes.

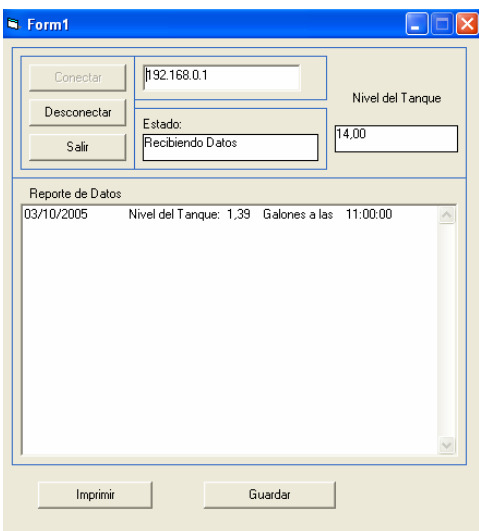

#### **FIGURA III.4 Conexión establecida y recepción de Información**

Tiene dos opciones: desconectar o salir; si hace clic en desconectar pierde el enlace con el servidor quedando abierto el ejecutable. Si utiliza salir se desconecta y a la vez cierra el ejecutable.

#### ¾ **Software Labview - Programa Tanque**

El programa tanque debe estar en ejecución las 24 horas del día con o sin conexión al Internet ya que éste se encuentra monitoreando el nivel y la cantidad de líquido que existe en el tanque físico; cada hora se guardará el valor en galones, con la fecha y hora que en ese instante posea el tanque en un archivo tipo texto llamado dato que está alojado en una carpeta de nombre datos que es creado en el disco duro de la máquina. Se ha optado por tomar 24 datos ya que si se opta por guardarlos en menos tiempo implica utilizar mayor cantidad de memoria en el disco duro y puede llegar a saturarse.

#### **Con o Sin Conexión a Internet**

#### **Adquisición de datos**

El sensor de nivel proporciona una variación en voltios correspondiente al nivel del líquido, a través de la tarjeta de adquisición de datos por el canal 0 ingresa éste dato al daq. Vi, un subvi del programa tanque el cual toma 1000 muestras en un segundo dando a la salida una forma de onda de corriente alterna (AC), al ingresar el líquido al tanque se forman pequeñas olas que son registradas lo que hace inestable la salida del valor en voltios del daq por lo que se hace indispensable un análisis espectral de la señal de salida para separar el DC del AC y de esta forma estabilizar la salida para obtener una señal de DC (corriente directa) y conseguir una visualización más clara de los cambios que se producen tanto en el llenado como vaciado del tanque.

En el panel frontal se muestra un objeto tanque que con color azul (representando al líquido) se llenará o vaciará cuando el programa está ejecutándose según el nivel en el que encuentre el líquido en el tanque real, a su vez éste valor es mostrado en un indicador.

Como el objetivo es determinar la cantidad de galones que éste contiene, el valor del nivel es convertido a galones según el volúmen que está ocupando para lo cual se utiliza una expresión de nodo de las funciones numéricas y se realiza la transformación, éste dato pasa al subvi-adq,

Utilizando una función de concatenación de caracteres en el subvi-adq se ingresan los datos conjunto de caracteres como son: La fecha, la hora, Nivel de tanque, Galones a las, y el número de los galones que existen en el tanque conjuntamente con las tabulaciones y finalización de línea todo esto para llenar el reporte tipo HTML para el servidor y guardarlo en el archivo existente en el disco duro "Datos".

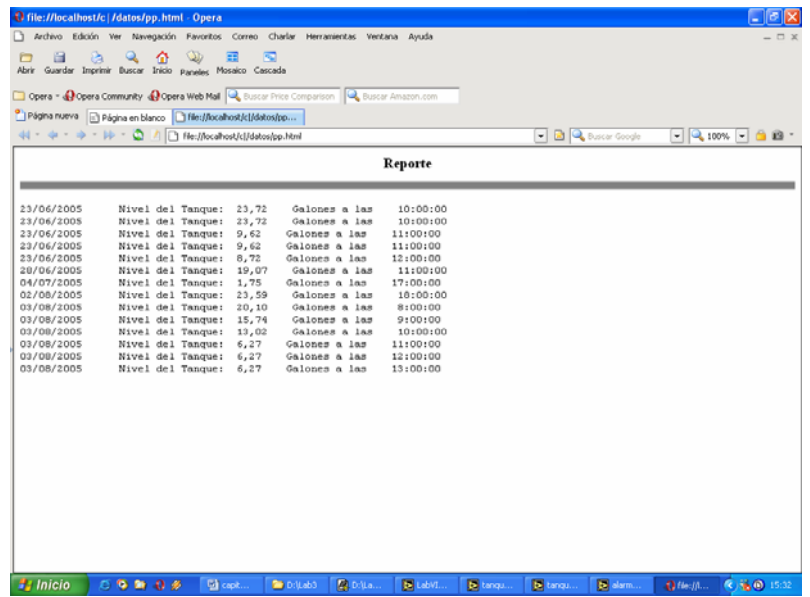

#### **FIGURA III.5 Reportes Tipo HTML.**

A su vez se guardará en el disco duro del servidor como un documento tipo texto en el archivo o carpeta llamado datos cada hora, registrando así si existen o no cambios en el volumen del tanque, para ello abre, escribe y cierra el archivo respectivo y éste reporte texto es el que recibe el usuario cuando se encuentra conectado al Internet de lo contrario solo se guarda los datos en el servidor pero el usuario puede acceder a éste desde cualquier lugar del mundo.

Para crear, abrir y cerrar el archivo "datos" en el disco duro se utiliza el subvi guardar que también permite grabar en el archivo tipo texto o tipo HTML los cambios que se den durante las 24 horas del día.

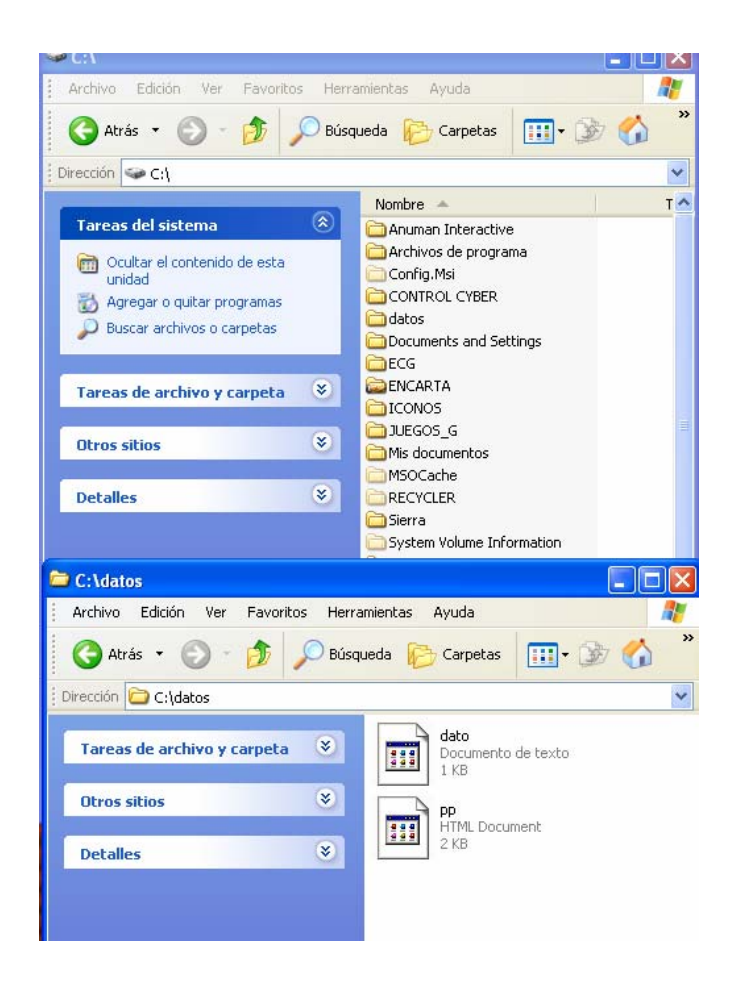

**FIGURA III.6 Archivo creado en el disco duro** 

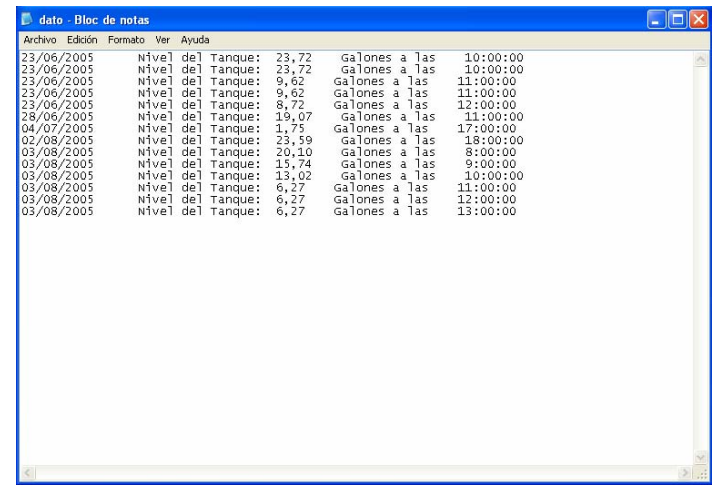

**FIGURA III.7. Reporte tipo texto guardado en el archivo "datos"** 

En el panel frontal muestra la hora actual, fecha actual y la próxima guardada, esto se logra tomando la fecha y hora del sistema y dentro de éste subvi se programa para incrementar la hora; cabe recalcar que el sistema cuando llegue a marcar las 24 horas no lo registraría ya que no existe en el reloj del sistema por lo que es necesario encerar el reloj.

Mientras se esté ejecutando éste programa en el panel frontal siempre estará mostrando, fecha, hora y los cambios que existan en el nivel y cantidad de líquido.

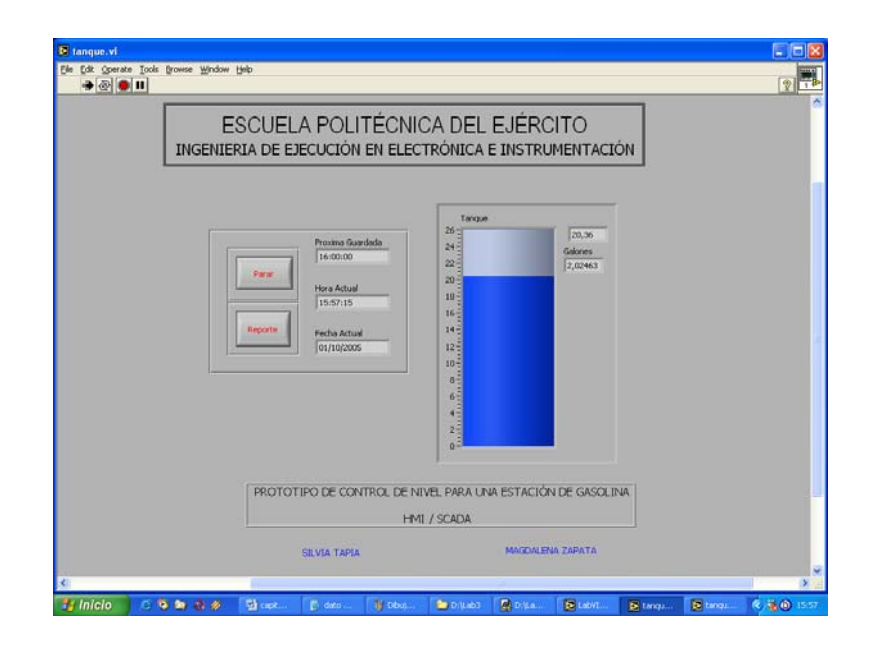

#### **FIGURA III.8 Panel frontal en ejecución**

En la práctica un tanque de almacenamiento de combustible nunca puede quedarse vacío, mínimo debe poseer la cantidad de 200 galones, por ende en el programa se ha considerado 2 cm de nivel de tanque como un nivel bajo en ese instante se activa el programa del subvi llamado alarma que hace que la electroválvula se cierre e impida la salida del líquido del tanque para que éste no se vacíe y aparece en la pantalla del panel frontal el texto "NIVEL DEL TANQUE BAJO" con una iluminación intermitente para llamar la atención, para que el tanque sea llenado.

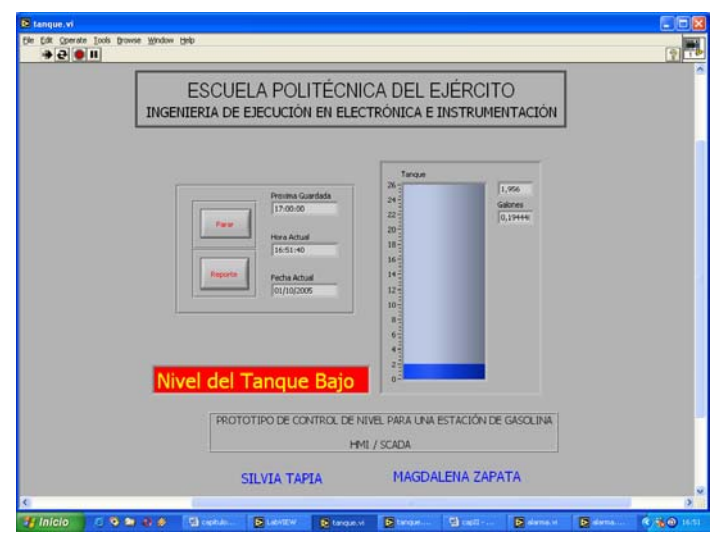

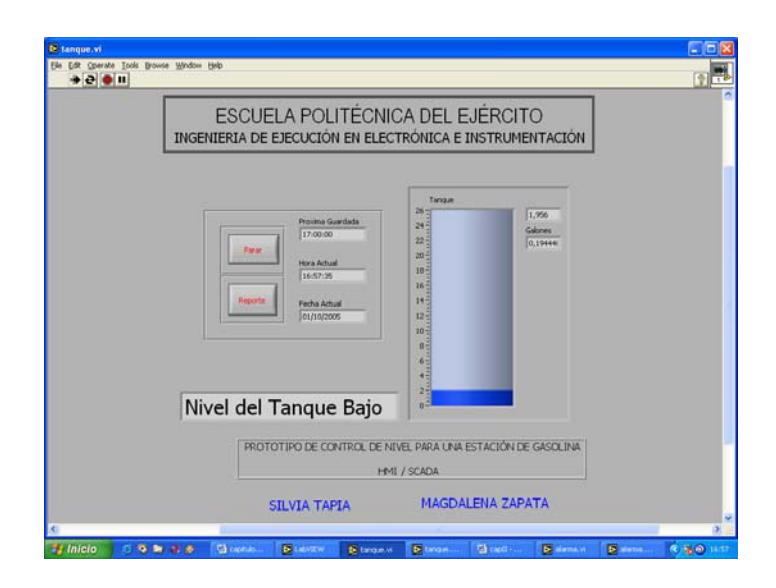

#### **FIGURA III.9 Indicador de Nivel Bajo**

Finalmente se puede detener la ejecución del programa con el control "Parar" en cualquier instante o, haciendo clic en el botón | , y se lo ejecuta presionando RUN que en el programa aparece como una flecha en la barra estándar  $\boxed{\color{red} \blacktriangleright}$ 

## **Conexión a Internet**

TCP Listen, se encuentra siempre como oyente, esperando una señal del usuario

que llegará a través del puerto 6969, como es la dirección IP y la contraseña que son enviados por el usuario, a su vez estos datos son transmitidos al TCP read que los lee, compara y permite su validación o no, en caso de ser incorrecta el usuario nunca podrá conectarse.

Se ha establecido un rango de espera de 1000 milisegundos para la conexión y un máximo de 100 bytes para leer, generando la posibilidad de asignar claves que no sean fáciles de descifrar.

Si la clave y la dirección IP son las correctas se puede procesar la información.

El reporte generado en la adquisición de datos se escribe en el TCP read, para lo cual se abre el archivo que está en el disco duro, llamado "datos", lee el documento "dato.txt" y finalmente cierra el archivo,

Antes de ser enviados al TCP read, los datos o cadenas de caracteres se dividen mediante búsquedas en REP y DAT con la función Search/Split String; los cuales son acoplados para ser escritos en el TCP incluyendo la fecha.

REP, contiene los siguientes textos: "Nivel de tanque", "Galones a las", y la hora.

DAT incluye la lectura del volumen del tanque.

La lectura del volumen del tanque tiene una precisión del 2% lo que quiere decir que tenemos lecturas con dos cifras decimales.

Los datos que han sido empaquetados son enviados al usuario a través de la red.

A través de la red siempre se generarán errores por lo que es necesario colocar un depurador de los mismos, caso contrario, la ejecución se detendría.

#### **3.2. Pruebas experimentales.**

#### **Programa "Tanque" en Labview**

Para la adquisición de los datos, inicialmente se utilizó un sensor tipo flotador; pero su calibración presentó inconvenientes, ya que las señales cambiaban rápidamente de valor y presentaban altos y bajos muy radicales, debido a las olas que se presentan al llenar o vaciar el tanque, por éste motivo se optó utilizar el sensor ultrasónico JAMECO 134105, el cual presenta mayor estabilidad y genera una señal con la que se puede trabajar en calibración.

Una vez acoplado el hardware y el software, para probar la adquisición de datos se presentó como inconveniente la inestabilidad de la señal provocando que el objeto tanque del panel frontal al simular el llenado y vaciado del mismo presente cambios abruptos, lo que impedía una lectura correcta del nivel, por lo que se eligió utilizar una función de conversión de AC a DC para estabilizar la señal obteniendo excelentes resultados.

En el desarrollo del programa fue necesario incrementar en distintas etapas los depuradores de errores, ya que estos eran muy frecuentes en la ejecución del programa mientras se está conectado a la red, deteniendo la misma, cosa que no sucede cuando se trabaja dentro de una intranet.

El error 56 se refiere al tiempo límite máximo utilizado para la conexión, indica que se sobrepasó y no se establece la conexión.

El error 62 indica que la conexión de red puede ser interrumpida.

El error 66 hace referencia a la conexión de red cerrada.

## **Programa en Visual Basic**

Se experimentó repetidas ocasiones con el tiempo de espera para la recepción de información.

Se cambió el puerto como una prueba de seguridad la misma que fue comprobada ya que no se tiene acceso a la información.

Se incrementó controles ACTIVEX como es el Winsock para facilitar la recepción de los datos vía Internet a través del protocolo TCP/IP.

Como la información viaja empaquetada a través del Internet fue necesario trabajar con matrices para direccionar la información, ya sea para el reporte o para el indicador de cantidad de líquido.

#### **Transmisión y recepción de datos en Internet.**

Inicialmente se realizaron pruebas de transmisión y recepción utilizando el programa labview, pero éste resultó extremadamente lento, en el usuario se cargaba el panel frontal, pero no permitía la recepción de datos, provocando que el sistema operativo de la computadora del usuario se quede inactivo. Por este motivo se descartó esta posibilidad.

En busca de otra alternativa se optó por la utilización de Visual Basic 6.0 para la elaboración del programa "cliente". Se creó un programa llamado "servidor" que conjuntamente con el "cliente" permite la comunicación entre el usuario y el servidor tipo Messenger.

Al realizar las pruebas se obtuvo un buen tiempo de repuesta, ya que en la red se conectaba en tiempos inferiores a 20 segundos, considerando estos aspectos se logro mejorar la programación en el Labview.

Una vez configurado el programa de Labview y acoplado con Visual Basic, se realizaron pruebas dentro de una red LAN, obteniendo los resultados esperados, en cuanto a la adquisición de datos, almacenamiento y transmisión de la información.

A continuación debíamos realizar pruebas con diversos servidores de Internet y reiterar los resultados obtenidos en el laboratorio, se trabajó con diversos proveedores, pero tuvimos complicaciones en lo referente a la dirección IP, ya que no es lo mismo trabajar con IP dinámicas que con IP estáticas; esto dificultó la transmisión de datos, debido a que sobrepasaba el tiempo de espera que se estableció en el programa (20 segundos).

Para la ejecución de estas pruebas, el cliente necesariamente debe conocer la dirección IP, esta se obtiene gracias al programa "cliente" en el cual se genera randómicamente en el servidor una vez conectado al Internet, ya que la dirección IP de la máquina no es la misma que la dirección IP de proveedor del servicio de Internet, sino se sigue éste procedimiento no será posible la comunicación.

Finalmente obtuvimos los resultados esperados al trabajar con ANDINANET, como proveedor del servicio de Internet, ya que éste proporciona una dirección IP pública estática, la misma que puede ser o no adquirida por el usuario

Otra prueba que se realizó fue cambiando los puertos tanto en el servidor como en el cliente.

Elegimos utilizar el puerto 6968 para el cliente y el puerto 6969 para el usuario y no se pudo establecer la conexión ni siquiera en una intranet, mucho menos en el Internet; determinado que el usuario y el cliente deben usar el mismo puerto para la transmisión de datos.

Experimentamos cambiando la dirección IP para el usuario y el cliente, y de ningún modo se pudo establecer la conexión, sobrepasando el tiempo máximo de espera.

Dentro de las pruebas realizadas, se comprobó que no es necesario que el software de Visual Basic esté instalado en el computador del usuario, siendo necesario únicamente que tenga instalado desde el Windows milenium en adelante, ya que éste posee el Winsock dentro de los controles ACTIVEX lo que permite que el programa en Visual Basic se ejecute, protegiendo de esta forma cualquier alteración del programa ya que nadie tiene acceso al mismo.

Por seguridad se comprobó que una tercera persona no puede tener acceso simultáneamente al servidor utilizando la clave y dirección IP correctas, obteniendo como resultado que solo un usuario a la vez puede tener acceso no varias.

#### **3.3. Análisis de resultados.**

Después de realizar algunas pruebas se establece que el tiempo de conexión entre el usuario y el cliente oscila entre 20 a 30 segundos, dependiendo de la velocidad del sistema, pero está garantizado utilizando el proveedor de servicio de ANDINANET

El reporte que recibe el usuario se lo puede visualizar en una caja de texto, pero además se ha incrementado al programa opciones para imprimir y guardar el mismo en el disco duro de su máquina, de esta forma se crea un respaldo de la información para el interesado.

En el servidor, se ha creado en el disco duro un archivo donde se guarda la información del reporte en un bloque de texto y en un reporte tipo HTML.

Al correr el programa de Labview en el servidor se puede generar el reporte y visualizarlo teniendo éste un entorno tipo HTML que se actualiza automáticamente cada hora con el último dato guardado de cantidad de combustible.

Un error involuntario fue el pasar por alto la conversión de las unidades de nivel a volumen, haciendo que en el reporte aparezca el valor del nivel en centímetros y no el equivalente en galones, con lo cual no se cumplía con uno de los objetivos propuestos en el desarrollo de éste proyecto, corrigiéndolo oportunamente aplicando funciones matemáticas y utilizando las equivalencias correspondientes, y en consecuencia se modificó el programa en Labview.

A más de la visualización del nivel bajo de combustible fue necesario implementar el control de una electro válvula, para que esta impida el vaciado total del tanque.

La visualización del nivel bajo es una señal de alarma que le indica al responsable de la estación de servicios que es necesario hacer llenar el tanque del líquido controlado.

La implementación del sistema le brinda seguridad cuando se conecte al Internet ya

que tanto el servidor como el usuario están programados para evitar el acceso al mismo desde la red y manipular los datos.

## **3.4. Alcances y limitaciones.**

## **Alcances**

Este sistema implementado como prototipo, permite a la Estación de Gasolina que tenga implantado éste programa, mantener una administración remota de todo lo relacionado con el suministro de Combustible de sus tanques.

Los titulares de las estaciones pueden recibir reportes vía Internet en cualquier momento, con datos que se toman directamente desde la estación y son actualizados cada hora y que se guardan en el disco duro del servidor y del usuario.

De este modo la persona interesada, obtiene de las estaciones indicadas, los datos que requiere y se muestra en su reporte las variaciones producidas por carga y venta de combustible, quedando registrado, la hora, fecha y la cantidad de volúmen producida por el expendio de combustible.

En base a las lecturas mostradas por el sistema, al propietario se le facilita tener un control de los siguientes parámetros:

- Ventas diarias de combustible
- Administración y registro de ventas
- Sincronización de las ventas con los depósitos de caja diarios
- Reporte de Consumo de Combustible.

Este sistema es una solución de hardware y software que nace para dar una nueva alternativa de supervisión de los puntos de venta, que tradicionalmente usan reportes mensuales o semanales que son generados por los administradores.

Con la implementación de éste proyecto los dueños o técnicos de los terminales o puntos de venta pueden usar esta tecnología de comunicación confiable y de alta disponibilidad sin tener que trasladarse al sitio mismo para verificar los datos obtenidos, es decir, tienen la información a su alcance mediante Internet en cualquier parte del mundo.

Con la instalación del ejecutable de Visual Basic 6.0 en la computadora del usuario se protege el acceso a la programación del mismo evitando de esta forma su manipulación y cambios que pueden afectar en la recepción de la información.

#### **Limitaciones**

El dueño o interesado, solo puede establecer un control de supervisión en lo que se refiere a la recepción de datos. Ya que él no puede cerrar la electroválvula desde donde se encuentre éste proceso lo realiza el servidor automáticamente.

Para implementar éste proyecto en las gasolineras es necesario utilizar sensores de nivel que cumplan con todas las normas de seguridad para ser utilizadas en una estación de gasolina. (VER ANEXO 3), lo que hace que los costos de implementación sean costosos.

Se debe obtener la licencia para la utilización del software de Labview, pero que en un tiempo prudencial la inversión realizada lo recuperaría ya que tiene un control eficiente de sus ventas y de esta forma se evitaría la sustracción de combustible.

Solo una persona capacitada y que maneje el software de labview podría cambiar la clave de acceso para la conexión.

El computador que no tenga mínimo instalado Windows Mileniun debe instalar el software de Visual basic6.0 para que se ejecute el programa cliente, ya que no dispondría de los controles ACTIVEX para la recepción de información.

El servidor no se conecta al Internet si está protegido el equipo en la configuración, lo que lo hace susceptible a los virus.

La información registrada en los reportes, no es posible que el cliente la vea de forma acumulativa, es decir, se visualizan los reportes día a día.

## **CAPITULO IV**

## **CONCLUSIONES Y RECOMENDACIONES**

Luego de haber culminado este proyecto y comprobado su correcto funcionamiento, se puede establecer las siguientes conclusiones y recomendaciones:

#### **4.1 CONCLUSIONES**

- El objetivo primordial de la elaboración de esta trabajo fue poner en práctica los conocimientos adquiridos en la vida de preparación profesional, los mismos que contribuyeron a la finalización de este proyecto y que puede ser aplicado en cualquier sitio de la industria, o lugar comercial donde sea indispensable supervisar y controlar administrativamente la cantidad de líquido o combustible desde cualquier lugar, no necesariamente el interesado debe estar en el sitio propio ya que vía Internet puede acceder a la información .
- Se estudio un sistema HMI/SCADA como prototipo de un control de nivel de una estación surtidora de gasolina.
- El control de nivel de líquido de un tanque se lo realizó utilizando el software de Labview 7.0 para la adquisición de datos, generación del reporte y ayudados de las funciones TCP/IP para la conexión y envío de la información a través de la red de redes (Internet), logrando así un monitoreo y control exacto del nivel y cantidad de líquido en el tanque.
- Con el software de labview y el programa "tanque" desarrollado en el mismo se puede simular el proceso de llenado y vaciado del tanque, en los indicadores se puede leer los valores del nivel del tanque, la cantidad de líquido que tiene el mismo, la fecha, hora y la hora en que guardará el siguiente dato.
- El programa muestra el nivel y la cantidad de líquido en el tanque durante todo día siempre y cuando no se detenga la ejecución pero solo 24 de estos se guardan en el disco duro de la computadora para lo cual se ha creado un archivo llamado "dato".
- El programa Labview genera dos tipos de repotes uno tipo texto y otro tipo HTML solo para el servidor que guardan y se actualizan cada hora en el archivo "dato" y "pp" respectivamente.
- Se ha preferido guardar los datos cada hora ya que si lo guardamos cada 15 minutos tendríamos 96 líneas más en los reportes diariamente, lo que implica que en un tiempo no muy lejano el disco duro puede saturarse, pero se lo puede reprogramar si el interesado así lo requiere.
- No fue necesario acondicionar las salidas del sensor ya que este nos proporciona una salida de 0 a 10 voltios los mismos que se ingresan directamente a la tarjeta de adquisición de datos.
- Se utilizó el software de Visual Basic para la recepción de datos ya que este presenta un entorno amigable y de fácil utilización además posee controles ACTIVEX como el Winsock que permite enviar y recibir datos por el Internet, el programa creado se llama "cliente"
- Es necesario que el usuario conozca la dirección IP del servidor cuando está conectado al Internet y la clave que se registra en el programa "tanque" para establecer el enlace entre el servidor y el usuario.
- El "cliente" me permite recibir la información que envía Labview desde el

servidor una vez conectado al Internet, se puede observar el reporte, y la cantidad de líquido que existe en el tanque, además tiene controles para imprimir y guardar el reporte.

- Dos usuarios no pueden tener acceso a la información al mismo tiempo brindando así seguridad solo para el interesado ya que previamente el servidor se debe conectar al Internet a una hora acordada ya que si permaneciera las 24 horas del día en la red implica inversión económica.
- Los programas desarrollados son confiables, proporcionan datos exactos y fiables.
- Para establecer la conexión por Internet al configurar el servidor no se lo debe proteger ya que de lo contrario no se conecta.
- Se ha incrementado una visualización gráfica de "bajo nivel" como una alarma para no permitir el vaciado del tanque ya que automáticamente se cierra la electroválvula y el tanque debe ser llenado ya que los tanques de combustible no pueden quedarse completamente vacíos.

## **4.2 RECOMENDACIONES**

- Si se desea implementar este sistema en las gasolineras del país es recomendable que estas se agrupen y adquieran el software de labview, las tarjetas de adquisición de datos ya que los costos se reducirían.
- Se debe seleccionar un buen proveedor de servicio de Internet ya que estos proporcionan una dirección IP pública estática lo que facilita la conexión en Internet.
- El interesado debe estar conciente que la implementación del sistema requiere de una alta inversión económica inicial ya que lo más costoso es la adquisición del sensor para combustible, este le debe brindar la seguridad correspondiente, o caso contrario por una pequeña chispa puede ocasionar grandes pérdidas por tratarse de productos inflamables.
- El servidor debe tener instalado buenos antivirus porque al estar conectado al Internet se encuentra sin protección el equipo.
- Solo el interesado debe conocer la clave y dirección IP para la conexión, de esta forma se garantizará que ninguna otra persona tenga acceso a la misma.
- Es necesario cerciorarse que el sensor que se vaya a utilizar en las salidas tenga niveles de voltaje, caso contrario se debe realizar un acondicionamiento de señal.
- El programa "tanque" debe estar corriendo las 24 horas del día para garantizar que se guarden los 24 datos pero no necesariamente debe estar conectado al Internet.
- El interesado debe acceder a la información por lo menos una vez en el día ya que solo puede tener acceso a la información del día que se

conecte, pero en el servidor tiene toda la información guardada como respaldo.

 Es recomendable tener al computador conectado a un UPS, permitiendo disponer del tiempo necesario para ser conectado a otra fuente de energía de la estación de servicio.

#### **BIBLIOGRAFÍA**

- ¾ ADAM DENNING. "A fondo. Programación con controles activex". Última edición. Mexico 2001
- ¾ JEFFREY TRAVIS, PRENTICE HALL "Internet Applications in LabVIEW" 2003
- ¾ PRENTICE HALL. RAHMAN JAMAL, HERBERT PICHLIK "LabVIEW Applications" 2000
- ¾ PRENTICE HALL. MICHAEL CERNA, ABHAY R. SAMANT, "LabVIEW Signal Processing"
- ¾ ALBERTO LEÓN-GARCÍA; INDRA WIDJAJA, "Redes de Comunicaciones" Segunda Edición 1999
- ¾ KEVIN STOLTZ; PRENTICE HALL HISPANOAMERICANA, S. A. "Redes de Computadoras"; Última Edición. 2005
- ¾ ANDREW S. TANENBAUM; PRENTICE HALL HISPANOAMERICANA, Redes de Computadoras"; Última Edición.2004
- ¾ FOROUZAN BEHROUZ, "Transmisión de Datos y Redes de Comunicaciones". Segunda Edición 2002
- ¾ JAVIER CEBALLOS SIERRA "Visual Basic. Curso programación". Segunda Edición actualizada a la versión 6. Fco. 2000
- ¾ JEFFREY R. SHAPIRO. "Visual Basic.Net.Manual de Referencia" Versión actualizada 2003
- ¾ GARY CORNELL. "Visual Basic 6.0. manual de referencia". Segunda Edición. 1999

## **ENLACES**

- http://ccdis.dis.ulpgc.es/ccdis/laboratorios/redes.html. Laboratorio de Redes:
- http://digital.ni.com/worldwide/latam.nsf/web/all/9C1A23C58980B7DB86256F34 007CE222. PLC
- http://digital.ni.com/worldwide/latam.nsf/web/all/6F51B2E23961CADC86256F49 0069100D. HMI/SCADA
- http://es.wikipedia.org/wiki/TCP\_IP.
- http://www.learnthenet.com/spanish/glossary/tcpip.htm.
- http://www.mailxmail.com/curso/informatica/aplicacionesvisualbasic/capitulo4.ht m. Visual Basic, comandos ActiveX.
- http://www.monografias.com/trabajos/protocolotcpip/protocolotcpip.shtml. Ptotocolos TCP/IP
- http://www.monografias.com/trabajos15/arquitectura-tcp/arquitectura-tcp.shtml. Arquitectura del TCP/IP
- http://www.monografias.com/trabajos/introredes/introredes.shtml. Introducción a Redes
- http://www.ts.es/doc/area/produccion/ral/BANDA.HTM. Redes de Banda Ancha.
- http://www.ts.es/doc/area/produccion/ral/CABLE.HTM. Tiempo Real e Interconexión.
- "Redes de comunicación", Enciclopedia Microsoft(R) Encarta(R) 98. (c) 1993- 1997 Microsoft Corporation. Reservados todos los derechos.

# **ANEXO 1**

## **REGLAMENTO DE ESTABLECIMIENTOS DE COMERCIALIZACIÓN DE DERIVADOS.**

**REGLAMENTO DE ESTABLECIMIENTOS DE COMERCIALIZACIÓN DE DERIVADOS.** 

**Acuerdo Ministerial No. 347. RO/ Sup 998 de 29 de Julio de 1996.**

**REGLAMENTO PARA EJECUTAR LAS ACTIVIDADES DE ALMACENAMIENTO, TRANSPORTE, COMERCIALIZACIÓN Y VENTA AL PÚBLICO DE LOS DERIVADOS DEL PETRÓLEO PRODUCIDOS EN EL PAÍS O IMPORTADOS**

#### **CAPITULO I**

#### **DE LAS DEFINICIONES BÁSICAS**

**Art. 1.- La Comercializadora:** Es toda persona natural o jurídica nacional o extranjera calificada por la Dirección Nacional de Hidrocarburos, que cuente con una red de centros de distribución y la infraestructura propia y/o arrendada necesaria para realizar bajo su marca y responsabilidad, las actividades de importación, almacenamiento, transportes, comercialización y distribución al granel de derivados del Petróleo.

Las comercializadoras pueden realizar la comercialización de los derivados del petróleo para satisfacer la demanda de uno o varios de los siguientes segmentos del mercado:

AUTOMOTRIZ, INDUSTRIAL Y PUBLICO.- Destinado al almacenamiento y distribución de combustibles líquidos derivados del petróleo, excepto gas licuado del petróleo (GLP) para vehículos automotores, y a la venta de derivados del petróleo utilizados en la industria, construcción, agrícola y en las diferentes instituciones del Estado.

NAVIERO NACIONAL, PESQUERO INDUSTRIAL Y CAMARONERO.- Destinados al almacenamiento y distribución de combustibles líquidos derivados del petróleo, para atender la flota naviera nacional, pesquero, industrial y camaronero.

NAVIERO INTERNACIONAL.- Destinado al requerimiento de combustibles de las flotas de tráfico internacional, de bandera ecuatoriana o extranjera.

AÉREOS.- Destinados a atender los requerimientos de combustibles utilizados por las naves aéreas, que dispondrán de centros de distribución con la infraestructura, instalaciones y servicios complementarios ubicados en aeropuertos y pistas de aterrizajes.

Para cumplir con las actividades descritas y dependiendo de los segmentos a los cuales se realizará el abastecimiento, las comercializadoras deberán contar con los respectivos centros de distribución, los mismos que dispondrán de la infraestructura específica para almacenar, transportar y vender derivados del petróleo.

**Art. 2.- DISTRIBUIDOR.-** Es toda persona natural o jurídica vinculada contractualmente con una comercializadora y registrado por la Dirección Nacional de Hidrocarburos para realizar bajo la marca de ésta, la venta y distribución al consumidor final de los productos derivados del petróleo; para este efecto contará con la infraestructura de almacenamiento y venta al público propia o arrendada.

**Art. 3.- CENTRO DE DISTRIBUCIÓN.-** Son establecimientos autorizados por la Dirección Nacional de Hidrocarburos, dedicados a la distribución y venta al consumidor final de los derivados del petróleo, bajo la marca y los estándares de una comercializadora.

Los Centros de Distribución se clasifican en:

a) ESTACIÓN DE SERVICIO.- Son centros de distribución al detal de Gasolina y Diesel destinados a satisfacer el consumo del segmento automotriz industrial y/o público que deberán contar con servicios básicos de atención al consumidor;

b) DEPOSITO NAVIERO NACIONAL.- Son centros de distribución de gasolina, diesel y fuel oil, destinados a satisfacer el consumo de transporte naviero nacional;

c) DEPOSITO NAVIERO INTERNACIONAL.- Son centros de distribución de diesel, fuel oil o bunker, destinados a satisfacer exclusivamente el consumo del transporte naviero internacional, y deberán contar con instalaciones específicas para desarrollar sus actividades, las mismas que pueden ser ejecutadas con almacenamiento en tierra y/o flotante; y,

d) DEPOSITO AÉREO.- Son centros de distribución de aéreo combustible, que cuentan con la infraestructura, instalaciones y servicios complementarios, destinados a satisfacer el consumo de naves aéreas.

**Art. 4.- RED DE DISTRIBUCIÓN.-** Esta constituida por los centros de distribución propios o vinculados contractualmente con la comercializadora y estará ubicada a nivel nacional para atender los sectores urbano y rural.

**Art. 5.- CONSUMIDOR FINAL.-** Persona natural o jurídica que utiliza los derivados de petróleo en la fase final de consumo.

**Art. 6.- TRANSPORTE.-** Actividades de trasladar derivados del petróleo desde un centro de producción o almacenamiento hasta los centros de distribución o consumidor final.

**Art. 7.- CONTROL Y AUDITORIA.-** La Dirección Nacional de Hidrocarburos, realizará el control del cumplimiento de las actividades contenidas en el presente Acuerdo Ministerial, ya sea, directamente o mediante la contratación de empresas calificadas por la Dirección Nacional de Hidrocarburos.

## **CAPITULO II**

## **DE LA CALIFICACIÓN DE PERSONAS NATURALES O JURÍDICAS COMO COMERCIALIZADORAS DE DERIVADOS DEL PETRÓLEO PRODUCIDOS EN EL PAÍS O IMPORTADOS**

**Art. 8.-** Los requisitos que deben cumplir para su calificación, las personas naturales o jurídicas nacionales o extranjeras interesadas en ejercer las actividades de importación, almacenamiento, transporte y comercialización de derivados del petróleo, producidos en el país, o importados, son los siguientes:

a) Ser persona natural o jurídica legalmente domiciliada o establecida en el país, capaz de ejercer derechos y cumplir obligaciones y, cuyo objeto social para el caso de las personas jurídicas, les permita realizar las actividades de importación, almacenamiento, transporte y comercialización de derivados del petróleo;

b) Nombramiento del Gerente o representante legal de la compañía debidamente inscrito en el Registro Mercantil;

c) Las empresas extranjeras para su calificación deberán acreditar un representante legal y tendrán la obligación de domiciliarse en el país, sin perjuicio a lo que dispone el art. 424 de la Ley de Compañías y el art. 26 de la Ley de Hidrocarburos;

d) Solicitar la calificación en el o los segmentos del mercado en los cuales desarrollará la actividad, productos a distribuirse; y estudios económicos de factibilidad;

e) Acreditar reconocida competencia técnica para ejercer tales actividades, y/o experiencia de la empresa, ejecutivos y/o afiliados;

f) Presentar certificados bancarios que acrediten la solvencia económica de la empresa, de los ejecutivos y/o afiliados;

g) Presentar la marca y su logotipo de identificación debidamente aprobado, o la franquicia otorgada por una firma de reconocida competencia internacional;

h) Presentar una memoria técnica de la infraestructura de que dispone y de los centros de distribución, para almacenar transportar y comercializar los

hidrocarburos, bajo condiciones de seguridad y eficiencia del servicio y observando las normas de protección ambiental y derechos de la colectividad, con detalle de las instalaciones, equipos y servicios complementarios. En caso de que la solicitante no disponga de infraestructura propia, podrá presentar infraestructura de terceros para lo cual adjuntará copias certificadas de los contratos que demuestren la disponibilidad de dicha infraestructura.

Adicionalmente, para el segmento automotriz, las personas interesadas en obtener la calificación deberán tener una red de distribuidores mínima de veinte estaciones de servicio, hecho que se demostrará con la presentación de copias certificadas de los contratos respectivos, que recogerán, entre otros aspectos, los determinados en los artículos 28, 29 y 30 de este Reglamento.

Los contratos que se suscriban con las empresas que operan los otros centros de distribución, tales como: los depósitos industriales, los depósitos navieros nacionales e internacionales, los depósitos para abastecer al sector de pesca artesanal y los depósitos aéreos igualmente deberán satisfacer, entre otras, las obligaciones contempladas en los artículos 28, 29 y 30 del mismo Reglamento.

En caso de extinción de la calificación de una comercializadora, los distribuidores que pertenecían a ésta deberán afiliarse a una de las comercializadoras existentes y que a la fecha de la extinción de la primera disponga del certificado de control anual expedido por la Dirección Nacional de Hidrocarburos y, al menos, de veinte estaciones de servicio.

i) Detallar los sistemas para el control de calidad y volumen de los productos, así como, los procedimientos de inspección a realizarse.

Nota: Literales g) y h) reformados por Acuerdo Ministerial No. 154, publicado en Registro Oficial 335 de 29 de Mayo del 2001.

**Art. 9.-** La documentación pertinente que justifique los requisitos señalados será presentada a la Dirección Nacional de Hidrocarburos en original o copia certificada para análisis, verificación y su calificación.

La Dirección Nacional de Hidrocarburos podrá solicitar información complementaria a la presentada, previo a la calificación.

**Art. 10.-** Una vez presentada la documentación y si esta cumple con los requisitos establecidos, la Dirección Nacional de Hidrocarburos, en el termino de 15 días otorgará la calificación provisional. De no observarse los requisitos, en el mismo término se comunicará el particular a la empresa interesada.

**Art. 11.-** Una vez dada la calificación provisional, la Dirección Nacional de Hidrocarburos notificará a la empresa comercializadora y otorgará el plazo de 45 días para que presente el contrato de abastecimiento con PETROCOMERCIAL, los contratos que acrediten disponer de la infraestructura necesaria para desarrollar las actividades de comercialización de combustibles y las pólizas de seguros correspondientes, cumplidos estos requisitos se concederá a la empresa comercializadora la calificación definitiva, caso contrario quedará sin efecto la calificación.

**Art. 12.-** La resolución de calificación provisional y definitiva emitida por la Dirección Nacional de Hidrocarburos contendrá básicamente: los datos del titular, denominación o razón social de la comercializadora, la determinación de las actividades para las que ha sido calificada, el número del registro único de contribuyentes, el número de control respectivo y la fecha de expedición y la firma del Director Nacional de Hidrocarburos.

Nota: Artículo dado por Acuerdo Ministerial No. 147, publicado en Registro Oficial Suplemento 317 de 2 de Mayo del 2001.

**Art. 13.-** La calificación definitiva tendrá duración indefinida, sujeta al control anual por la Dirección Nacional de Hidrocarburos.

La Dirección Nacional de Hidrocarburos publicará anualmente el Directorio de las empresas comercializadoras calificadas.

La resolución de calificación podrá extinguirse o reformarse en cualquier momento, mediante resolución motivada del Director Nacional de Hidrocarburos, conforme a lo establecido en el artículo 13 de la Ley para la Promoción de la Inversión y de la Participación Ciudadana. Nota: Artículo dado por Acuerdo Ministerial No. 147, publicado en Registro Oficial Suplemento 317 de 2 de Mayo del 2001.

**Art. 14.-** El control anual de la calificación tiene por objeto:

a) Verificar que los requisitos previstos en los literales a, b, c, g y h del artículo 8 del "Reglamento para ejecutar las actividades de almacenamiento, transporte, comercialización y venta al público de los derivados del petróleo, producidos en el país o importados", se mantengan;

b) La existencia del contrato de abastecimiento con Petrocomercial;

c) La vigencia de las pólizas de seguro correspondientes; y,

d) Que la comercializadora no tenga obligaciones económicas pendientes de pago con el Ministerio de Energía y Minas o cualquiera de sus dependencias administrativas al 31 de diciembre del año anterior.

Para realizar el control anual, la Dirección Nacional de Hidrocarburos confirmará que la comercializadora haya pagado los derechos de control anual fijado por el Ministro de Energía y Minas. La falta de pago no impedirá realizar el control anual, pero no se expedirá el certificado del control anual hasta que dicha obligación se haya satisfecho.

Como consecuencia del control realizado la Dirección Nacional de Hidrocarburos emitirá el certificado de control anual, que será suscrito por el Director Nacional de Hidrocarburos, mismo que habilitará a la comercializadora a seguir ejerciendo las actividades autorizadas.

Nota: Artículo dado por Acuerdo Ministerial No. 147, publicado en Registro Oficial Suplemento 317 de 2 de Mayo del 2001.
**Art. 15.-** Si como resultado del control a cargo de la Dirección Nacional de Hidrocarburos se llegare a establecer que las condiciones que determinaron la calificación han variado o se han alterado, la resolución de calificación podrá ser extinguida o reformada, según el caso.

En caso de extinción de la calificación no se emitirá el certificado de control anual y a partir de la notificación de la resolución de extinción, la comercializadora se abstendrá de ejercer las actividades de comercialización. Este hecho se hará conocer a la ciudadanía mediante un aviso público en los medios de comunicación.

En caso de reforma de la resolución de calificación, la comercializadora adecuará sus actividades a los términos de la resolución, bajo apercibimiento de las sanciones previstas en la Ley de Hidrocarburos.

Cualquier variación de los términos de la calificación será puesta en conocimiento de Petrocomercial para los efectos consiguientes, y si fuere del caso se abstenga de abastecer combustibles a la comercializadora bajo apercibimiento legal.

Nota: Artículo dado por Acuerdo Ministerial No. 147, publicado en Registro Oficial Suplemento 317 de 2 de Mayo del 2001.

**Art. 16.-** El control anual a la comercializadora será realizado por la Dirección Nacional de Hidrocarburos hasta el 30 de abril de cada año, período durante el cual la comercializadora deberá pagar los derechos de control y regulación a los que se refiere el artículo 33 de la Ley para la Promoción de la Inversión y de la Participación Ciudadana, fijados por el Ministerio de Energía y Minas, a través de los acuerdos ministeriales pertinentes.

Nota: Artículo dado por Acuerdo Ministerial No. 147, publicado en Registro Oficial Suplemento 317 de 2 de Mayo del 2001.

#### **CAPITULO III**

#### **DE LA IMPORTACIÓN DE PRODUCTOS DERIVADOS DEL PETRÓLEO**

**Art. 12.-** Las comercializadoras calificadas, podrán realizar las actividades de importación de derivados del petróleo y su comercialización de los siguientes requisitos:

a) Solicitar al Ministro de Energía y Minas la autorización de importación del producto derivado del petróleo;

b) Disponer de la infraestructura propia o arrendada necesaria para almacenar, transportar y distribuir los productos derivados del petróleo importados, debidamente aprobada por la Dirección Nacional de Hidrocarburos; y,

c) Las comercializadoras importarán únicamente los derivados del petróleo necesarios para satisfacer el o los segmentos del mercado para los cuales fueron calificados.

**Art. 13.-** El Comité Nacional de Programación determinará el déficit de la producción nacional de derivados del petróleo y señalará los volúmenes que podrán ser importados.

La Dirección Nacional de Hidrocarburos, determinará los volúmenes que importarán cada comercializadora, en base a sus inversiones y a su participación en el mercado nacional.

**Art. 14.-** El Ministro de Energía y Minas autorizará la importación de derivados del petróleo en base al informe presentado por la Dirección Nacional de Hidrocarburos en el que se recomendará los volúmenes a importarse, de acuerdo al análisis de las normas precedentes.

**Art. 15.-** La comercializadora autorizada para efectuar una importación de derivados del petróleo, informará a la Dirección Nacional de Hidrocarburos para el

correspondiente control, con cinco días de anticipación a la llegada del producto, volumen y calidad del mismo, y los puertos de embarque y arribo.

**Art. 16.-** La comercializadora proporcionará las facilidades para que el personal de la Dirección Nacional de Hidrocarburos pueda realizar la verificación de la calidad y cantidad del producto importado, tanto en tierra como a bordo de los buques/tanques.

**Art. 17.-** El análisis de control de calidad se efectuará según normas INEN vigentes, en presencia de un delegado de la Dirección Nacional de Hidrocarburos. En caso de que el producto no cumpla las especificaciones, no podrá ser desembarcado de los buques/tanques, ni comercializado en el país.

**Art. 18.-** Las comercializadoras fijarán los precios de venta a sus centros de distribución y al consumidor final de los derivados del petróleo legalmente importados de conformidad con las condiciones del mercado y los principios de la oferta y demanda. (Los precios de venta de las comercializadoras no podrán ser inferiores al precio de venta en los terminales y depósitos).

#### **CAPITULO IV**

#### **DE LA COMERCIALIZACIÓN DE DERIVADOS DEL PETRÓLEO PRODUCIDOS EN EL PAÍS**

**Art. 19.-** Las empresas comercializadoras calificadas, acorde con las normas precedentes, realizarán la comercialización de los derivados del petróleo sujetándose a las disposiciones siguientes:

a) Suscribir un contrato de abastecimiento con PETROCOMERCIAL, requisito sin el cual, y no obstante de haber sido calificada, no podrán efectuar tales actividades. A fin de garantizar la libre competencia, por ningún concepto, el contrato podrá tener el carácter de exclusividad en ninguna de sus etapas.

b) Comprar los derivados del petróleo al granel a nivel de refinería, terminal o depósito de PETROCOMERCIAL;

Además las comercializadoras podrán conectarse directamente a la red de ductos o poliductos de PETROCOMERCIAL, sujetándose a las disposiciones legales y vigentes.

PETROCOMERCIAL es la responsable de entregar los productos adquiridos por la comercializadora, observando las normas de calidad y volumen establecidas por el INEN;

c) Contar con la infraestructura necesaria propia o a través de terceros, respaldada por documentos otorgados en legal y debida forma, que le permita cumplir las actividades de almacenamiento, transporte y comercialización de derivados del petróleo. Esta deberá contar con la identificación y la marca de acuerdo con el diseño corporativo respectivo;

d) Efectuar el transporte desde el centro de almacenamiento hasta las instalaciones del distribuidor y/o al consumidor final, actividad que podrá realizarla por si o a través de terceros, garantizándose, así mismo, la eficiente y oportuna entrega del producto.

e) Conforme al contrato suscrito con PETROCOMERCIAL, Abastecedora, y a fin de realizar la distribución y venta al consumidor final bajo su marca y responsabilidad, las comercializadoras deberán contar con una moderna red de distribuidores al menos de veinte estaciones de servicio.

Para los restantes segmentos del mercado, la red de centros de distribución será establecida conforme a las necesidades del mercado;

f) La comercializadora deberá registrar en la Dirección Nacional de Hidrocarburos, la denominación del centro de distribución, su ubicación y el nombre del propietario y/o responsable de la administración;

g) Controlar que la calidad y cantidad de los derivados de hidrocarburos que expendan directamente o por medio de sus distribuidores cumplan con las normas vigentes, así como, la atención al consumidor final sea adecuada eficiente y oportuna. Para la verificación del cumplimiento de esta disposición se remitirá a la Dirección Nacional de Hidrocarburos informes mensuales de la actividad realizada;

h) Serán responsables de la programación del abastecimiento a sus distribuidores y al consumidor final y de que los sistemas de almacenamiento, transporte y distribución se construyan, operen y mantengan de conformidad a las disposiciones de la Legislación Municipal, Ley Contra Incendios, INECEL, Ministerio de Obras Públicas, Subsecretaría de Pesca, Dirección General de Marina Mercante y Dirección Nacional de Hidrocarburos, según sea el caso, así como, bajo parámetros internacionales aplicables. Los costos de operación y mantenimiento serán cubiertos por el distribuidor,

i) Abastecer de combustibles exclusivamente a su red de distribución propia y/o vinculada contractualmente;

j) Contratar los seguros necesarios que amparen su infraestructura y que respondan por daños y perjuicios a terceros, que se produzcan en la realización de las actividades de almacenamiento, transporte, comercialización y venta al distribuidor. En todo caso, la contratación de estos seguros no les exime de su responsabilidad frente a las indemnizaciones que deban reconocer por cualquier siniestro causado en el cumplimiento de dichas actividades;

k) Las actividades de almacenamiento, transporte, distribución y venta al consumidor final constituyen un servicio público, por lo tanto, no podrán ser suspendidas por ninguna persona natural o jurídica que realice esta actividad en todas sus fases, salvo caso fortuito o de fuerza mayor, debidamente justificada ante la Dirección Nacional de Hidrocarburos; y,

l) Fijar los precios de venta a sus centros de distribución de los derivados del petróleo, de acuerdo con las condiciones del mercado, basados en los principios de la Oferta y la Demanda, para lo cual exigirán que las estaciones de servicio de su red exhiban los precios de venta al público en lugares de fácil acceso y visibilidad a una distancia mínima de 20 metros.

Fijar los precios de venta de los derivados del petróleo para sus clientes directos o consumidores finales.

Los precios de venta de la comercializadora, no podrán ser inferiores al precio de venta en los terminales y depósitos de la Abastecedora PETROCOMERCIAL.

Nota: Incluida Fe de Erratas, publicada en Registro Oficial 147 de 8 de Septiembre de 1997.

#### **CAPITULO V**

#### **DE LA DISTRIBUCIÓN**

**Art. 20.-** Podrán operar como distribuidores las personas naturales o jurídicas registradas en la Dirección Nacional de Hidrocarburos, de propiedad o vinculadas contractualmente con las comercializadoras calificadas.

**Art. 21.-** Para efectuar la actividad de distribución de derivados al público consumidor, las personas naturales o jurídicas deberán:

a) Disponer de la autorización de operación otorgada por la Dirección Nacional de Hidrocarburos;

b) Contar con el contrato escrito con la comercializadora que evidencie su vínculo comercial;

c) Contar con la infraestructura necesaria, propia o arrendada, respaldada por documentos otorgados en legal y debida forma, que le permita cumplir con las actividades de distribución y venta al consumidor final de los derivados del petróleo; cuyas instalaciones deberán tener la identificación y marca, de la comercializadora de acuerdo con el diseño corporativo respectivo;

d) Cumplir las políticas, estándares de diseño, construcción, operación y de servicio que determine la comercializadora y las normas vigentes, respecto fundamentalmente de:

- Presentación del centro de distribución de acuerdo con los estándares de la comercializadora.

- Seguridad industrial y protección ambiental.

- Atención y servicio al cliente.

- Precios de venta al público.

- Estándares de diseño y construcción.

- Servicios básicos (agua, aire, sanitarios, etc.)

- Calidad y cantidad del producto.

- Horario de atención al usuario.

- Almacenamiento, equipo de despacho.

- Las demás que sean necesarias para una atención adecuada, eficiente y oportuna.

e) Remodelar su centro de distribución para estándar las instalaciones y servicios, de conformidad a las políticas establecidas por la Comercializadora.

La remodelación deberá considerar obligatoriamente la instalación de surtidores electrónicos para el sector urbano; para el sector rural será la comercializadora la responsable de elegir los tipos de surtidores los mismos que deberán ser de modelos modernos. Los surtidores dispondrán de los dispositivos necesarios que permitan la colocación de sellos de seguridad por parte de la Dirección Nacional de Hidrocarburos;

f) Adquirir los derivados del petróleo, únicamente de la comercializadora con quien formalizó la relación contractual para realizar esta actividad. En caso de incumplimiento comprobado de esta disposición, la Dirección Nacional de Hidrocarburos notificará a PETROCOMERCIAL y a la Comercializadora la suspensión de la facturación a ese distribuidor, sin perjuicio de las sanciones de Ley;

g) Contar con los seguros necesarios que amparen su infraestructura y que respondan por daños y perjuicios a terceros, en caso de siniestros que se produzcan en la realización de las actividades de distribución y venta al consumidor final. Estos seguros deberán mantenerse vigentes, caso contrario, la comercializadora podrá suspender al distribuidor la facturación; y,

h) En caso de que el distribuidor entregue derivados del petróleo al consumidor final, el transporte utilizado deberá cumplir con las normas nacionales e internacionales sobre medio ambiente y seguridad industrial y sujetarse a las condiciones de la comercializadora.

**Art. ...-** La autorización de operación y el registro de distribuidor de combustibles de propiedad o vinculadas contractualmente con comercializadoras calificadas, será emitido por la Dirección Nacional de Hidrocarburos y contendrá básicamente: los datos del titular, denominación o razón social del distribuidor, la determinación de las actividades para las que ha sido autorizado a operar y para las cuales se registra, el número del registro único de contribuyentes, el número de control respectivo y la fecha de expedición y la firma del Director Nacional de Hidrocarburos.

Nota: Artículo dado por Acuerdo Ministerial No. 147, publicado en Registro Oficial Suplemento 317 de 2 de Mayo del 2001.

**Art. ...-** La autorización de operación y el registro serán indefinidos, sujetos al control anual por la Dirección Nacional de Hidrocarburos.

La autorización de operación y el registro podrán extinguirse o reformarse en cualquier momento, mediante resolución motivada del Director Nacional de Hidrocarburos, conforme a lo establecido en el artículo 13 de la Ley para la Promoción de la Inversión y de la Participación Ciudadana.

Nota: Artículo dado por Acuerdo Ministerial No. 147, publicado en Registro Oficial Suplemento 317 de 2 de Mayo del 2001.

**Art. ...-** El control anual de la autorización de operación y el registro tiene por objeto:

a) Verificar que los requisitos previstos en los literales a, b, c, d, e, f, g y h del artículo 21 del "Reglamento para ejecutar las actividades de almacenamiento, transporte, comercialización y venta al público de los derivados del petróleo, producidos en el país o importados", se mantengan; y,

b) Que la distribuidora no tenga obligaciones económicas pendientes de pago con el Ministerio de Energía y Minas o cualquiera de sus dependencias administrativas al 31 de diciembre del año anterior.

El control anual se ejercerá sin perjuicio de los actos de control de la adulteración en la calidad de los productos, la falsedad de las cantidades de expendio, y la ruptura sin autorización previa de los sellos oficiales de seguridad a los que se refiere el artículo 78 de la Ley de Hidrocarburos o de las sanciones que por inobservancia de leyes y reglamentos se impongan al amparo de lo previsto en el artículo 77 de la Ley de Hidrocarburos.

Para realizar el control anual, la Dirección Nacional de Hidrocarburos verificará que la distribuidora haya pagado los derechos de control anual fijado por el Ministro de Energía y Minas. La falta de pago no impedirá realizar el control anual, pero no se expedirá el certificado de control anual hasta que dicha obligación se haya satisfecho.

Como consecuencia del control realizado la Dirección Nacional de Hidrocarburos emitirá el certificado de control anual, que será suscrito por el Director Nacional de Hidrocarburos, mismo que habilitará a la distribuidora a seguir ejerciendo las actividades autorizadas.

Nota: Artículo dado por Acuerdo Ministerial No. 147, publicado en Registro Oficial Suplemento 317 de 2 de Mayo del 2001.

**Art. ...-** Si como resultado de los actos de control a cargo de la Dirección Nacional de Hidrocarburos se llegare a establecer que las condiciones que determinaron la emisión de la autorización de operación y el registro han variado o se han alterado, tales actos podrán ser extinguidos o reformados, según el caso.

En caso de extinción de la autorización de operación o el registro no se emitirá el certificado de control anual y a partir de la notificación de la resolución de extinción, la distribuidora se abstendrá de ejercer las actividades autorizadas. En caso de reforma de tales actos, la distribuidora adecuará sus actividades a los términos de la resolución, bajo apercibimiento de las sanciones previstas en la Ley de Hidrocarburos.

Cualquier variación de las condiciones de la autorización de operación o el registro será puesta en conocimiento de Petrocomercial para los efectos consiguientes y de la comercializadora de la cual forme parte, a fin de que se abstengan de abastecer combustibles al distribuidor bajo apercibimiento legal.

Nota: Artículo dado por Acuerdo Ministerial No. 147, publicado en Registro Oficial Suplemento 317 de 2 de Mayo del 2001.

**Art. ...-** El control anual a las distribuidoras será realizado por la Dirección Nacional de Hidrocarburos hasta el 30 de junio de cada año, período durante el cual la distribuidora deberá pagar los derechos de control y regulación a los que se refiere el artículo 33 de la Ley para la Promoción de la Inversión y de la Participación Ciudadana, fijados por el Ministerio de Energía y Minas, a través de los acuerdos ministeriales pertinentes.

Nota: Artículo dado por Acuerdo Ministerial No. 147, publicado en Registro Oficial Suplemento 317 de 2 de Mayo del 2001.

**Art. ...-** Solo por esta vez, durante el presente año 2001, las actividades de control anual que debe realizar la Dirección Nacional de Hidrocarburos a las comercializadoras serán ejecutadas hasta el 30 de junio y en el caso de las distribuidoras hasta el 31 de diciembre; debiendo para el presente ejercicio, tanto las comercializadoras como los distribuidores, pagar los referidos derechos en un plazo no mayor a 15 días contados desde la fecha de publicación del presente acuerdo en el Registro Oficial.

Nota: Artículo dado por Acuerdo Ministerial No. 147, publicado en Registro Oficial Suplemento 317 de 2 de Mayo del 2001.

#### **CAPITULO VI**

#### **DE LAS SANCIONES**

**Art. 22.-** El incumplimiento de las disposiciones del presente Acuerdo Ministerial por parte de las comercializadoras o de los distribuidores serán sancionados por el Director Nacional, de conformidad con las disposiciones legales que rigen el sector.

**Art. 23.-** Cuando un distribuidor sea sancionado y a fin de precautelar su marca, la comercializadora tomará las medidas que sean pertinentes en contra del distribuidor, lo cual será informado a la Dirección Nacional de Hidrocarburos.

**Art. 24.-** La reincidencia en el incumplimiento de las disposiciones de este Reglamento por parte de la comercializadora o cualquiera de sus distribuidores, serán sancionados por la Dirección Nacional de Hidrocarburos, mediante la suspensión temporal o definitiva de la calificación en el caso de la comercializadora y de la operación en el caso del distribuidor.

La Dirección Nacional de Hidrocarburos notificará estas sanciones a fin de que se de estricto cumplimiento.

**Art. 25.-** Se concede acción popular, a fin de denunciar en la Dirección Nacional de Hidrocarburos cualquier infracción cometida en las actividades de comercialización de combustibles.

#### **DISPOSICIONES GENERALES**

**Art. 26.-** Prohíbese expresamente a las empresas comercializadoras exceptuándose a PETROCOMERCIAL, la comercialización de productos importados que no hayan sido nacionalizados.

**Art. 27.-** PETROCOMERCIAL de conformidad a lo establecido en el presente Acuerdo Ministerial, actuará en el mercado de manera independiente al igual que cualesquiera otra comercializadora, debiendo para el efecto cumplir con los siguientes requisitos:

- Abastecer de los derivados del petróleo producidos en el país, para lo cual, cumplirá con las normas de calidad y cantidad establecidas por el INEN o las normas internacionales respectivas.

- Cumplir con las disposiciones del presente Acuerdo Ministerial y más exigencias legales.

PETROCOMERCIAL en su actividad abastecedora, no podrá dar un tratamiento preferencial ni la dará a sus distribuidores autorizados o a cualquier empresa comercializadora, en consecuencia, no podrá establecer a su favor condiciones especiales en cuanto a precios, calidad o procedimientos que impidan una competencia basada en la oferta y la demanda.

**Art. 28.-** Las comercializadoras están obligadas a cumplir y hacer cumplir a sus distribuidores las normas de calidad, cantidad y seguridad industrial vigentes en las actividades de almacenamiento, transporte y comercialización de derivados del petróleo, para lo cual, realizarán las verificaciones y controles que sean necesarios a las estaciones de servicio afiliadas a su red de distribución. Los actos de verificación y control podrán ser realizados en cualquier momento, sin aviso previo a la distribuidora.

Los resultados de los actos de control a cargo de las comercializadoras serán puestos en conocimiento de la Dirección Nacional de Hidrocarburos mediante reportes trimestrales o cuando, según la importancia del caso, la comercializadora considere importante hacerlo. Asimismo, y en caso de que la comercializadora como consecuencia de los actos de verificación y control, resolviere conforme a derecho y a los términos contractuales correspondientes, excluir de su red de distribución a una estación de servicio, lo pondrá en conocimiento de la Dirección Nacional de Hidrocarburos la que procederá a extinguir el permiso de operación otorgado.

Las comercializadoras organizarán para cada año su programa de verificación y control, y una copia del mismo será entregado a al Dirección Nacional de Hidrocarburos.

La no realización del control al que se refiere este artículo o su incumplimiento será sancionada conforme al artículo 77 de la Ley de Hidrocarburos.

Sin perjuicio de la verificación y control a cargo de la comercializadora, la Dirección Nacional de Hidrocarburos, en ejercicio de sus atribuciones realizará el control de la calidad y cantidad de los combustibles. Si por efectos de este control, se llegare a establecer que la adulteración de la calidad y cantidad obedece a la falta de control de la comercializadora o a errores en el ejercicio del mismo, la Dirección Nacional de Hidrocarburos aplicará la multa correspondiente la que deberá ser asumida en partes iguales entre la comercializadora y la distribuidora; sin embargo, en forma previa al establecimiento de la sanción, la Dirección Nacional de Hidrocarburos hará conocer de este particular a la comercializara otorgándole un término improrrogable de quince días a fin de que justifique o remedie su incumplimiento, para ello en la notificación se señalará específicamente el incumplimiento en que ha incurrido la comercializadora y le advertirá que de no justificarlo o remediarlo en el término señalado, se impondrá la multa de acuerdo con lo previsto en este inciso.

Nota: Artículo reformado por Acuerdo Ministerial No. 154, publicado en Registro Oficial 335 de 29 de Mayo del 2001.

**Art. 29.-** Las comercializadoras están obligadas a prestar asistencia técnica a sus distribuidores y consumidores finales, así como, verificar el cumplimiento de los programas de mantenimiento preventivo y correctivo de la infraestructura de su red. Los programas de asistencia técnica y mantenimiento serán presentados a la Dirección Nacional de Hidrocarburos anualmente.

**Art. 30.-** Las comercializadoras son responsables de cumplir y hacer cumplir a sus distribuidores y personas naturales y jurídicas relacionadas con estas actividades, las normas técnicas, aspectos prácticos de seguridad en el manejo de derivados del petróleo, estándares de construcción y demás disposiciones legales y reglamentarias emitidas por organismos competentes, para lo cual, deberán disponer de los respectivos manuales de operación.

**Art. 31.-** El Ministerio de Energía y Minas, a través de la Dirección Nacional de Hidrocarburos, realizará controles de cantidad y calidad de los derivados del petróleo, de los aspectos técnicos y de seguridad en las actividades que desarrollan las comercializadoras y su red de distribuidores, de acuerdo a las disposiciones legales, reglamentarias, normas INEN y normas internacionales aplicables.

**Art. 32.-** El usuario tiene la facultad de denunciar ante la Dirección Nacional de Hidrocarburos y/o ante la comercializadora de cualquier anormalidad verificada en la comercialización de los derivados del petróleo en referencia a la calidad, cantidad, atención y prestación de servicios básicos.

**Art. 33.-** Las comercializadoras podrán construir terminales de almacenamiento en lugares autorizados por la Dirección Nacional de Hidrocarburos. Previa la autorización de la construcción se deberá presentar en la Dirección Nacional de Hidrocarburos los siguientes requisitos:

a) El proyecto de Terminal de Almacenamiento;

b) Permiso de construcción emitido por el Municipio respectivo para Terminal de combustibles;

c) Autorización del Cuerpo de Bomberos de la zona correspondiente;

d) En caso de abastecerse de PETROCOMERCIAL, el compromiso de suministro de combustibles vía poliducto y especificaciones para la interconexión aprobado por PETROCOMERCIAL;

e) Certificación de no afectación y suministro de energía otorgado por INECEL o empresas eléctricas;

f) Juego completo de planos que contengan: ubicación, implantación arquitectónica, iluminación, estructurales, cimentación, tanques, mecánicos y de montaje, almacenamiento, diques, cubetos y drenaje, flujo de proceso, distribución, tubería e instrumentación, eléctricos, sistemas contra incendios, sanitarios, señalización y de detalle aprobados por el Municipio y Cuerpo de Bomberos;

g) Estudio de impacto ambiental, sistema de tratamiento de efluentes líquidos y plan de contingencias, de conformidad con la Legislación Ambiental vigente; y,

h) Copias de normas nacionales o internacionales que se utilizarán como referencia para el diseño, construcción y distancias de seguridad interna del proyecto.

**Art. 34.-** Los centros de distribución, se construirán y remodelarán con la autorización de la Dirección Nacional de Hidrocarburos, previa a las autorizaciones que otorgan los Municipios, Consejos Provinciales y/o Ministerio de Obras Públicas, según el caso. La construcción y remodelación de los centros de distribución, se iniciarán una vez obtenidos todos los permisos, y se realizarán bajo la absoluta responsabilidad de las comercializadoras de acuerdo con sus estándares de diseño, construcción, operación y marca.

Terminada la construcción o remodelación del centro de distribución, la Dirección Nacional de Hidrocarburos realizará la inspección técnica respectiva a efecto de otorgar la autorización de operación y su correspondiente registro.

**Art. 35.-** Cuando en una zona geográfica determinada, no exista abastecimiento

de derivados del petróleo o este sea deficiente, las comercializadoras están obligadas a satisfacer las necesidades de ese mercado. La Dirección Nacional de Hidrocarburos cuidará del cumplimiento de esta exigencia.

**Art. 36.-** Ninguna comercializadora tendrá exclusividad para comercializar los derivados del petróleo que se produzcan en el país, ni para importarlos.

**Art. 37.-** Las personas naturales y jurídicas dedicadas a las actividades de importación, transporte, almacenamiento, comercialización y distribución de los derivados del petróleo, están obligadas a prestar todas las facilidades para el control que realice la Dirección Nacional de Hidrocarburos.

**Art. 38.-** La venta de derivados del petróleo al sector industrial podrá ser realizada por la comercializadora calificada para atender ese sector o a través de sus distribuidores.

**Art. 39.-** Nota: Artículo derogado por Acuerdo Ministerial No. 154, publicado en Registro Oficial 335 de 29 de Mayo del 2001.

**Art. 40.-** Las Resoluciones de Sanciones a personas naturales y jurídicas por infringir la Ley de Hidrocarburos y este Reglamento que se encuentren ejecutoriadas, serán publicadas en los medios de comunicación social a través de la Secretaría Nacional de Comunicación (SENACOM).

**Art. 41.-** Las Comercializadoras para el cumplimiento de este Reglamento, implementarán los controles necesarios por si mismas o a través de empresas especializadas y calificadas por la Dirección Nacional de Hidrocarburos.

#### **DISPOSICIONES TRANSITORIAS**

**PRIMERA:** Las empresas que antes de la expedición del presente Acuerdo Ministerial hubieren presentado la documentación para ser calificadas como comercializadoras, actualizarán la documentación sujetándose a las disposiciones del presente instrumento.

**SEGUNDA:** Las empresas comercializadoras calificadas antes de la expedición del presente Reglamento y que no acrediten poseer la infraestructura necesaria para el o los segmentos del mercado para los cuales fueron calificadas, tendrán un plazo de 60 días para que justifiquen el cumplimiento de estas exigencias, caso contrario la Dirección Nacional de Hidrocarburos suspenderá la calificación de dichos segmentos.

**Art. 42.-** Déjase sin efecto los Acuerdos Ministeriales Nos. 205, publicado en el Registro Oficial No. 487, de 20 de julio de 1994; y, 307, de 13 de diciembre de 1995.

**Art. FINAL.-** El presente Acuerdo Ministerial entrará en vigencia a partir de la presente fecha sin perjuicio de su publicación en el Registro Oficial.

Ministerio de Energía y Minas

### **ANEXO 2**

### **CONFIGURACIÓN PARA EL SERVICIO DE INTERNET EN EL CPU.**

**CONFIGURACIÓN PARA EL SERVICIO DE INTERNET EN EL CPU.** 

¾ Ir a inicio, todos los programas, accesorios, comunicaciones, asistente para conexión nueva

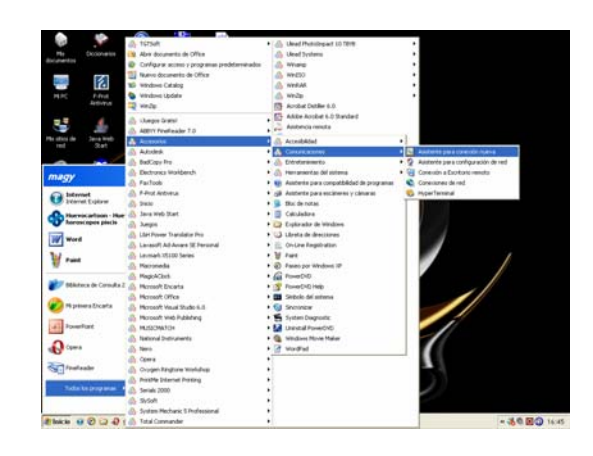

#### **FIGURA 2.1 Pasos para acceder a una conexión nueva**

¾ Aparecerá el asistente para conexión nueva

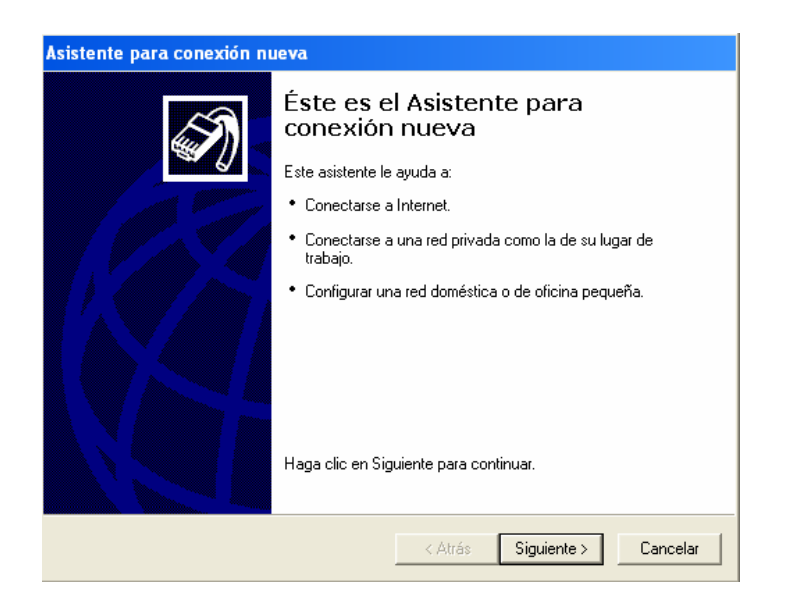

#### **FIGURA 2.2 Asistente para conexión nueva**

¾ Hacer clic en siguiente, elija la opción de conectarse a Internet y pulse siguiente y muestra la siguiente pantalla

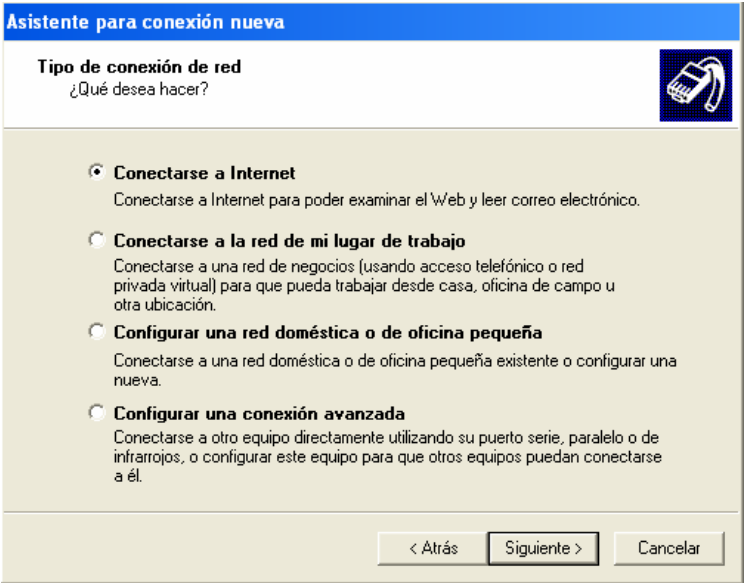

**FIGURA 2.3 Tipo de Conexión de red** 

¾ En este instante está preparándose para la instalación de conexión de Internet elija la segunda opción y presione siguiente.

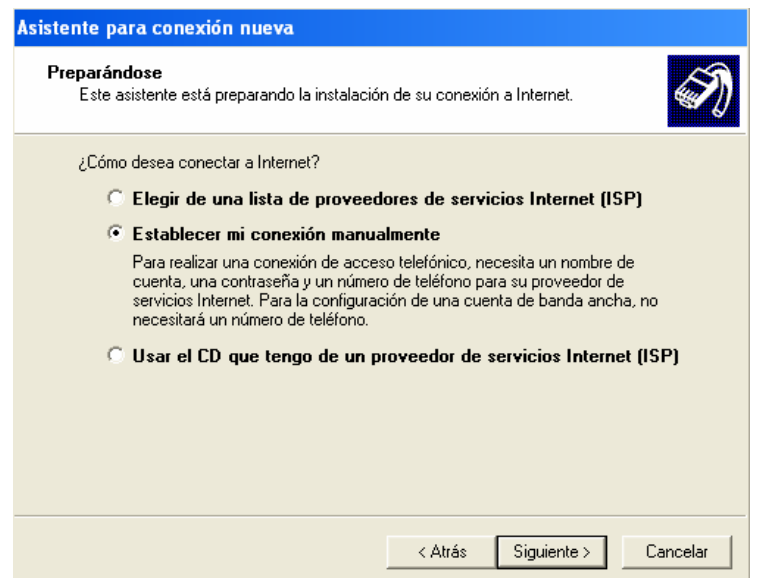

**FIGURA 2.4 Preparándose para la instalación** 

¾ Para conectarse a Internet va usar un MODEM de acceso telefónico por lo cual selecciona la primera opción y hace clic en siguiente.

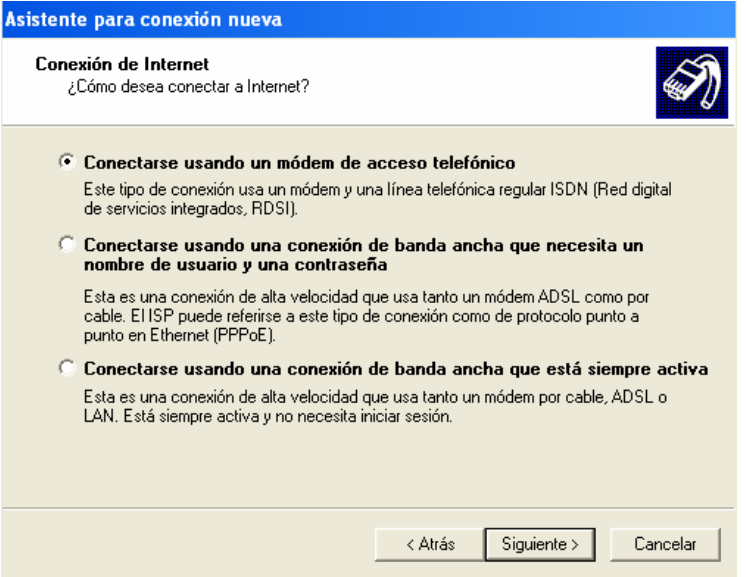

**FIGURA 2.5 Conexión de Internet** 

¾ Ponga el nombre de quien le proporciona el servicio el la caja de texto que aparece y pulse siguiente.

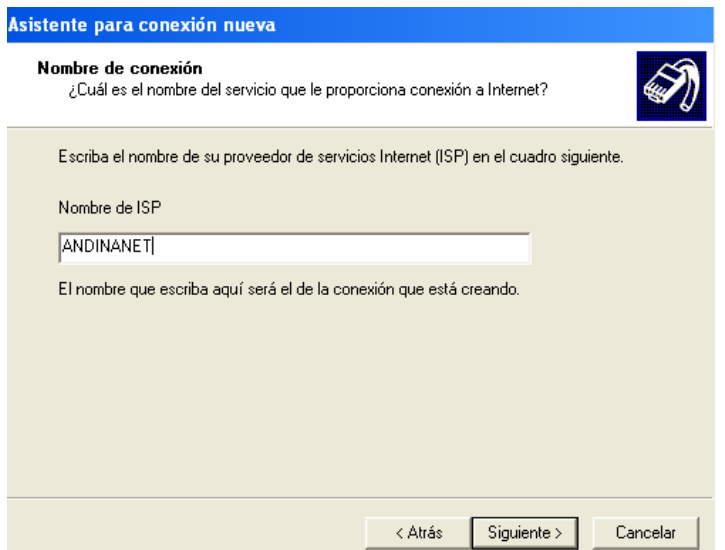

**FIGURA 2.6 Nombre de la conexión** 

¾ A continuación escriba el número telefónico del proveedor de servicio de Internet, clic en siguiente

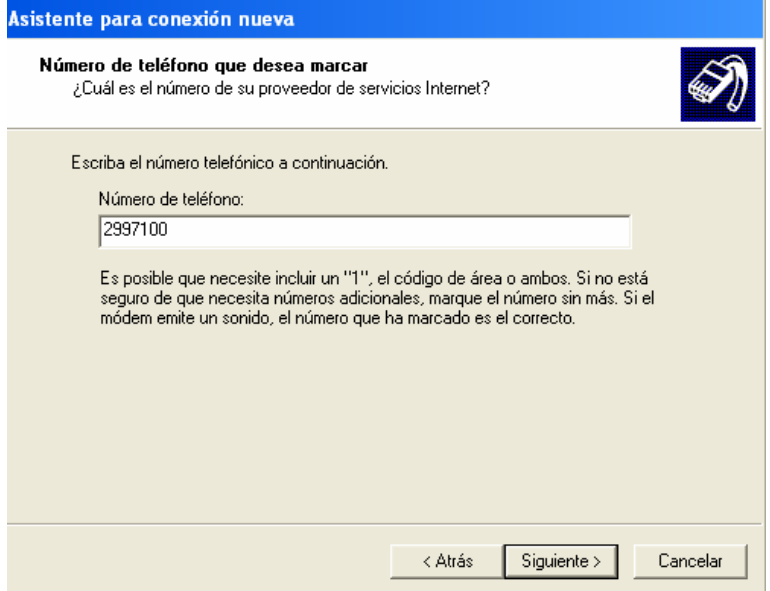

**FIGURA 2.7 Ingreso del número telefónico** 

¾ Necesitará un nombre de cuenta y una contraseña para suscribirse a un servicio de Internet e ingresará estos datos que le provee el dotador del servicio por ejemplo:

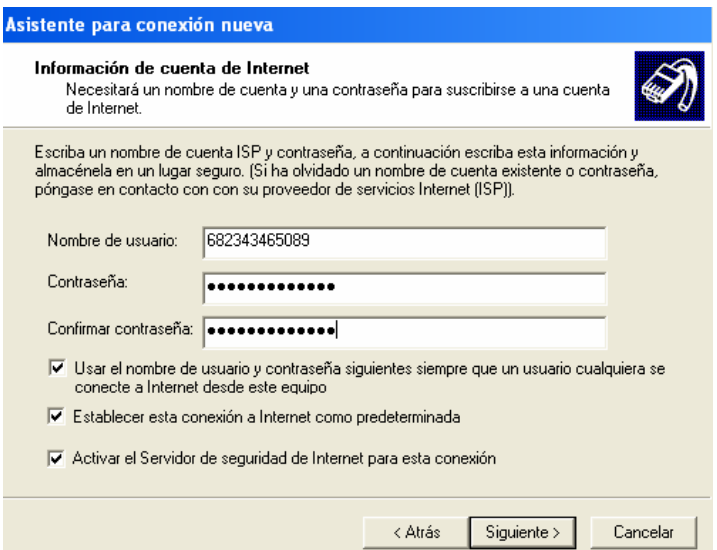

**FIGURA 2.8 Información de Internet** 

¾ Aparece la última pantalla el cual es la finalización del asistente aquí se activará la opción de "Agregar en mi escritorio un acceso directo a esta conexión" y clic en finalizar.

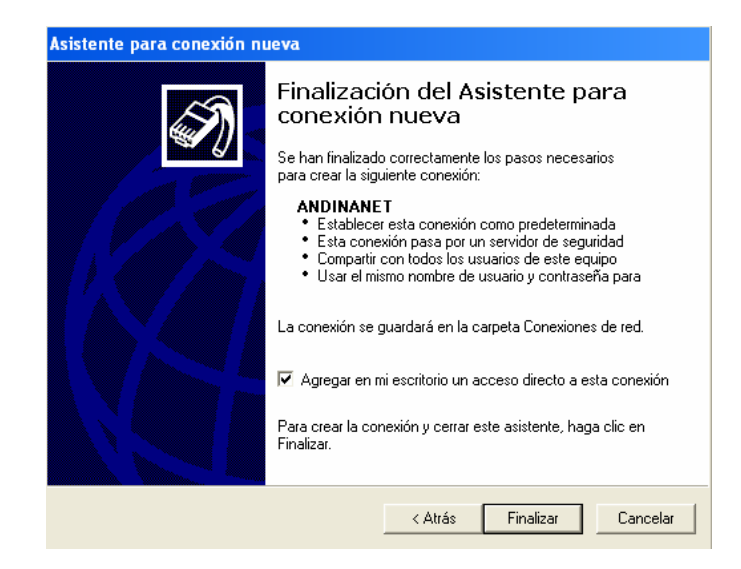

**FIGURA 2.9 Finalización** 

¾ En el escritorio de crea el acceso directo a esta conexión.

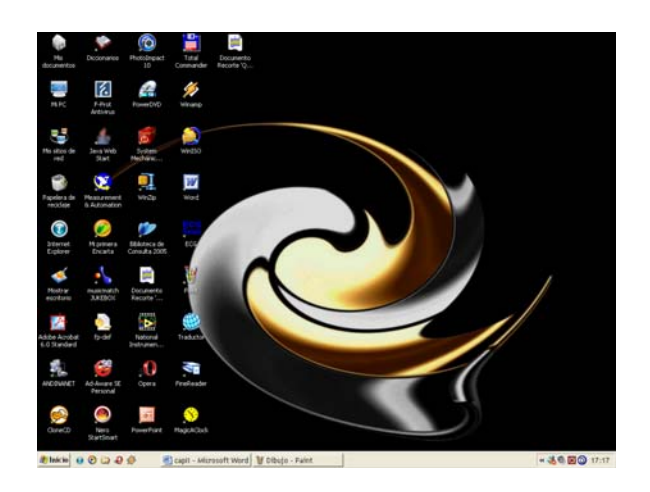

**FIGURA 2.10 Acceso Directo a la conexión** 

¾ Al hacer doble clic sobre el icono de ANDINANET aparece lo siguiente:

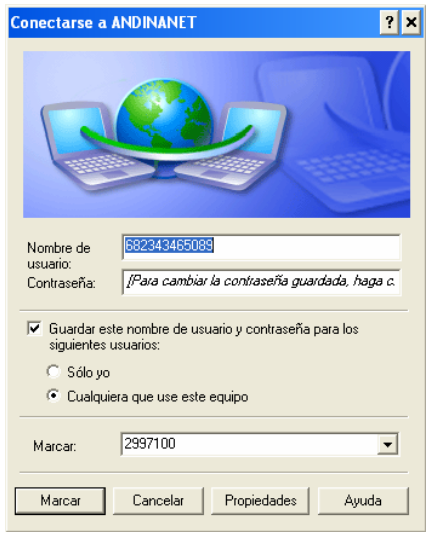

**FIGURA 2.11 Conexión a Internet** 

¾ De un clic en propiedades y en la pestaña funciones de red vea que el Protocolo de Internet TCP/IP se encuentre verificado y seleccionado dicha línea y presione propiedades.

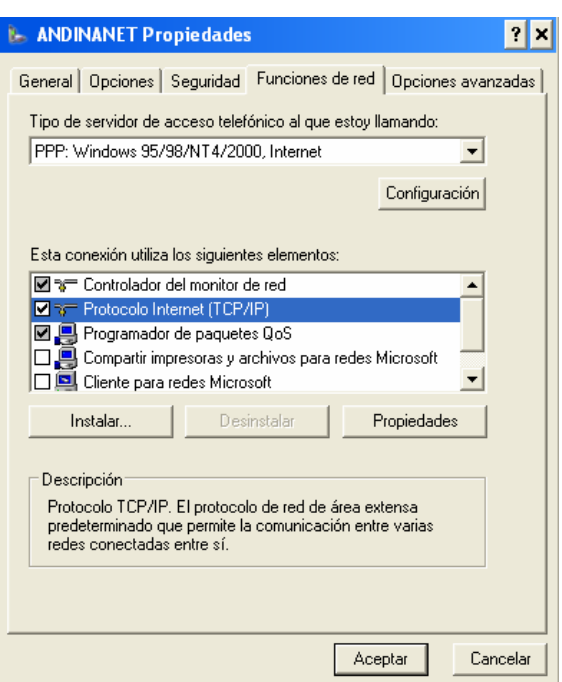

**FIGURA 2.12** Propiedades de Conexión a Internet

- ¾ Verifique que este seleccionado
	- Obtener una dirección IP automáticamente

Usar las siguientes direcciones de servidor DNS

Y al verificar haga clic en aceptar.

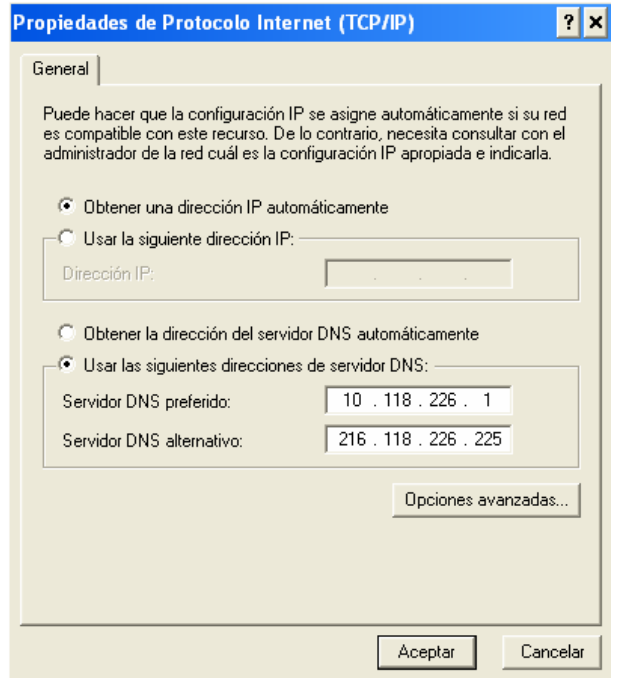

**FIGURA 2.13. Verificación de IP** 

- ¾ Verifique que el MODEM este conectado a la línea telefónica haga clic en marcar y está listo para navegar y realizar el monitoreo.
- ¾ Un punto muy importante en esta configuración especialmente en el servidor es que dentro de las propiedades de conexión en opciones avanzadas el equipo no debe estar protegido ya que si lo protegemos del acceso a él por medio del Internet este no podrá enviar datos al usuario.

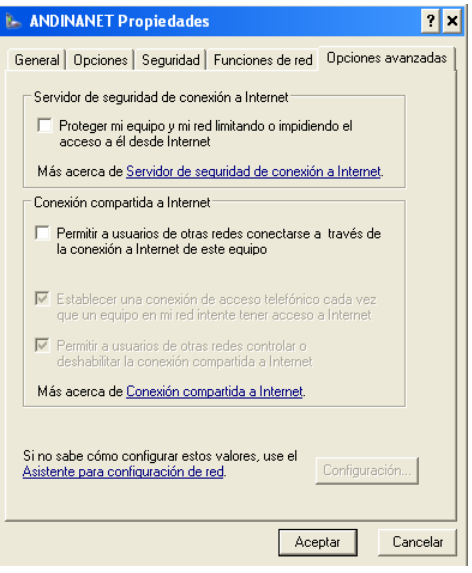

**FIGURA 2.14 Opciones avanzadas**

## **ANEXO 3**

**SENSORES DE NIVEL** 

#### **SENSORES DE NIVEL**

#### ¾ **SENSOR CONTINUO ULTRASÓNICOS**

#### **INSTRUCCIONES DE SEGURIDAD**

1. Despresurizar el sistema y ventilarlo antes de instalar o desmontar este producto.

2. Confirmar la compatibilidad química antes de utilizar este producto.

3. No exceder los valores máximos especificados de temperatura y presión.

4. Utilizar gafas de seguridad y careta durante los procedimientos de instalación y servicio.

5. No modificar el montaje del producto.

#### **Descripción**

El sensor de nivel ultrasónico +GF+ SIGNET 2210 permite obtener mediciones de nivel continuas y de alta fiabilidad hasta una distancia de 6 m (20 pies). La tecnología ultrasónica sin contacto es ideal para mediciones de nivel en condiciones exigentes tales como ambientes químicos o corrosivos, fangos y suciedad o líquidos de recubrimiento.

Estos sensores están disponibles con tres opciones de salida: salida fija de 4 a 20 mA, salida escalable en campo de 4 a 20 mA, o salida S3L (siglas en inglés de Signet Sensor Serial Link [enlace en serie del sensor Signet]). La salida S3L se utiliza para conexiones a otros equipos +GF+ SIGNET tales como el transmisor de nivel 8250. El 8250 ofrece visualización local, conversión automática de nivel a volumen, hasta cuatro relés para control de nivel y mucho más.

#### **2. Especificaciones**

#### **Generales**

Material:

• Cuerpo del sensor: Tefzel

• Empaquetadura (sólo ISO): FPM (caucho de fluorocarbono) (opcional: EPDM [caucho de terpolímero etileno propileno])

• Caja: Valox: NEMA 4X/IP65 Humedad relativa: 0 a 95%, sin condensación Exactitud: 0,25% del rango Tiempo de respuesta: < 2s

#### **Sensores T120 de 3 m (10 pies):**

Rango: 15,2 cm (6 pulg.) mín. (banda muerta) a 3 m (10 pies) máx. Resolución: 0,76 mm (0,03 pulg.) Frecuencia: 100 KHz Ángulo del haz: 6º @ -3 dB Conexión de proceso: Alojamiento de rosca múltiple con: • NPT de 1 pulg. • ISO 7/1-R 1 • NPT de 1,5 pulg. • ISO 7/1-R 1 • NPT de 2 pulg. • ISO 7/2-R 1

#### **Sensores T240 de 3 m (20 pies):**

Rango: 30,5 cm (12 pulg.) mín. (banda muerta) a 6 m (20 pies) máx. Resolución: 1,52 mm (0,06 pulg.) Frecuencia: 50 KHz Ángulo del haz: 12º @ -3 dB Conexión de proceso: Roscas NPT de 2 pulg. o ISO 7/1-R 2

#### **2210-2X con salida de lazo de corriente (intervalo preestablecido en fábrica)**

• 4 mA = 10 pies (Sensores T120) o 4 mA = 20 pies (Sensores T240)

- $\bullet$  20 mA = 6 pulg. (Sensores T120) o 20 mA = 12 pulg. (Sensores T240)
- Energía de lazo necesaria: 24 V CC ±10 %
- Máxima impedancia de lazo: 300. a 24 V CC
- Protección contra inversión de polaridad y cortocircuitos
- Señal de alarma a prueba de fallos: 22 mA

#### ¾ **SONDA DE NIVEL**

Las consolas EECO SYSTEM GALAXY gestionan hasta 8 sondas de nivel para 8 tanques distintos.

La sonda de nivel es un conjunto estanco a prueba de explosión, con calificación de intrínsecamente seguro. Está formada por una caña de acero inoxidable sobre la que deslizan dos flotadores con sendos imanes en su interior. El primero flota sobre el combustible, y el segundo flota sobre el agua y no sobre el combustible. En el interior de la caña se encuentran los sensores de campo magnético que permiten localizar con gran precisión la posición de dichos flotadores (medida de nivel de agua y nivel de combustible). También se alojan en el interior de la sonda 5 sensores de temperatura, con objeto de medir ésta en 5 puntos distintos en altura y compensar así el volumen real al volumen teórico a 15 grados centígrados.

El cabezal esta enfundado en una carcasa de plástico, y en él se aloja la electrónica de acondicionamiento de señal y la conexión del cable de sonda. Todo el conjunto viene de fábrica sellado para uso en zonas clasificadas, por lo que no es posible su apertura o manipulación.

La conexión entre la sonda y la consola se realizará a través de una Barrera Zéner certificada de seguridad intrínseca, de acuerdo a la certificación EECO GALAXY SYSTEM, BAS No. Ex-97D2201X, de la que se adjunta certificado.

Las sondas están disponibles con flotadores de 4", 3", 2" o 1,48", en función del tamaño del tapón libre a utilizar en la boca del tanque, así como en largos desde 4 pies a 12 pies, en función del diámetro del tanque a medir.

Los flotadores para Gasóleo son distintos que para Gasolina, por lo que se debe especificar en el pedido de qué combustible se trata.

Las características principales son:

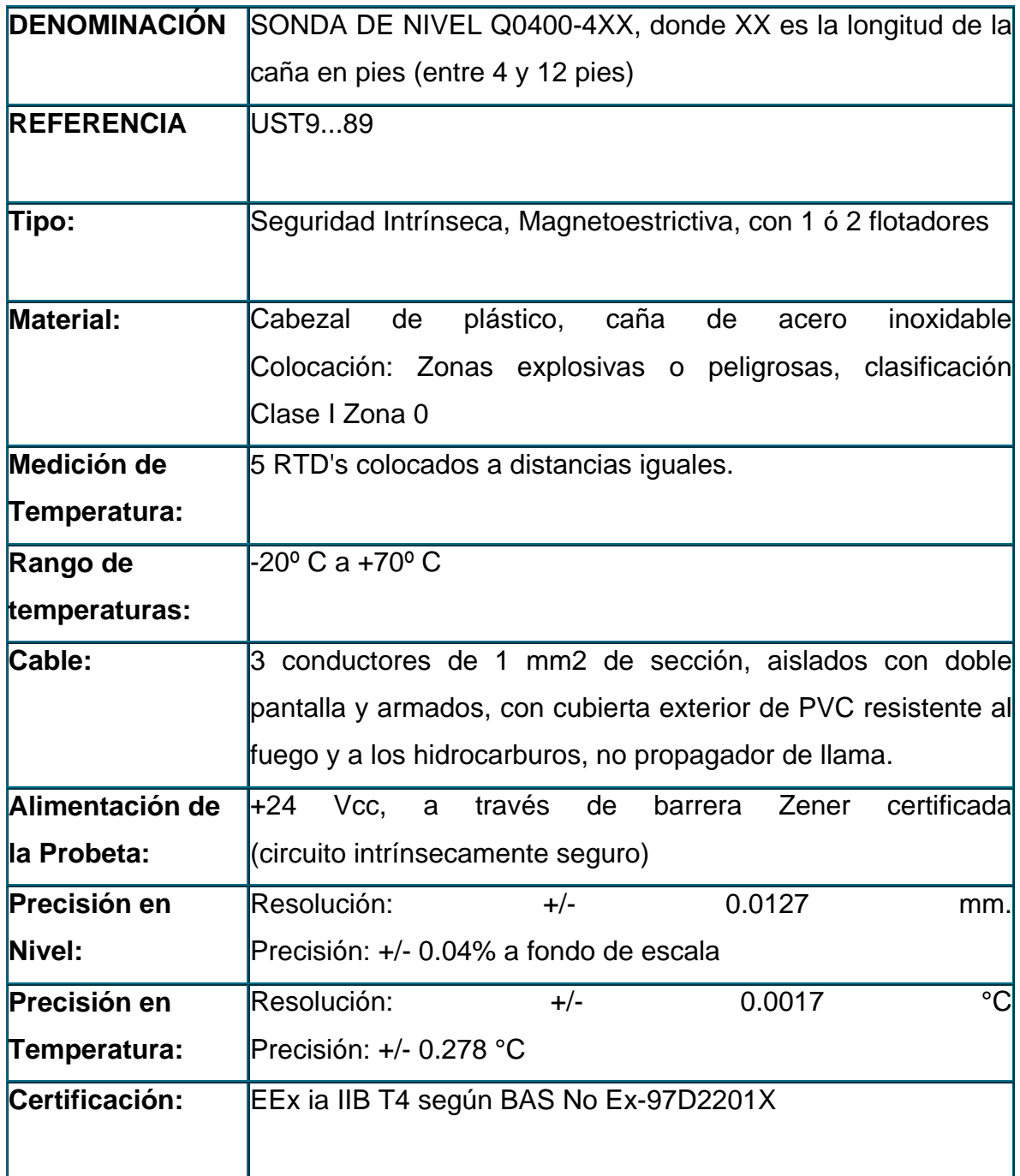

#### ¾ **SENSORES EECO CHOICE**

#### **La elección correcta para cumplir con las regulaciones de hoy en día**

Bombas. Registros. Pozos. Tanques. Agua o Combustible. Cualquiera que sea la aplicación, la línea de sensores E ECO Choice de Emco Electronics ha sido diseñada para cubrir sus necesidades. Ahora puede elegir el tipo de sensor que mejor se adapta a las demandas de monitoreo - básico, inteligente o ambos -en sus instalaciones. El módulo E ECO Choice, desarrollado para la línea E ECO SYSTEM@ de sistemas de monitoreo UST y manejo de inventorios, respalda tanto los sensores básicos como los inteligentes. Su bajo costo es otra de las razones por las que Emco Electronics es la mejor opción para cumplir con las regulaciones de hoy en día.

#### **La opción básica**

Estos sensores detectan la presencia de líquido y vapor, sin diferenciar si es producto o agua.

#### **La opción inteligente**

Estos sensores se denominan "inteligentes" porque diferencian entre producto y agua. Alarmas independientes le indican exactamente cuál de las situaciones se ha producido, de forma que usted pueda tomar las medidas adecuadas

#### **La opción correcta**

- Monitoreo confiable y preciso -cumplimiento de las regulaciones
- Construcción resistente -larga duración en entornos difíciles
- Reusable después de múltiples exposiciones al producto -reduce los costos de reemplazo
- Diseño compacto -facilita la instalación

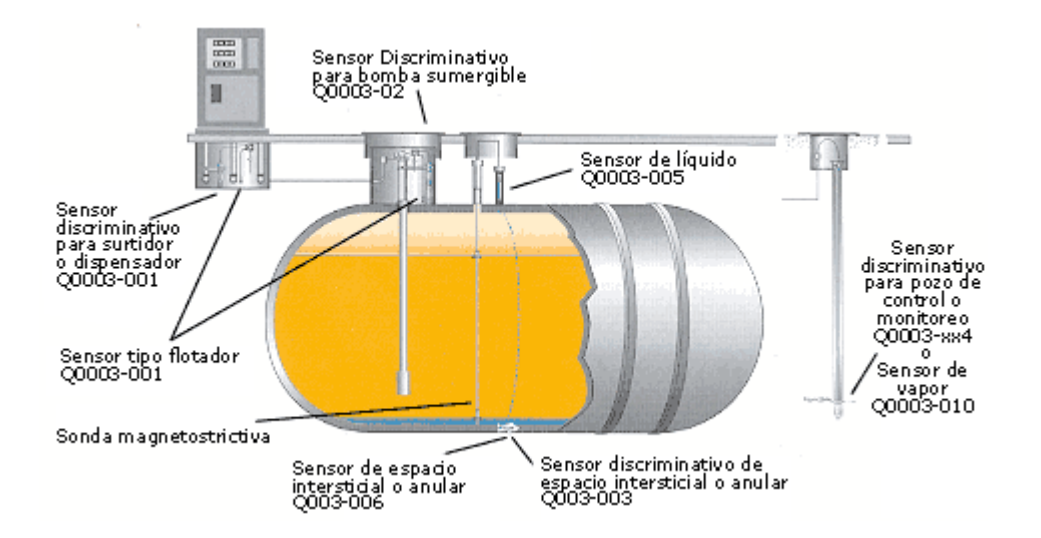

#### **Sensores Inteligentes**

Sensor discriminativo para surtidor o dispensario Sensor discriminativo para bomba sumergible Sensor discriminativo de espacio intersticial o anular Sensor discriminativo para pozo de control o monitoreo

#### **Sensores básicos**

Sensor de líquido Sensor de espacio intersticial o anular Sensor tipo flotador Sensor de vapor

# **ANEXO Nº 4**

### **Programa Cliente**
### ¾ **Programa Cliente**

#### **Form 1**

'doble llave de acceso para acceder al programa

' la primera generada randomicamente y encriptada con su llave propia

' para verificación de que es la aplicación cliente

' la segunda una contraseña de usuario establecida desde el servidor,

' nunca es enviada y solo se la configura desde el servidor

' dicho dueño del servidor es el único que conoce dicha contraseña

' la encriptación es de llave randómica y solo el algoritmo

'es capaz de desencriptarlo

Public con As Boolean

Private Sub Command1\_Click() If  $con = False$  Then frmpwd.Show vbModal If frmpwd.seenviara Then Timer1.Enabled = True wsk.Close wsk.Connect Text1, 6969 Label1.Caption = "conectando" End If Else MsgBox "Conección en progreso" End If

End Sub

Private Sub Command2\_Click() wsk.Close  $Command1.$ Command2.Enabled = False

Label1 = "Desconectado" Label $3 =$  ""  $Text2 = "$ 'Indiclevel1.contenido = 0  $con = False$ End Sub

Private Sub Command3\_Click() End End Sub

Private Sub Command4\_Click() Printer.Print Text2 Printer.NewPage Printer.EndDoc End Sub

Private Sub Command5\_Click() Cmmd.CancelError = True Cmmd.Filter = "Archivo de texto(\*.txt)|\*.txt" On Error Resume Next Cmmd.ShowSave If Err.Number = 32755 Then GoTo errhnd guaradararch Cmmd.FileName errhnd: On Error GoTo 0 End Sub

Private Sub Form\_Load() Command1.Enabled = True Command2.Enabled = False Timer1.Enabled = False Text1 = wsk.LocalIP  $con = False$ 

### End Sub

Private Sub Timer1\_Timer() MsgBox "Tiempo de espera Agotado para peticion" Label1.Caption = "Desconectado" Timer1.Enabled = False  $con = False$ End Sub

Private Sub wsk\_Close()  $con = False$ Label1 = "Desconectado"  $Text2 = ""$  $L$ abel $3 =$ ""  $Command1.$ Command2.Enabled = False End Sub

Private Sub wsk\_Connect() Timer1.Enabled = False Label1.Caption = "Conectando" wsk.SendData frmpwd.codigo Command1.Enabled = False  $Command2$  Enabled = True End Sub Private Sub wsk\_DataArrival(ByVal bytesTotal As Long) Label1 = "Recibiendo Datos" Dim s As String DoEvents If wsk.State = sckConnected Then wsk.GetData s DoEvents

Dim estco() As String

```
If sepcomand(s, estco) = True Then
For i = 1 To UBound(estco)
If Left(estco(i), 5) = "[REP]" Then
Text2 = Right(estco(i), Len(estco(i)) - 5)End If 
If Left(estco(i), 5) = "[DAT]" Then
Dim fih As String 
Dim rtd As Double 
fih = Right(estco(i), Len(estco(i)) - 5)
fih = Left(fih, Len(fih) - 2)
Debug.Print Len(fih) 
On Error Resume Next 
rtd = CDbl(fih)Label3 = Right(estco(i), Len(estco(i)) - 5)End If 
Next i 
End If 
End If
```
End Sub

Private Sub wsk\_Error(ByVal Number As Integer, Description As String, ByVal Scode As Long, ByVal Source As String, ByVal HelpFile As String, ByVal HelpContext As Long, CancelDisplay As Boolean) 'Label1 = "Error: La coneccion se ha perdido por " + Description

End Sub

' da true a la salida si recibe comandos conocidos

' commandout() da un array de comandos

Private Function sepcomand(cadenain As String, commandout() As String) As Boolean Dim contc As Integer

Dim carrycad() As Integer

For  $i = 1$  To Len(cadenain) If Mid(cadenain,  $CLna(i)$ ,  $1) = "&"$  Then

```
\text{contc} = \text{contc} + 1ReDim Preserve carrycad(contc) 
carrycad(contc) = CInt(i) 
End If 
Next i 
If \text{contc} = 0 Then
sepcomand = False
 Exit Function 
End If 
For i = 1 To contc
If i = 1 Then
ReDim Preserve commandout(contc) 
commandout(i) = Mid(cadenain, 1, carrycad(i) - 1)Else 
commandout(i) = Mid(cadenain, carrycad(i - 1) + 1, carrycad(i) - 1)
End If 
Next i 
sepcomand = True
End Function 
Private Function guaradararch(filerootandname As String) 
Dim f As Integer 
f = FreeFileOpen filerootandname For Output As #f 
Print #f, Text2 
Close #f 
End Function
```
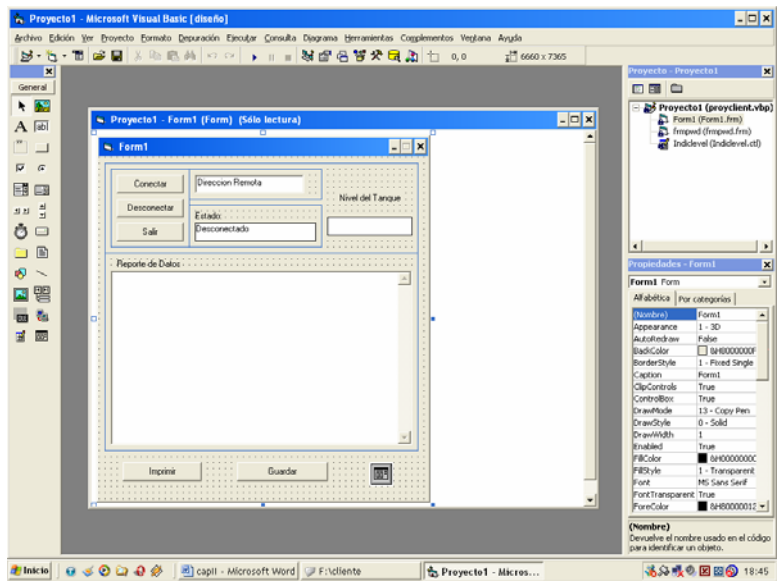

**FIGURA 4.1 Formulario del programa "Cliente"** 

### **Frmpwd**

Public codigo As String

Public seenviara As Boolean

Private Sub Command1\_Click(Index As Integer) If  $Index = 0$  Then codigo = Me.Text1 seenviara = True Form1.con = True Else seenviara = False Form1.con = False End If Unload Me End Sub

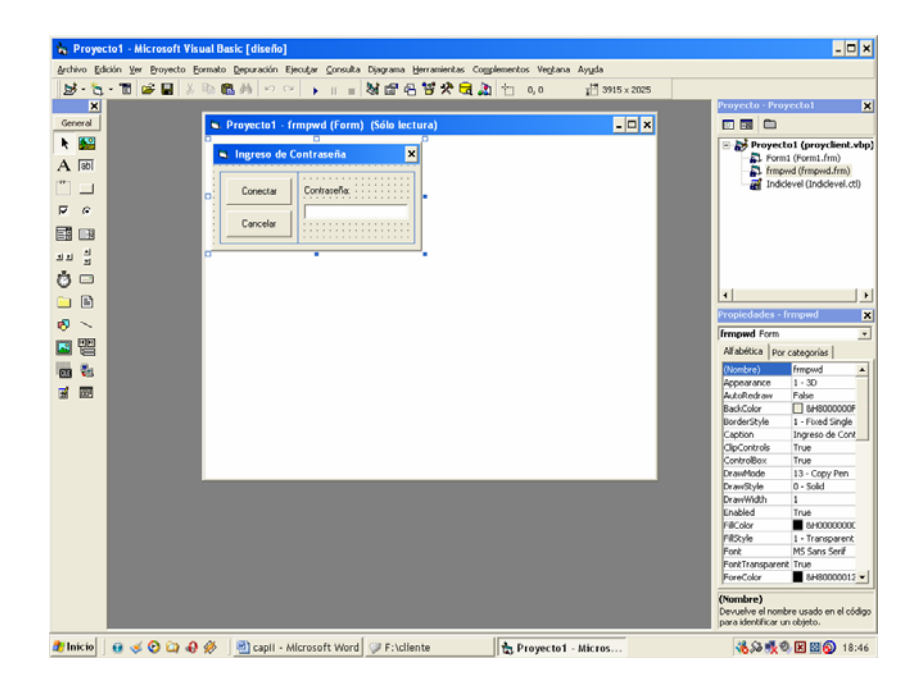

FIGURA 4.2 Formulario del programa Frmpwd

# **ANEXO 5**

### **FOTOGRAFÍAS**

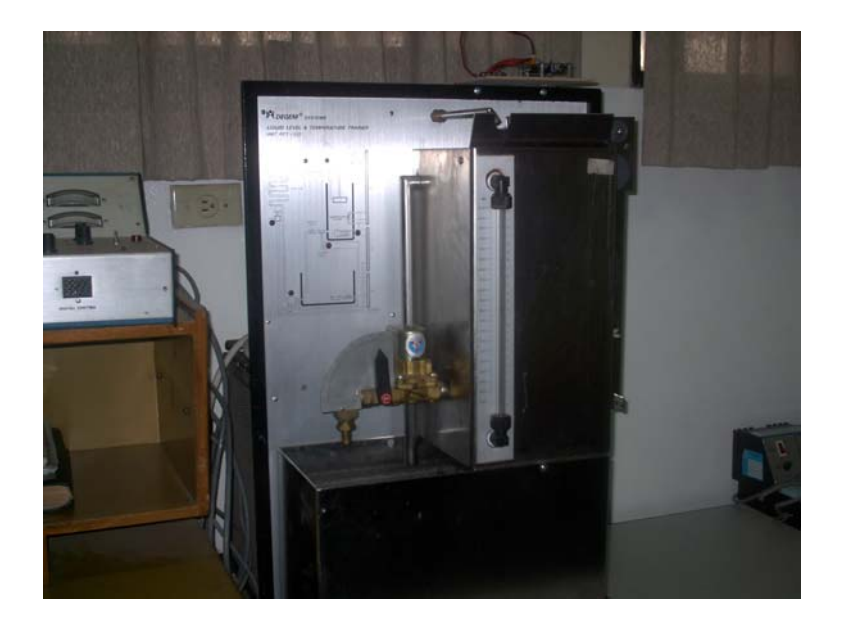

**Estación de nivel del ITSA** 

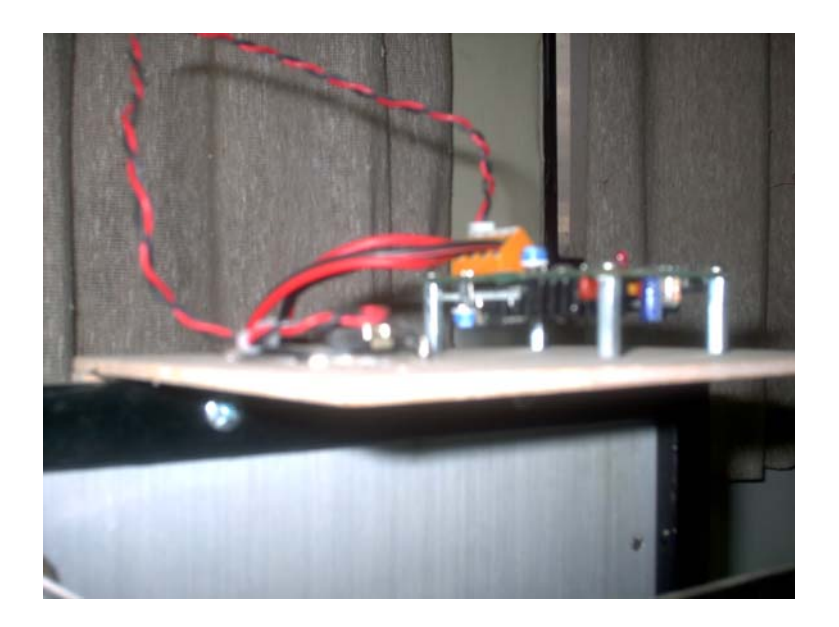

**Sensor Ultrasónico** 

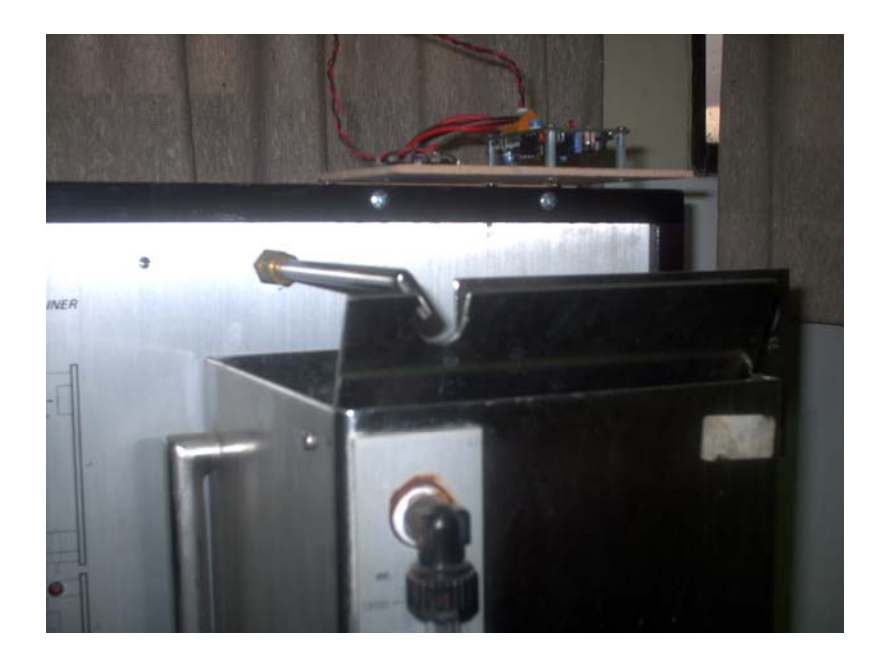

**Ubicación del sensor en la parte superior del tanque** 

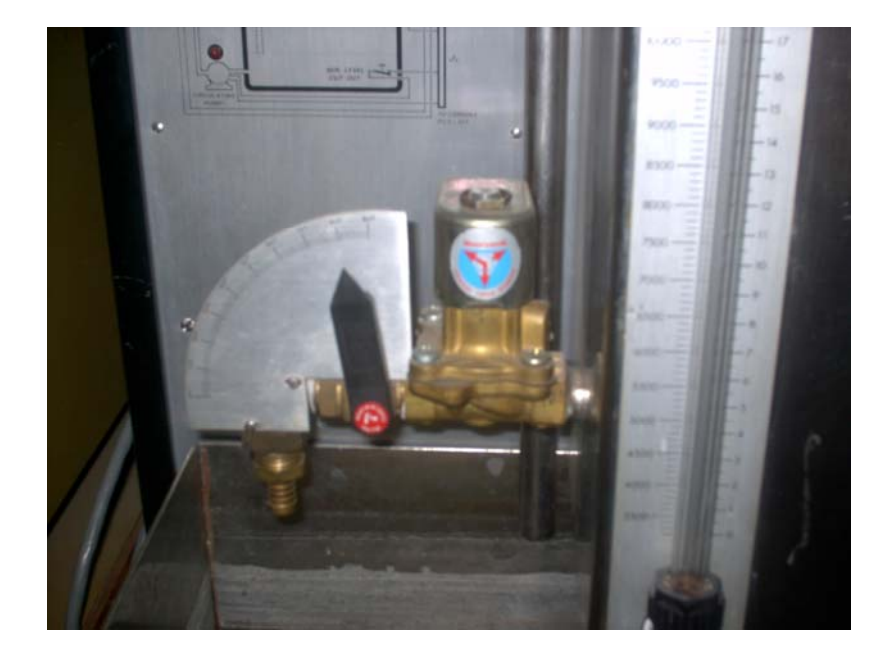

**Válvula para vaciado del tanque** 

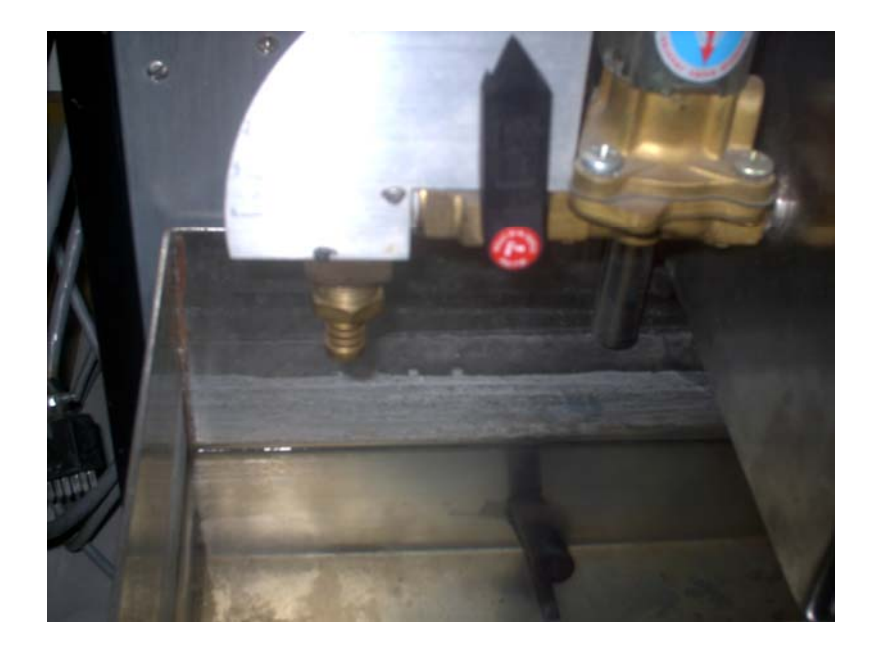

**Vista del tanque (parte interior)** 

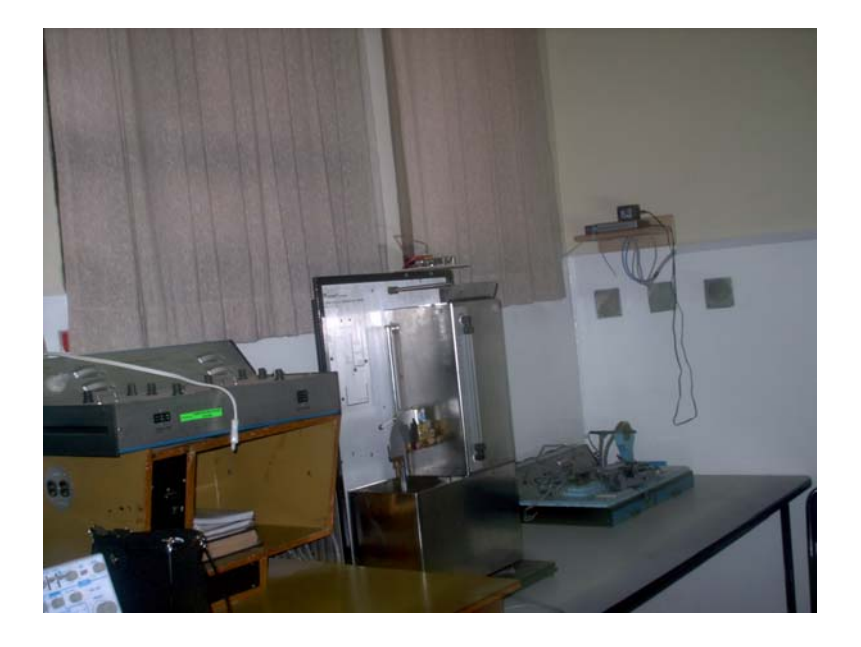

**Vista completa de la estación de nivel** 

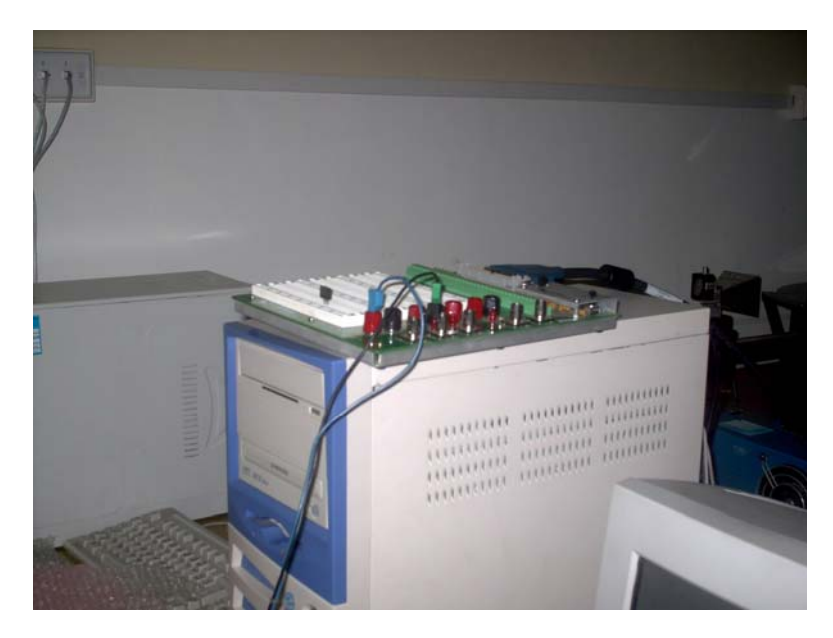

**Tarjeta de Adquisición de datos Tarjeta NI PCI-6024E** 

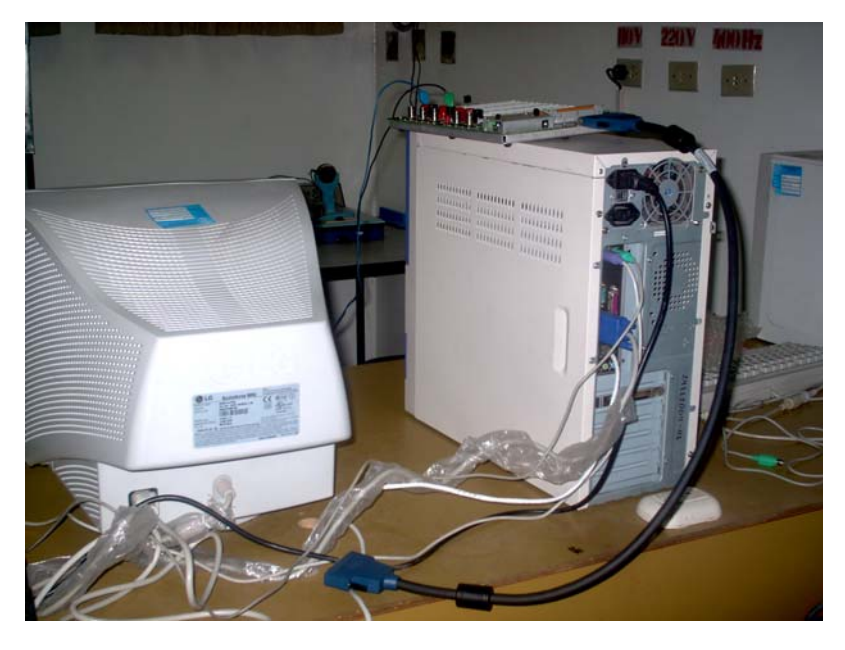

**Hardware de interconexión entre CPU y ADQ** 

# **ANEXO6**

### **GLOSARIO**

**ADQ.** Adquisición de Datos.

**Amplificadores.** Circuitos electrónicos que multiplican una señal.

**Analizadores de Espectro.** Analiza las señales en el dominio del tiempo y de la Frecuencia. Espectros de señales típicas en Electrónica.

**API.** American Petroleum Institute

**Automatización.** Aplicar la automatización a un proceso o un dispositivo.

**Baudios.** Unidad de medida de velocidad de transmisión con que se mide un módem

**Bit.** Unidad de medida

**Bluetooh.** Comunicaciones inalámbricas, resaltan las redes locales inalámbricas como una tecnología madura y robusta

**Buffer.** Es una ubicación de la memoria en un instrumento digital reservada para el almacenamiento temporal de información

**Capacitores Variables** Son elementos que almacenan energía

**CCITT .** Comité Consultivo Internacional Telegráfico y Telefónico

**COM1 .** Abreviatura de Comunicación serial

**Control.** Regulación manual o automática sobre un sistema

**Conversores.** Es un dispositivo electrónico capaz de convertir una magnitud física a otra determinada.

**CPU**. Unidad Central de Procesamiento

**dll**. Biblioteca de enlace dinámico

**E/S.** Puertos de Entrada / Salida

**EIA.** Asociación de Industrias Electrónicas

**Ethernet.** Norma o estándar (IEEE 802.3) que determina la forma en que los puestos de la red envían y reciben datos sobre un medio físico compartido que se comporta como un bus lógico,

**FireWire.** Tipo de conexión entre computadores y dispositivos electrónicos (como cámaras de video o digitales) que permite traspasar datos a gran velocidad entre ellos.

**GPIB.** Acrónimo de General Purpose Interfase Bus

**Hardware.** Es el substrato físico, abarca todas las piezas físicas de un ordenador

**HMI / SCADA.** Hardware adicional, para adquisición y control de datos

**HP-IB.** Hewlett Packard Interfase Bus

**IEEE488.** Bus fue estandarizado por el Institute of Electrical and Electronics Engineers, permite que 15 dispositivos inteligentes compartan un simple bus,

**VI.** Instrumentación Virtual

**IrDA.** Son las siglas que corresponden a la asociación de datos por infrarrojos,

**IRQ.** Interrupt Request Pedido de Interrupción En los PCs, es una señal de un dispositivo de hardware

**ISA.** El bus ISA (Industry Standard Architecture) de 8 bits.

**Labview.** Software o herramienta grafica de prueba, control y diseño mediante la programación

**LAN.** Local Address Network

**Matlab.** Software de simulación matemática

**Monitoreo.** Vigilar el funcionamiento de un sistema

**Motor de paso a paso.** Dispositivo electromecánico que convierte pulsos eléctricos en movimientos mecánicos distintos.

**NFPA.** Nacional Fire Protection Association

**Osciloscopio.** Instrumento para la visualización de señales eléctricas en el dominio del tiempo.

**Paralelo** Es un puerto que envía datos donde ocho bits de datos, formando un byte, se envían simultáneamente sobre ocho líneas individuales en un solo cable.

**PC's.** Computador Personal

**PCI.** Peripheral Component Interconnect es un bus de PC estándar para conectar dispositivos periféricos a la tarjeta madre.

**PCMCIA.** Personal Computer Memory Card International Association. Una tarjeta es un dispositivo normalmente utilizado en computadoras portátiles para expandir las capacidades de este.

**PLC's**. Controlador Lógico Programable

**Resistencias Variables.** Son elementos que se oponen al paso de la corriente eléctrica.

**RS232.** Protocolo de comunicación de PC's mediante código ASCII

**RXD.** Recepción de datos seriales

**SCR.** Rectificador Controlado de Silicio

**Sensores.** Es un elemento que produce una señal sea eléctrica, hidráulica, etc.

**Software.** El software es un conjunto de instrucciones indispensable para el funcionamiento del computador.

**TCP/IP.** Internet Protocolo, conjunto de reglas establecidas entre dos dispositivos para permitir la comunicación entre ambos.

**Transductores.** Es un elector que convierte una forma de energía en otra.

**TRIAC.** Un dispositivo semiconductor, de la familia de los tiristores, es unidireccional y el triac es bidireccional.

**Tubos de Vacío.** Dispositivos electrónicos que consisten en una cápsula de vacío de acero o de vidrio, con dos o más electrodos.

**TXD.** Transmisión de datos.

**UART.** Transmisor – Receptor Asincrónico Universal.

**USB.** Universal Serial Bus.